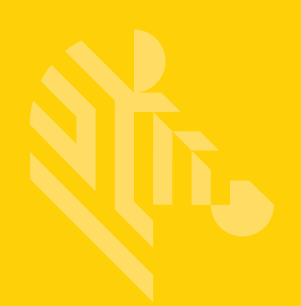

# Advanced Data Formatting (ADF)

# **PROGRAMMER GUIDE** 72E-69680-08

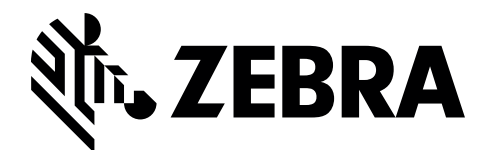

# **ADVANCED DATA FORMATTING PROGRAMMER GUIDE**

72E-69680-08 Revision A September 2022 No part of this publication may be reproduced or used in any form, or by any electrical or mechanical means, without permission in writing from Zebra. This includes electronic or mechanical means, such as photocopying, recording, or information storage and retrieval systems. The material in this manual is subject to change without notice.

The software is provided strictly on an "as is" basis. All software, including firmware, furnished to the user is on a licensed basis. Zebra grants to the user a non-transferable and non-exclusive license to use each software or firmware program delivered hereunder (licensed program). Except as noted below, such license may not be assigned, sublicensed, or otherwise transferred by the user without prior written consent of Zebra. No right to copy a licensed program in whole or in part is granted, except as permitted under copyright law. The user shall not modify, merge, or incorporate any form or portion of a licensed program with other program material, create a derivative work from a licensed program, or use a licensed program in a network without written permission from Zebra. The user agrees to maintain Zebra's copyright notice on the licensed programs delivered hereunder, and to include the same on any authorized copies it makes, in whole or in part. The user agrees not to decompile, disassemble, decode, or reverse engineer any licensed program delivered to the user or any portion thereof.

Zebra reserves the right to make changes to any software or product to improve reliability, function, or design. Zebra does not assume any product liability arising out of, or in connection with, the application or use of any product, circuit, or application described herein.

No license is granted, either expressly or by implication, estoppel, or otherwise under any Zebra Technologies Corporation, intellectual property rights. An implied license only exists for equipment, circuits, and subsystems contained in Zebra products.

### <span id="page-3-0"></span>**Warranty**

For the complete Zebra hardware product warranty statement, go to:

[http://www.zebra.com/warranty.](http://www.zebra.com/warranty)

# <span id="page-4-0"></span>**Revision History**

Changes to the original manual are listed below:

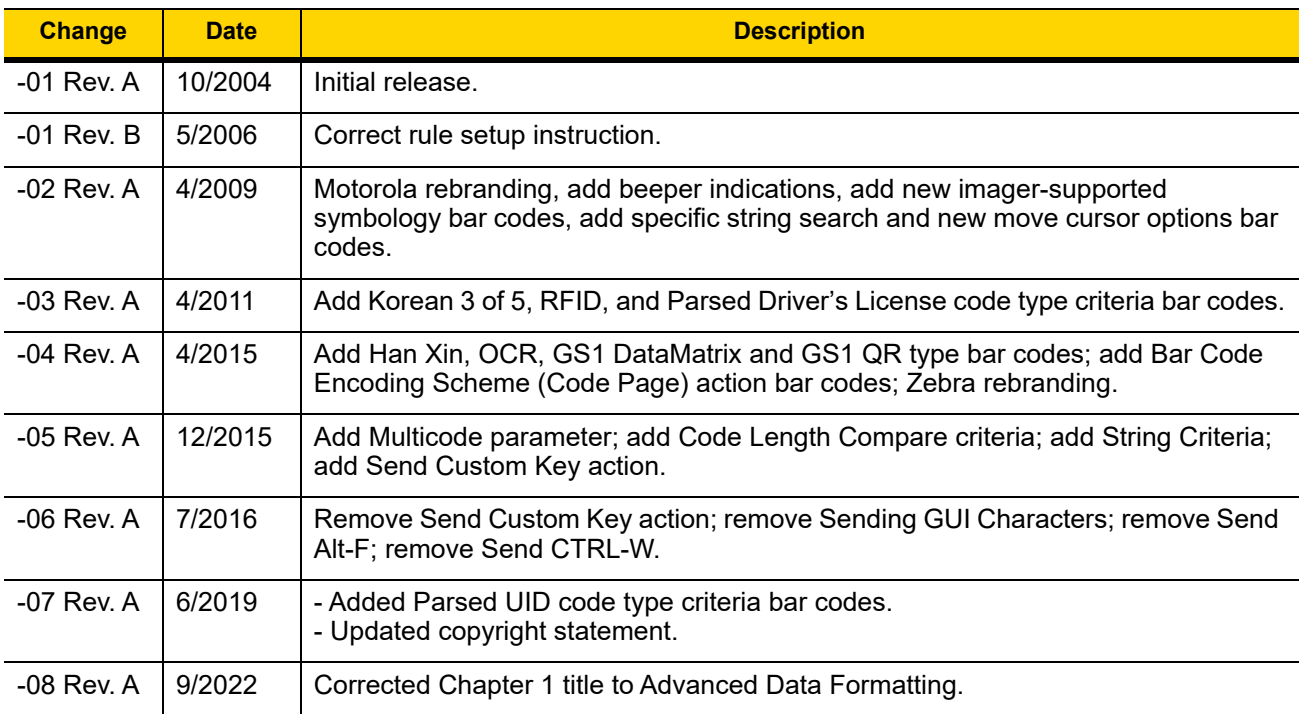

# **TABLE OF CONTENTS**

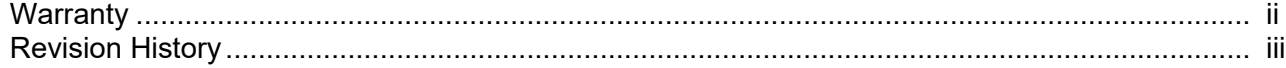

#### **About This Guide**

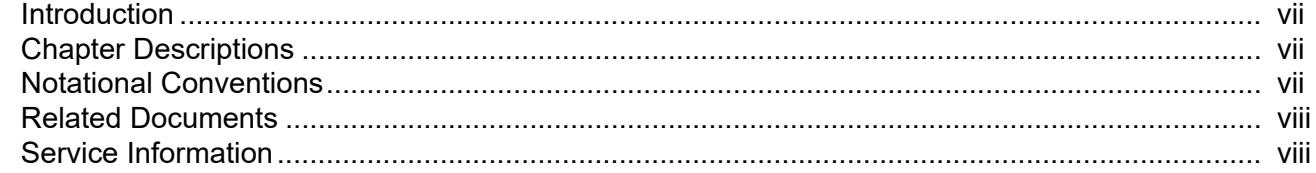

### **Chapter 1: Advanced Data Formatting**

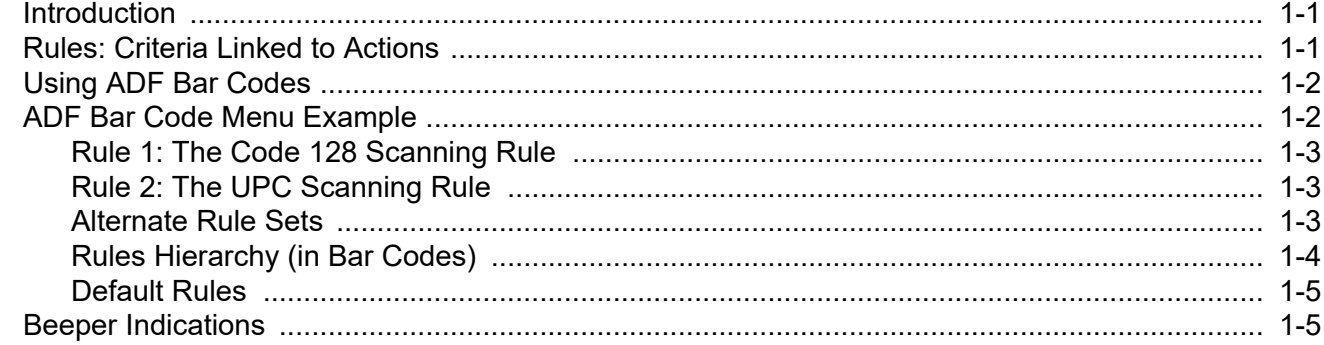

### **Chapter 2: ADF Bar Codes**

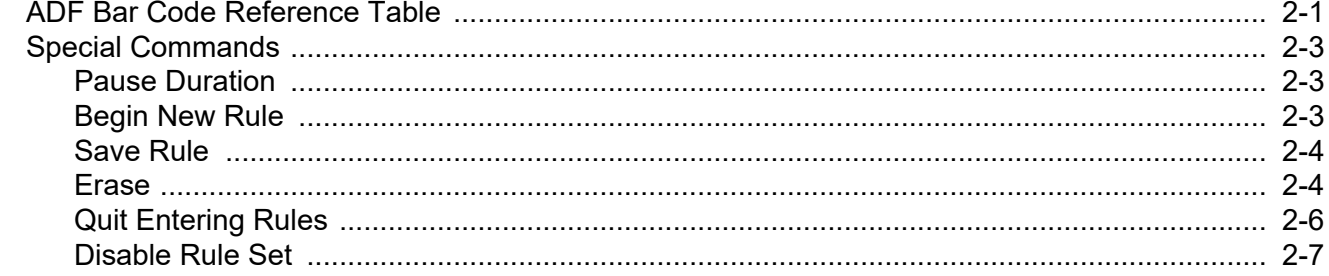

#### $\overline{\mathsf{vi}}$ Advanced Data Formatting Programmer Guide

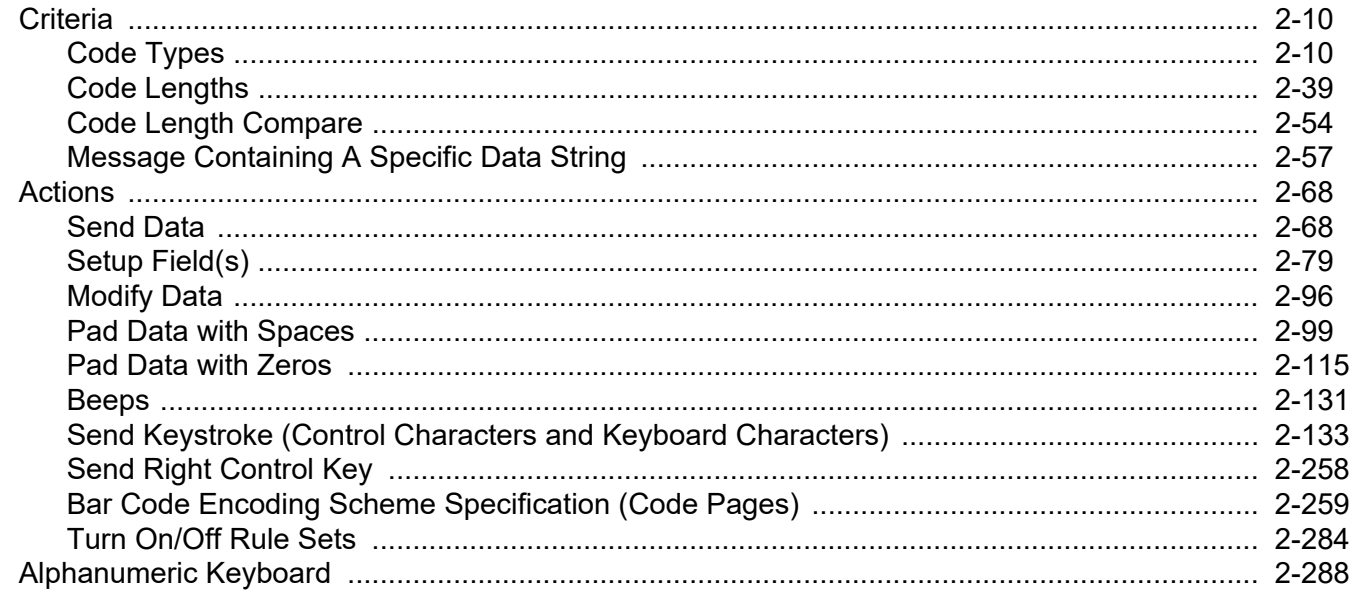

### Index

# <span id="page-8-0"></span>**ABOUT THIS GUIDE**

### <span id="page-8-1"></span>**[Introduction](#page-8-1)**

The *Advanced Data Formatting Guide* provides bar codes that allow advanced programming of a Zebra scanner, and instructions for using them.

# <span id="page-8-2"></span>**Chapter Descriptions**

- **•** [Chapter 1, Advanced Data Formatting](#page-10-3) (ADF) describes how to customize scanned data before transmitting to the host.
- **•** [Chapter 2, ADF Bar Codes](#page-16-2) contains the bar codes for advanced data formatting.

# <span id="page-8-3"></span>**Notational Conventions**

The following conventions are used in this document:

- **•** Bullets (•) indicate:
	- **•** action items
	- **•** lists of alternatives
	- **•** lists of required steps that are not necessarily sequential.
- **•** Sequential lists (e.g., those that describe step-by-step procedures) appear as numbered lists.

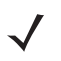

*NOTE* This symbol indicates something of special interest or importance to the reader. Failure to read the note will not result in physical harm to the reader, equipment or data.

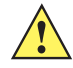

*CAUTION* This symbol indicates that if this information is ignored, the possibility of data or material damage may occur.

## <span id="page-9-0"></span>**Related Documents**

The *Quick Reference Guide* and *Product Reference Guide* for Zebra scanners provide general information to help get started and use the scanner. They include basic set up, connection, and operation instructions.

For the latest version of this guide and all Zebra guides, go to: <http://www.zebra.com/support>.

### <span id="page-9-1"></span>**Service Information**

If you have a problem using the equipment, contact your facility's technical or systems support. If there is a problem with the equipment, they will contact the Zebra Technologies Global Customer Support Center at: [http://www.zebra.com/support.](http://www.zebra.com/support)

When contacting Zebra Technologies support, please have the following information available:

- **•** Serial number of the unit
- **•** Model number or product name
- **•** Software type and version number.

Zebra responds to calls by e-mail, telephone or fax within the time limits set forth in support agreements.

If your problem cannot be solved by Zebra Technologies support, you may need to return your equipment for servicing and will be given specific directions. Zebra is not responsible for any damages incurred during shipment if the approved shipping container is not used. Shipping the units improperly can possibly void the warranty.

If you purchased your business product from a Zebra Technologies business partner, contact that business partner for support.

# <span id="page-10-3"></span><span id="page-10-0"></span>**CHAPTER 1 ADVANCED DATA FORMATTING**

### <span id="page-10-1"></span>**Introduction**

Advanced Data Formatting (ADF) is a means of customizing data before transmission to the host device. Use ADF to edit scan data to suit requirements.

Implement ADF by scanning a related series of bar codes in [Chapter 2, ADF Bar Codes](#page-16-2), or by installing the 123Scan utility (see the scanner's *Product Reference Guide*) which allows programming the device with ADF rules.

Avoid using ADF formatting with bar codes containing more than 60 characters. To add a prefix or suffix value for such bar codes, use the **Add Prefix/Suffix** setting from the scanner's *Product Reference Guide*. Using ADF with longer bar codes transmits the bar code in segments of length 252 or less (depending on the host selected), and applies the rule to each segment.

### <span id="page-10-2"></span>**Rules: Criteria Linked to Actions**

ADF uses **rules** to customize data. These rules perform detailed actions when the data meets certain criteria. One rule may consist of single or multiple criteria applied to single or multiple actions.

For instance, a data formatting rule could be:

**Criteria***: When scan data is Code 39, length 12, and data at the start position is the string "129"*,

**Actions***: pad all sends with zeros to length 8, send all data up to X*, *send a space.*

Scanning a Code 39 bar code of 1299X1559828 transmits the following: 00001299<space>. If you scan a Code 39 bar code of 1299X15598, this rule is ignored because the bar code didn't meet the length criteria.

The rule specifies the editing conditions and requirements before data transmission occurs.

#### 1 - 2 Advanced Data Formatting Programmer Guide

## <span id="page-11-0"></span>**Using ADF Bar Codes**

When programming a rule, make sure the rule is logically correct. Plan ahead before scanning.

To program each data formatting rule:

- **Start the Rule**. Scan the *[Begin New Rule bar code on page 2-3](#page-18-3)*.
- **Specify Criteria**. Scan the bar codes for all pertinent criteria. Criteria can include code type (e.g., Code 128), code length, or data that contains a specific character string (e.g., the digits "129"). See *[Criteria on page](#page-25-2)  [2-10](#page-25-2)*.
- **Select Actions**. Scan all actions related to, or affecting, these criteria. The actions of a rule specify how to format the data for transmission. See *[Actions on page 2-68](#page-83-2)*.
- **Save the Rule**. Scan the *[Save Rule bar code on page 2-4](#page-19-2)*. This places the rule in the "top" position in the rule buffer.
- **•** Use special-purpose bar codes to correct errors during this process. Erase criteria, actions, and entire rules by scanning the appropriate bar code starting on *[page 2-4](#page-19-3)*.

## <span id="page-11-1"></span>**ADF Bar Code Menu Example**

This section provides an example of how to enter ADF rules for scan data.

An auto parts distribution center wants to encode manufacturer ID, part number, and destination code into their own Code 128 bar codes. The distribution center also has products that carry UPC bar codes, placed there by the manufacturer. The Code 128 bar codes have the following format:

#### MMMMMPPPPPDD

Where: M = Manufacturer ID

P = Part Number

D = Destination Code

The distribution center uses a PC with dedicated control characters for manufacturer ID <CTRL M>, part number <CTRL P>, and destination code <CTRL D>. At this center the UPC data is treated as manufacturer ID code.

The following rules must be entered:

When scanning data of code type Code 128, send the next 5 characters, send the manufacturer ID key <CTRL M>, send the next 5 characters, send the part number key <CTRL P>, send the next 2 characters, send the destination code key <CTRL D>.

When scanning data of code type UPC/EAN, send all data, send the manufacturer ID key <CTRL M>.

To enter these rules, use the following steps:

### <span id="page-12-0"></span>**Rule 1: The Code 128 Scanning Rule**

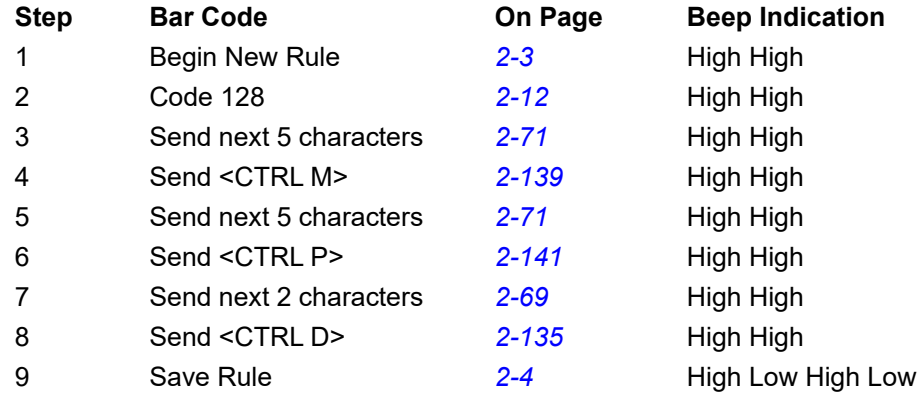

#### <span id="page-12-1"></span>**Rule 2: The UPC Scanning Rule**

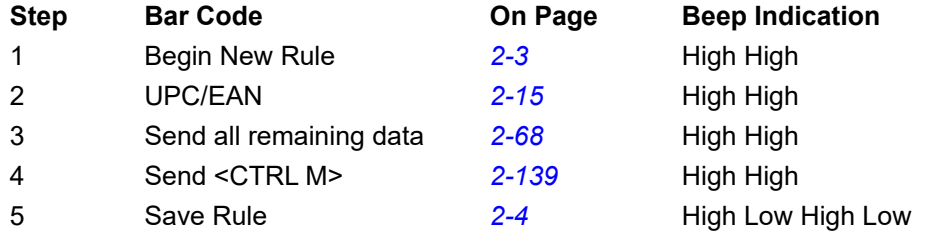

To correct any errors made while entering this rule, scan the *[Quit Entering Rules bar code on page 2-6](#page-21-1)*. If you already saved the rule, scan the *[Erase Previously Saved Rule bar code on page 2-5](#page-20-0)*.

#### <span id="page-12-2"></span>**Alternate Rule Sets**

Group ADF rules into one of four alternate sets which you can turn on and off when needed. This is useful to format the same message in different ways. For example, a Code 128 bar code contains the following information:

```
Class (2 digits), Stock Number (8) digits, Price (5 digits)
```
The bar code might look like this:

245671243701500

where:

Class = 24 Stock Number = 56712437 Price = 01500

Ordinarily, data transmits as follows:

24 (class key) 56712437 (stock key) 01500 (enter key)

But, when there is a sale, send only the following:

24 (class key) 56712437 (stock key) and the cashier keys the price manually.

To implement this, first enter an ADF rule that applies to the normal situation, such as:

Scan Rule Belongs to Set 1. When scanning a bar code of length 15, send the next 2 characters, send the class key, send the next 8 characters, send the stock key, send the data that remains, send the Enter key.

The "sale" rule may look like this:

Scan Rule Belongs to Set 2. When scanning a bar code of length 15, send the next 2 characters, send the class key, send the next 8 characters, send the stock key.

To switch between the two sets of rules, program a "switching rule" that specifies the type of bar code to be scanned to switch between the rule sets. For example, in the case of the "sale" rule above, the rule programmer wants the cashier to scan the bar code "M" before a sale. To do this, enter the following rule:

When scanning a bar code of length 1 that begins with "M", select rule set number 1.

Program another rule to switch back.

When scanning a bar code of length 1 that begins with "N", turn off rule set number 1.

Or include the switching back rules in the "sale" rule:

When scanning a bar code of length 15, send the next 2 characters, send the class key, send the next 8 characters, send the stock key, turn off rule set 1.

For optimal results, scan the *[Disable All Rule Sets bar code on page 2-9](#page-24-0)* after programming a rule belonging to an alternate rule set.

In addition to enabling and disabling rule sets within the rules, enable or disable them by scanning the appropriate bar codes on *[page 2-7](#page-22-1)*.

#### <span id="page-13-0"></span>**Rules Hierarchy (in Bar Codes)**

The order of programming individual rules is important. Program the most general rule first.

All programmed rules are stored in a buffer. As they are programmed, they are stored at the "top" of a rules list. If you create three rules, the list is configured as follows:

Third Rule Second Rule First Rule

When you scan data, the rules list is checked from top to bottom to determine if the criteria matches (and therefore, if the actions occur). Input is modified into the data format specified by the first matching set of criteria it finds. Be sure to program the most general rule first.

For example, if the THIRD rule states:

When scanning a bar code of any length, send all data, then send the ENTER key.

and the SECOND rule states:

When scanning a Code 128 bar code of length 12, send the first four characters, then send the ENTER key, then send all remaining data.

and you scan a Code 128 bar code of length 12, the THIRD rule applies and the SECOND rule appears to not function.

Note that using the standard data editing functions also creates ADF rules. Scan options are entered as ADF rules, and the previous hierarchy also applies to them. For the device, this applies to prefix/suffix programming in the **Scan Data Transmission Format** parameter in the scanner *Product Reference Guide*.

These rules reside in the same "rule list" as ADF rules, so the order of their creation is also important.

### <span id="page-14-0"></span>**Default Rules**

Every unit has a default rule to send all scan data. Units with custom software can have one or more default rules burned in. The rules hierarchy checks user programmable rules first, then the default rules. Disable default rules by entering the following general rule in the user programmable buffer:

When receiving scan data, send all data.

Since this rule always applies, ADF never enters the default rules.

### <span id="page-14-1"></span>**Beeper Indications**

The decoding device emits the beeps indicated in *[Table 1-1](#page-14-2)* during ADF programming. Indications may vary depending on the device.

| <b>Beeper Sequence</b>         | <b>Indication</b>                                                                                                    |
|--------------------------------|----------------------------------------------------------------------------------------------------|
| <b>High/low beeps</b>          | Enter another digit. Add leading zeros to the front if necessary.                                                     |
| Low/low beeps                  | Enter another alphabetic character or scan the End of Message bar code.                                               |
| <b>High/high beeps</b>         | Enter another criterion or action, or scan the Save Rule bar code.                                                    |
| <b>High/low/high/low beeps</b> | Rule saved. Rule entry mode exited.                                                                                   |
| <b>High/low/low beeps</b>      | All criteria or actions cleared for current rule, continue entering rule.                                             |
| Low beep                       | Delete last saved rule. The current rule is left intact.                                                              |
| Low/high/high beeps            | All rules are deleted.                                                                                                |
| Low/high/low/high beeps        | Out of rule memory. Erase some existing rules, then try to save rule again.                                           |
| Low/high/low beeps             | Cancel rule entry. Rule entry mode exited because of an error or the user<br>asked to exit rule entry.                |
| Low/high beeps                 | Entry error, wrong bar code scanned, or criteria/action list is too long for a<br>rule. Re-enter criterion or action. |

<span id="page-14-2"></span>**Table 1-1** *ADF Programming Beeper Indications*

# 1 - 6 Advanced Data Formatting Programmer Guide

# <span id="page-16-2"></span><span id="page-16-0"></span>**CHAPTER 2 ADF BAR CODES**

## <span id="page-16-1"></span>**ADF Bar Code Reference Table**

*[Table 2-1](#page-16-3)* lists the bar codes available through ADF.

<span id="page-16-3"></span>**Table 2-1** *ADF Bar Codes*

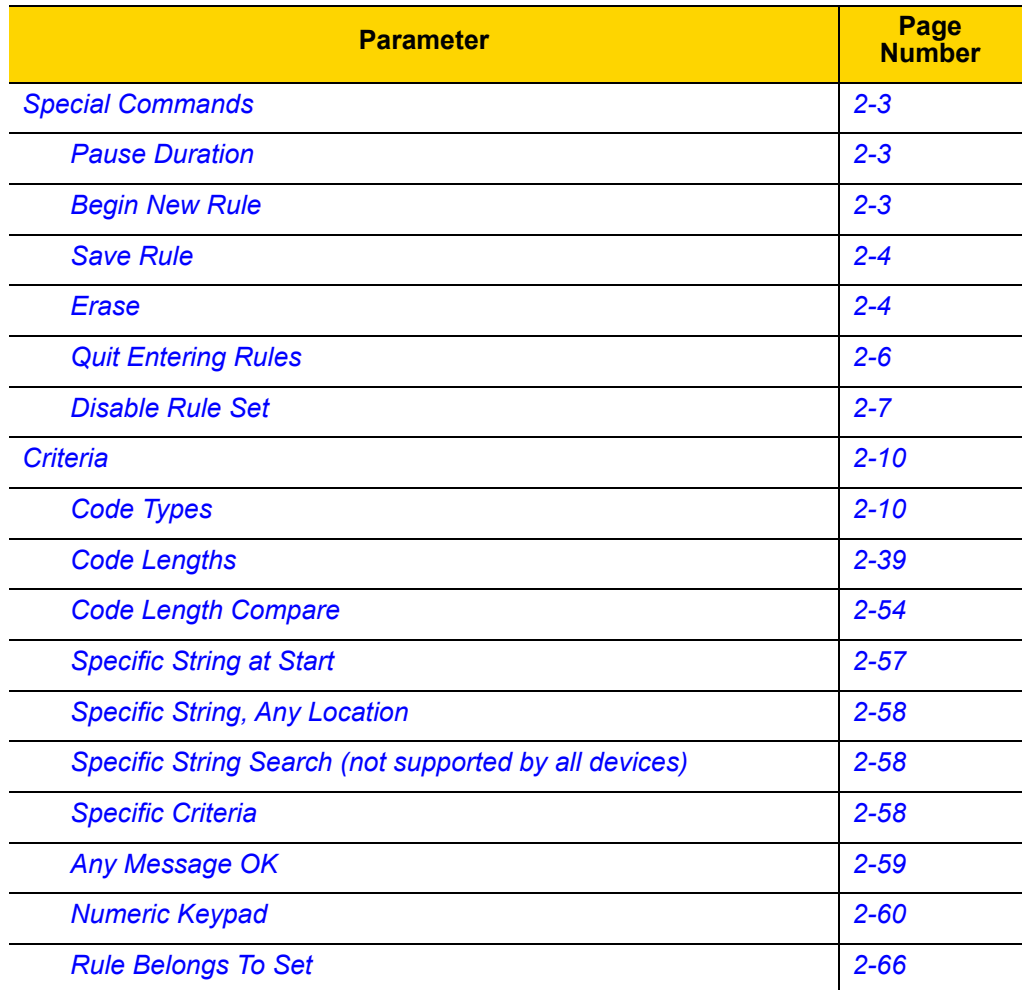

| <b>Parameter</b>                                            | Page<br><b>Number</b> |
|-------------------------------------------------------------|-----------------------|
| <b>Actions</b>                                              | $2 - 68$              |
| <b>Send Data</b>                                            | $2 - 68$              |
| Send Data Up To Character                                   | $2 - 68$              |
| <b>Send All Data That Remains</b>                           | $2 - 68$              |
| <b>Send Next Character</b>                                  | $2 - 69$              |
| Setup Field(s)                                              | $2 - 79$              |
| <b>Move Cursor</b>                                          | $2 - 80$              |
| <b>Send Pause</b>                                           | $2 - 84$              |
| <b>Skip Ahead</b>                                           | $2 - 85$              |
| <b>Skip Back</b>                                            | $2 - 90$              |
| <b>Send Preset Value</b>                                    | $2 - 95$              |
| <b>Modify Data</b>                                          | $2 - 96$              |
| <b>Remove All Spaces</b>                                    | $2 - 96$              |
| <b>Crunch All Spaces</b>                                    | $2 - 96$              |
| <b>Stop Space Removal</b>                                   | $2 - 97$              |
| <b>Remove Leading Zeros</b>                                 | $2 - 97$              |
| <b>Stop Zero Removal</b>                                    | $2 - 98$              |
| <b>Pad Data with Spaces</b>                                 | $2 - 99$              |
| <b>Pad Data with Zeros</b>                                  | $2 - 115$             |
| <b>Beeps</b>                                                | $2 - 131$             |
| Send Keystroke (Control Characters and Keyboard Characters) | $2 - 133$             |
| <b>Keyboard Characters</b>                                  | $2 - 149$             |
| <b>Send ALT Characters</b>                                  | $2 - 197$             |
| <b>Send Keypad Characters</b>                               | $2 - 213$             |
| <b>Send Function Key</b>                                    | $2 - 231$             |
| <b>Send Right Control Key</b>                               | $2 - 258$             |
| <b>Turn On/Off Rule Sets</b>                                | 2-284                 |
| <b>Bar Code Encoding Scheme Specification (Code Pages)</b>  | $2 - 259$             |
| <b>Alphanumeric Keyboard</b>                                | 2-288                 |
| <b>End of Message</b>                                       | $2 - 321$             |

**Table 2-1** *ADF Bar Codes (Continued)*

# <span id="page-18-0"></span>**Special Commands**

### <span id="page-18-1"></span>**Pause Duration**

This parameter, along with *[Send Pause on page 2-84](#page-99-1)*, inserts a pause in the data transmission. Set the pause by scanning a two-digit number (i.e., two bar codes) representing a 0.1 second interval in the range of 0.1 to 9.9. For example, scan bar codes **0** and **1** to insert a 0.1 second pause; **0** and **5** to insert a 0.5 second delay. The default is 1 second. See *[Numeric Keypad on page 2-60](#page-75-0)*. To correct an error or change a selection, scan *[Cancel on page](#page-80-0)  [2-65](#page-80-0)*.

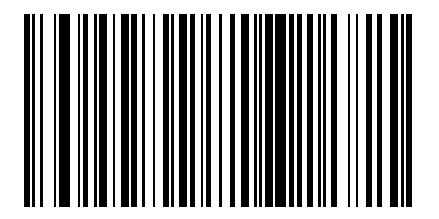

**Pause Duration**

### <span id="page-18-2"></span>**Begin New Rule**

Scan the bar code below to start entering a new rule.

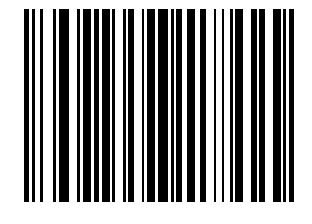

<span id="page-18-3"></span>**Begin New Rule**

# 2 - 4 Advanced Data Formatting Programmer Guide

### <span id="page-19-0"></span>**Save Rule**

Scan the bar code below to save the rule.

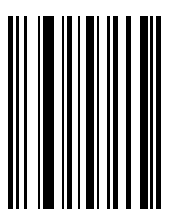

<span id="page-19-2"></span>**Save Rule**

### <span id="page-19-3"></span><span id="page-19-1"></span>**Erase**

Use these bar codes to erase criteria, actions, or rules.

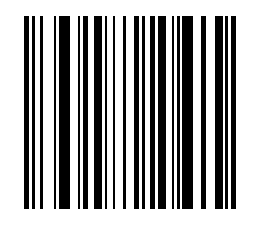

**Erase Criteria And Start Again**

# **Erase (continued)**

Use these bar codes to erase criteria, actions, or rules.

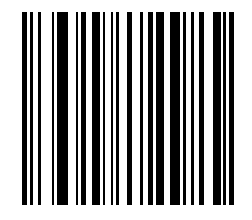

**Erase Actions And Start Again**

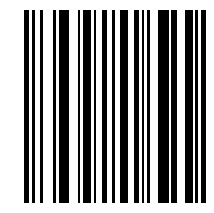

<span id="page-20-0"></span>**Erase Previously Saved Rule**

# **Erase (continued)**

Use these bar codes to erase criteria, actions, or rules.

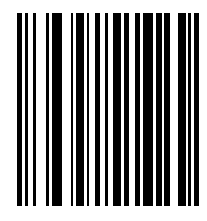

**Erase All Rules**

### <span id="page-21-0"></span>**Quit Entering Rules**

Scan the bar code below to quit entering rules.

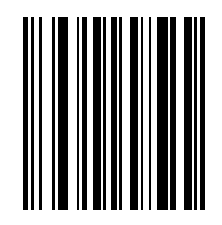

<span id="page-21-1"></span>**Quit Entering Rules**

### <span id="page-22-1"></span><span id="page-22-0"></span>**Disable Rule Set**

Use these bar codes to disable rule sets.

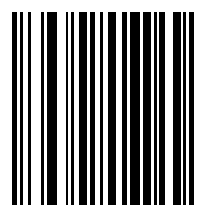

**Disable Rule Set 1**

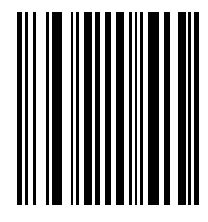

**Disable Rule Set 2**

# 2 - 8 Advanced Data Formatting Programmer Guide

# **Disable Rule Set (continued)**

Use these bar codes to disable rule sets.

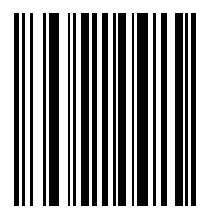

**Disable Rule Set 3**

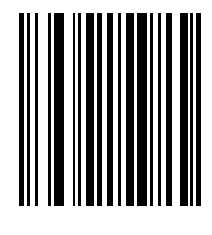

**Disable Rule Set 4**

# **Disable Rule Set (continued)**

Use these bar codes to disable rule sets.

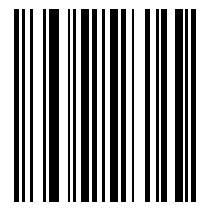

<span id="page-24-0"></span>**Disable All Rule Sets**

# <span id="page-25-2"></span><span id="page-25-0"></span>**Criteria**

### <span id="page-25-1"></span>**Code Types**

Select all code types to be affected by the rule. Scan all selected codes in succession, before selecting other criteria. *To select all code types, do not scan any code type*.

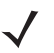

*NOTE* Not all code types are supported by every product.

When selecting composite bar codes, enable AIM IDs if parsing UPC or EAN composite data, or data from an application that uses symbol separators.

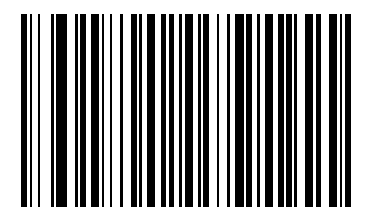

**Code 39**

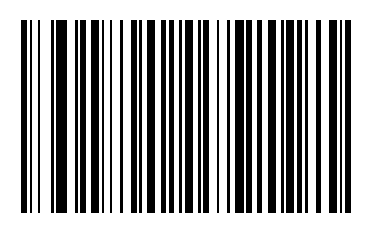

**Codabar**

Select all code types to be affected by the rule. Scan all selected codes in succession, before selecting other criteria. *To select all code types, do not scan any code type*.

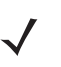

*NOTE* Not all code types are supported by every product.

When selecting composite bar codes, enable AIM IDs if parsing UPC or EAN composite data, or data from an application that uses symbol separators.

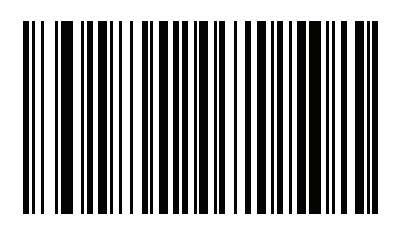

**GS1 DataBar-14**

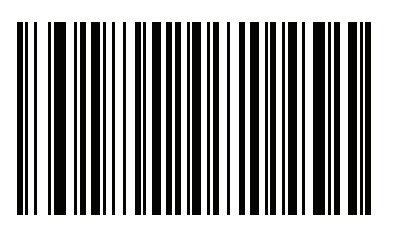

**GS1 DataBar Limited**

Select all code types to be affected by the rule. Scan all selected codes in succession, before selecting other criteria. *To select all code types, do not scan any code type*.

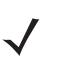

*NOTE* Not all code types are supported by every product.

When selecting composite bar codes, enable AIM IDs if parsing UPC or EAN composite data, or data from an application that uses symbol separators.

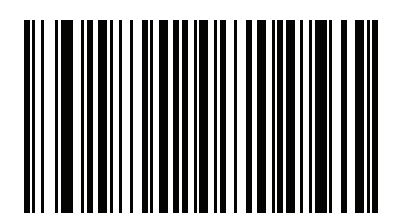

**GS1 DataBar Expanded**

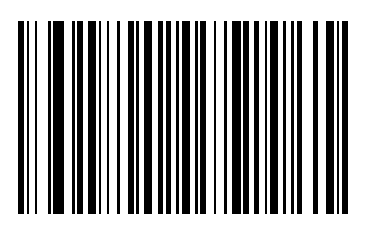

<span id="page-27-0"></span>**Code 128**

Select all code types to be affected by the rule. Scan all selected codes in succession, before selecting other criteria. *To select all code types, do not scan any code type*.

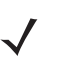

*NOTE* Not all code types are supported by every product.

When selecting composite bar codes, enable AIM IDs if parsing UPC or EAN composite data, or data from an application that uses symbol separators.

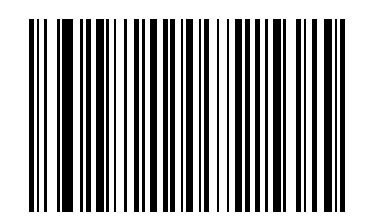

**Discrete 2 OF 5**

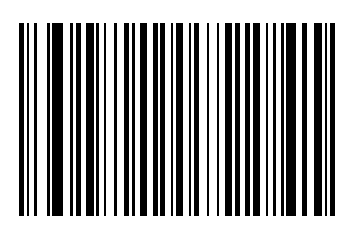

**IATA 2 of 5**

Select all code types to be affected by the rule. Scan all selected codes in succession, before selecting other criteria. *To select all code types, do not scan any code type*.

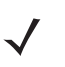

*NOTE* Not all code types are supported by every product.

When selecting composite bar codes, enable AIM IDs if parsing UPC or EAN composite data, or data from an application that uses symbol separators.

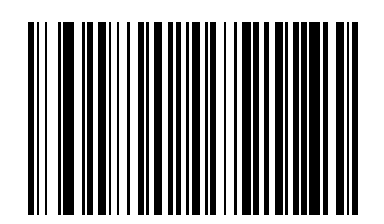

**Interleaved 2 of 5**

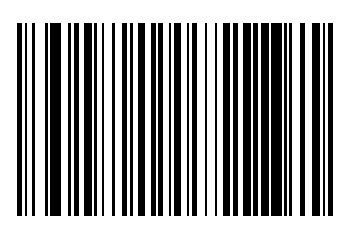

**Code 93**

Select all code types to be affected by the rule. Scan all selected codes in succession, before selecting other criteria. *To select all code types, do not scan any code type*.

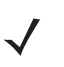

*NOTE* Not all code types are supported by every product.

When selecting composite bar codes, enable AIM IDs if parsing UPC or EAN composite data, or data from an application that uses symbol separators.

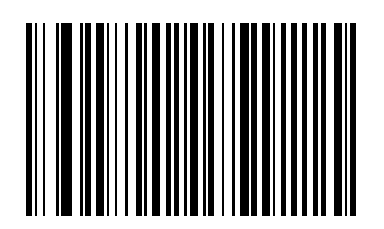

<span id="page-30-0"></span>**UPC-A**

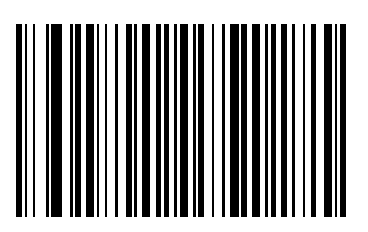

**UPC-E**

Select all code types to be affected by the rule. Scan all selected codes in succession, before selecting other criteria. *To select all code types, do not scan any code type*.

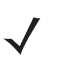

*NOTE* Not all code types are supported by every product.

When selecting composite bar codes, enable AIM IDs if parsing UPC or EAN composite data, or data from an application that uses symbol separators.

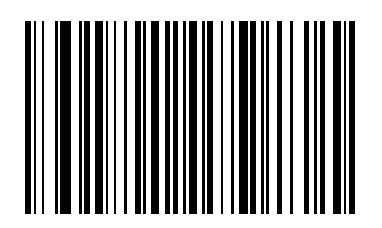

**EAN-8**

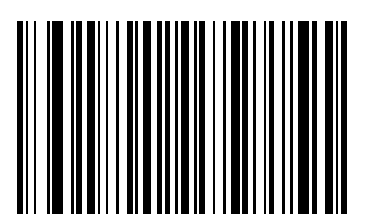

**EAN-13**

Select all code types to be affected by the rule. Scan all selected codes in succession, before selecting other criteria. *To select all code types, do not scan any code type*.

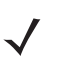

*NOTE* Not all code types are supported by every product.

When selecting composite bar codes, enable AIM IDs if parsing UPC or EAN composite data, or data from an application that uses symbol separators.

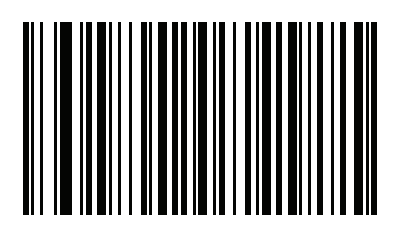

**ISSN**

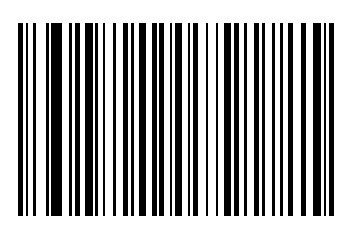

Select all code types to be affected by the rule. Scan all selected codes in succession, before selecting other criteria. *To select all code types, do not scan any code type*.

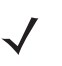

*NOTE* Not all code types are supported by every product.

When selecting composite bar codes, enable AIM IDs if parsing UPC or EAN composite data, or data from an application that uses symbol separators.

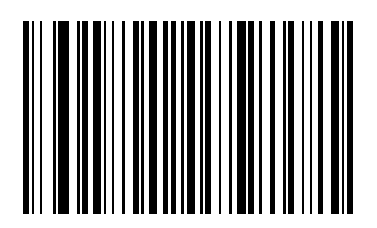

**GS1-128**

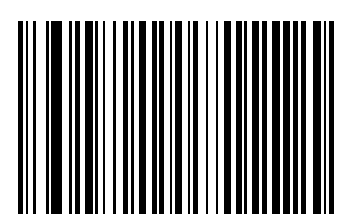

**UPC-E1**

Select all code types to be affected by the rule. Scan all selected codes in succession, before selecting other criteria. *To select all code types, do not scan any code type*.

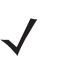

*NOTE* Not all code types are supported by every product.

When selecting composite bar codes, enable AIM IDs if parsing UPC or EAN composite data, or data from an application that uses symbol separators.

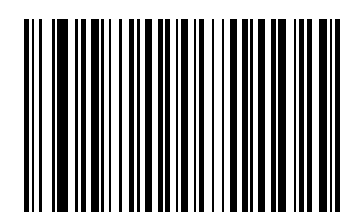

**Bookland EAN**

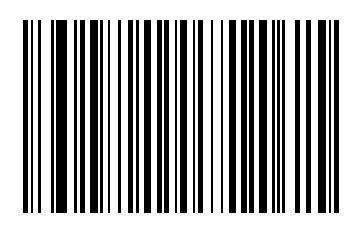

**Trioptic Code 39**

Select all code types to be affected by the rule. Scan all selected codes in succession, before selecting other criteria. *To select all code types, do not scan any code type*.

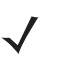

*NOTE* Not all code types are supported by every product.

When selecting composite bar codes, enable AIM IDs if parsing UPC or EAN composite data, or data from an application that uses symbol separators.

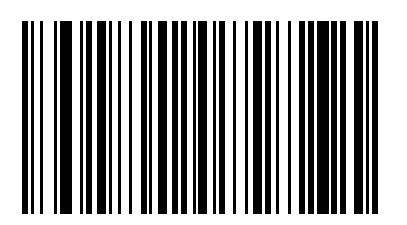

**Code 11**

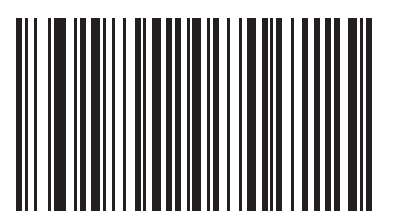

**Code 32**
Select all code types to be affected by the rule. Scan all selected codes in succession, before selecting other criteria. *To select all code types, do not scan any code type*.

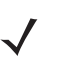

*NOTE* Not all code types are supported by every product.

When selecting composite bar codes, enable AIM IDs if parsing UPC or EAN composite data, or data from an application that uses symbol separators.

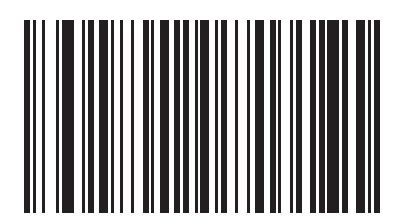

**ISBT 128**

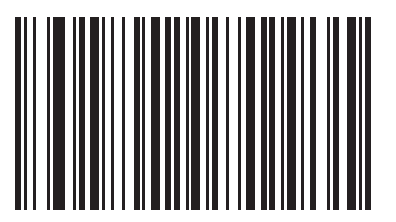

**Coupon Code**

Select all code types to be affected by the rule. Scan all selected codes in succession, before selecting other criteria. *To select all code types, do not scan any code type*.

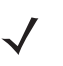

*NOTE* Not all code types are supported by every product.

When selecting composite bar codes, enable AIM IDs if parsing UPC or EAN composite data, or data from an application that uses symbol separators.

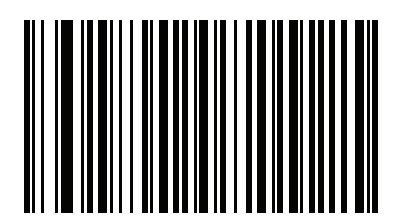

**Chinese 2 of 5**

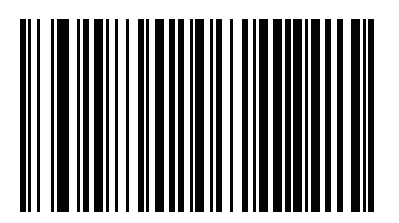

**Matrix 2 of 5**

Select all code types to be affected by the rule. Scan all selected codes in succession, before selecting other criteria. *To select all code types, do not scan any code type*.

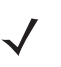

*NOTE* Not all code types are supported by every product.

When selecting composite bar codes, enable AIM IDs if parsing UPC or EAN composite data, or data from an application that uses symbol separators.

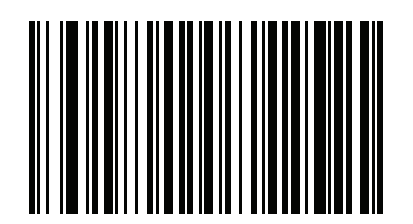

**Korean 3 of 5**

Select all code types to be affected by the rule. Scan all selected codes in succession, before selecting other criteria. *To select all code types, do not scan any code type*.

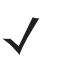

*NOTE* Not all code types are supported by every product.

When selecting composite bar codes, enable AIM IDs if parsing UPC or EAN composite data, or data from an application that uses symbol separators.

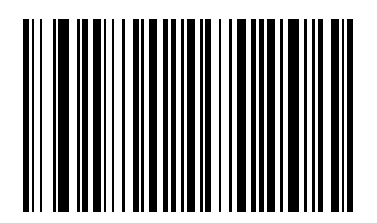

**US Postnet**

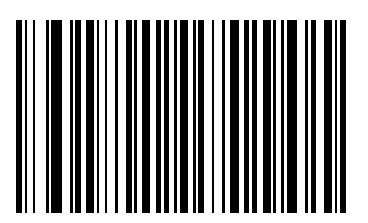

**US Planet**

Select all code types to be affected by the rule. Scan all selected codes in succession, before selecting other criteria. *To select all code types, do not scan any code type*.

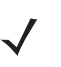

*NOTE* Not all code types are supported by every product.

When selecting composite bar codes, enable AIM IDs if parsing UPC or EAN composite data, or data from an application that uses symbol separators.

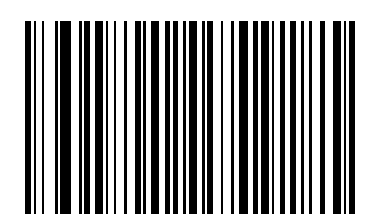

**UK Postal**

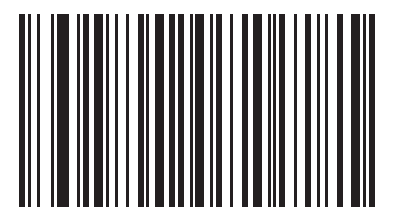

**Japan Postal**

Select all code types to be affected by the rule. Scan all selected codes in succession, before selecting other criteria. *To select all code types, do not scan any code type*.

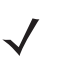

*NOTE* Not all code types are supported by every product.

When selecting composite bar codes, enable AIM IDs if parsing UPC or EAN composite data, or data from an application that uses symbol separators.

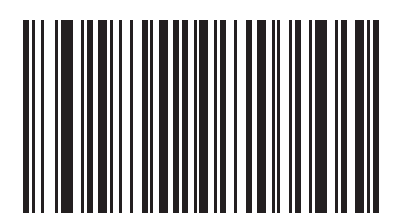

**Australian Postal**

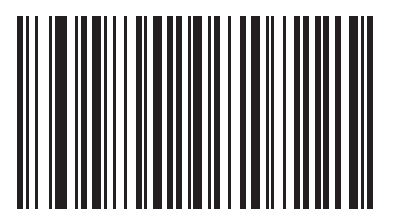

**Netherlands KIX Code**

Select all code types to be affected by the rule. Scan all selected codes in succession, before selecting other criteria. *To select all code types, do not scan any code type*.

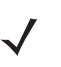

*NOTE* Not all code types are supported by every product.

When selecting composite bar codes, enable AIM IDs if parsing UPC or EAN composite data, or data from an application that uses symbol separators.

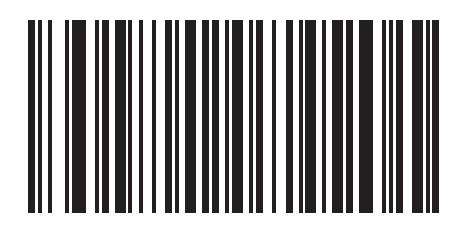

**USPS 4CB/One Code/Intelligent Mail**

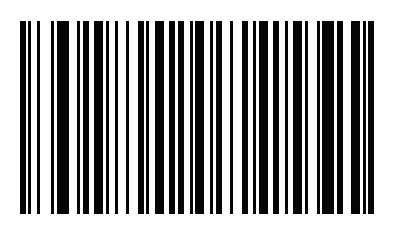

**UPU FICS Postal**

Select all code types to be affected by the rule. Scan all selected codes in succession, before selecting other criteria. *To select all code types, do not scan any code type*.

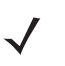

*NOTE* Not all code types are supported by every product.

When selecting composite bar codes, enable AIM IDs if parsing UPC or EAN composite data, or data from an application that uses symbol separators.

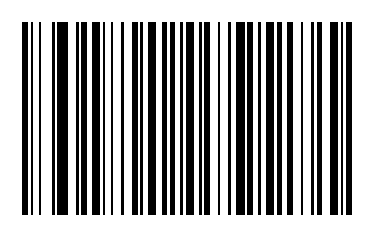

**PDF417**

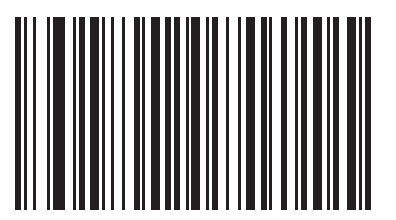

**MicroPDF**

Select all code types to be affected by the rule. Scan all selected codes in succession, before selecting other criteria. *To select all code types, do not scan any code type*.

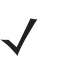

*NOTE* Not all code types are supported by every product.

When selecting composite bar codes, enable AIM IDs if parsing UPC or EAN composite data, or data from an application that uses symbol separators.

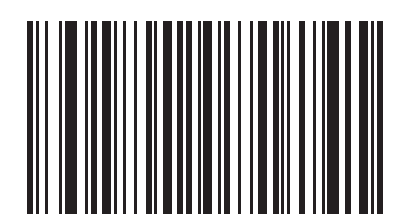

**Macro PDF**

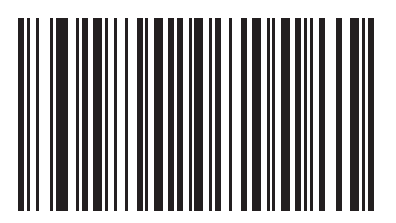

**Macro MicroPDF**

Select all code types to be affected by the rule. Scan all selected codes in succession, before selecting other criteria. *To select all code types, do not scan any code type*.

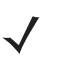

*NOTE* Not all code types are supported by every product.

When selecting composite bar codes, enable AIM IDs if parsing UPC or EAN composite data, or data from an application that uses symbol separators.

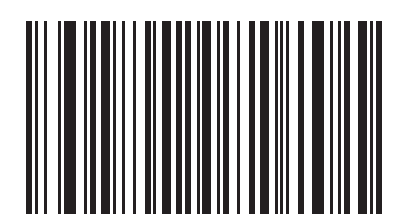

**MaxiCode**

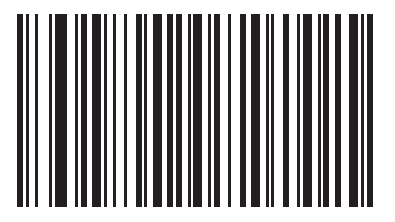

**Data Matrix**

Select all code types to be affected by the rule. Scan all selected codes in succession, before selecting other criteria. *To select all code types, do not scan any code type*.

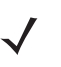

*NOTE* Not all code types are supported by every product.

When selecting composite bar codes, enable AIM IDs if parsing UPC or EAN composite data, or data from an application that uses symbol separators.

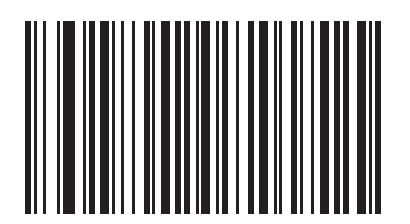

**QR Code**

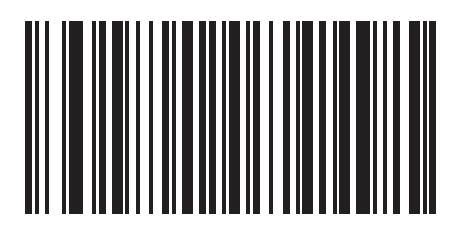

**MicroQR**

Select all code types to be affected by the rule. Scan all selected codes in succession, before selecting other criteria. *To select all code types, do not scan any code type*.

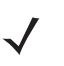

*NOTE* Not all code types are supported by every product.

When selecting composite bar codes, enable AIM IDs if parsing UPC or EAN composite data, or data from an application that uses symbol separators.

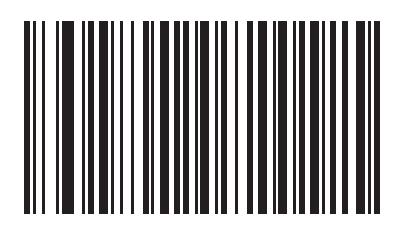

**TLC 39**

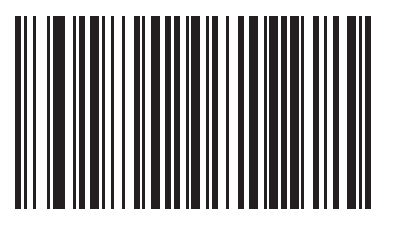

**UPC/EAN Composites**

Select all code types to be affected by the rule. Scan all selected codes in succession, before selecting other criteria. *To select all code types, do not scan any code type*.

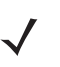

*NOTE* Not all code types are supported by every product.

When selecting composite bar codes, enable AIM IDs if parsing UPC or EAN composite data, or data from an application that uses symbol separators.

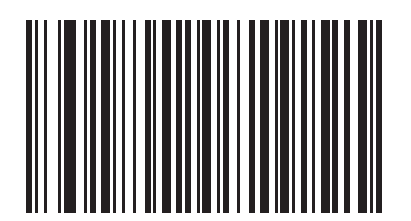

**GS1 DataBar and EAN128 Composites**

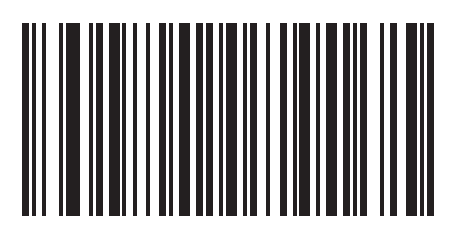

Select all code types to be affected by the rule. Scan all selected codes in succession, before selecting other criteria. *To select all code types, do not scan any code type*.

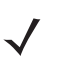

*NOTE* Not all code types are supported by every product.

When selecting composite bar codes, enable AIM IDs if parsing UPC or EAN composite data, or data from an application that uses symbol separators.

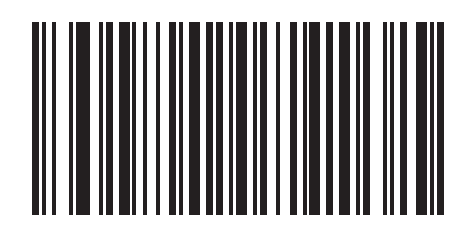

**Aztec Rune**

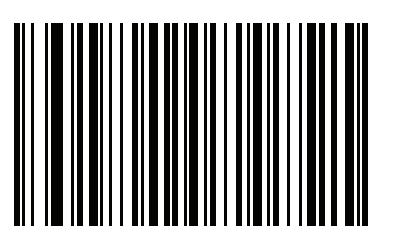

**Han Xin**

Select all code types to be affected by the rule. Scan all selected codes in succession, before selecting other criteria. *To select all code types, do not scan any code type*.

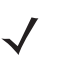

*NOTE* Not all code types are supported by every product.

When selecting composite bar codes, enable AIM IDs if parsing UPC or EAN composite data, or data from an application that uses symbol separators.

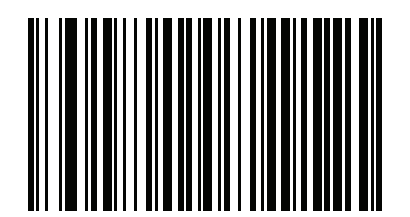

**Parsed Driver's License**

*NOTE* Only use this bar code to create rules on parsed driver's license data when configured for Embedded Driver's License Parsing.

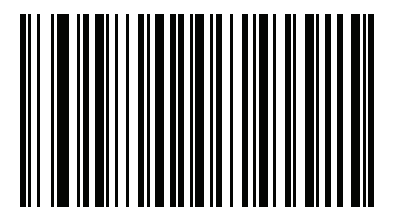

**OCR**

Select all code types to be affected by the rule. Scan all selected codes in succession, before selecting other criteria. *To select all code types, do not scan any code type*.

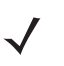

*NOTE* Not all code types are supported by every product.

When selecting composite bar codes, enable AIM IDs if parsing UPC or EAN composite data, or data from an application that uses symbol separators.

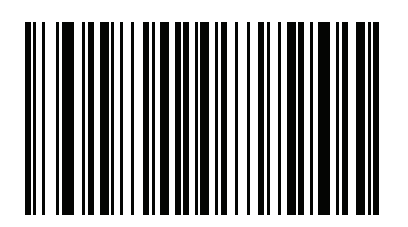

**RFID Raw**

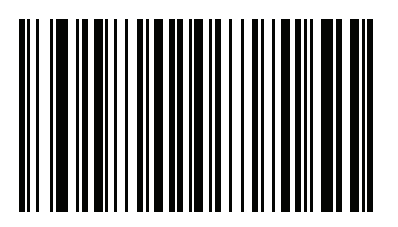

**RFID URI**

Select all code types to be affected by the rule. Scan all selected codes in succession, before selecting other criteria. *To select all code types, do not scan any code type*.

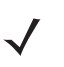

*NOTE* Not all code types are supported by every product.

When selecting composite bar codes, enable AIM IDs if parsing UPC or EAN composite data, or data from an application that uses symbol separators.

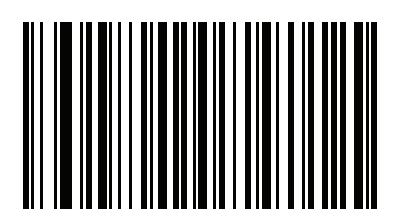

**GS1 QR**

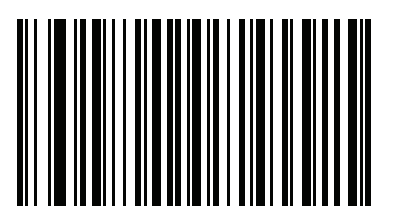

**GS1 Datamatrix**

Select all code types to be affected by the rule. Scan all selected codes in succession, before selecting other criteria. *To select all code types, do not scan any code type*.

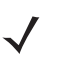

*NOTE* Not all code types are supported by every product.

When selecting composite bar codes, enable AIM IDs if parsing UPC or EAN composite data, or data from an application that uses symbol separators.

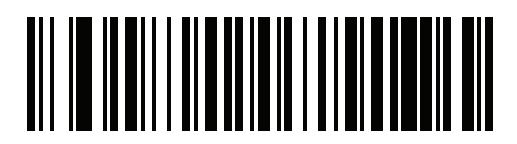

**Multicode**

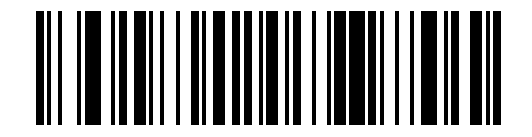

**Parsed UID**

## **Code Lengths**

Scan these bar codes to define the number of characters the selected code type must contain. Select one length per rule only. *Do not select any code length to select code types of any length*.

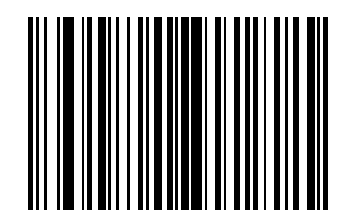

**1 Character**

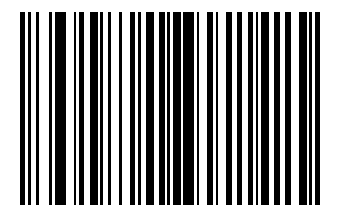

## 2 - 40 Advanced Data Formatting Programmer Guide

## **Code Lengths (continued)**

Scan these bar codes to define the number of characters the selected code type must contain. Select one length per rule only. *Do not select any code length to select code types of any length*.

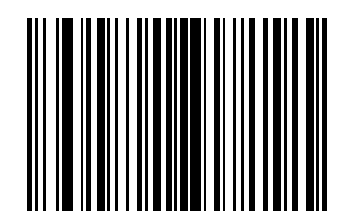

**3 Characters**

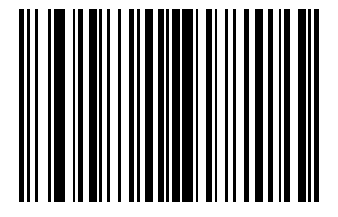

Scan these bar codes to define the number of characters the selected code type must contain. Select one length per rule only. *Do not select any code length to select code types of any length*.

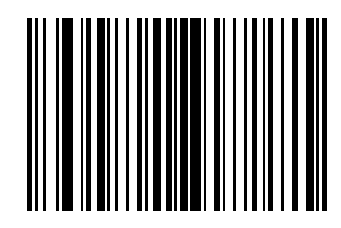

**5 Characters**

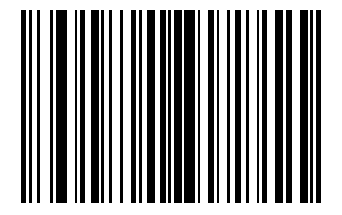

## 2 - 42 Advanced Data Formatting Programmer Guide

## **Code Lengths (continued)**

Scan these bar codes to define the number of characters the selected code type must contain. Select one length per rule only. *Do not select any code length to select code types of any length*.

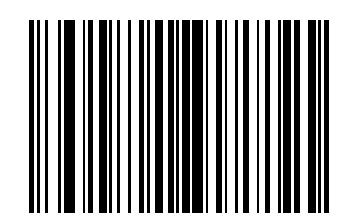

**7 Characters**

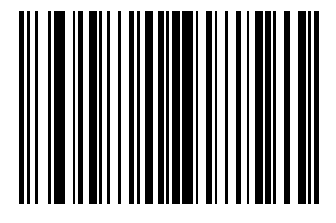

Scan these bar codes to define the number of characters the selected code type must contain. Select one length per rule only. *Do not select any code length to select code types of any length*.

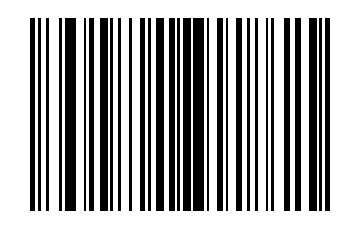

**9 Characters**

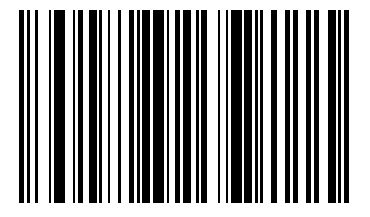

## 2 - 44 Advanced Data Formatting Programmer Guide

## **Code Lengths (continued)**

Scan these bar codes to define the number of characters the selected code type must contain. Select one length per rule only. *Do not select any code length to select code types of any length*.

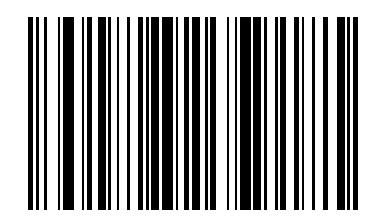

**11 Characters**

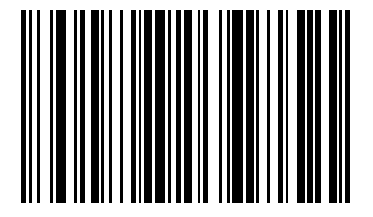

Scan these bar codes to define the number of characters the selected code type must contain. Select one length per rule only. *Do not select any code length to select code types of any length*.

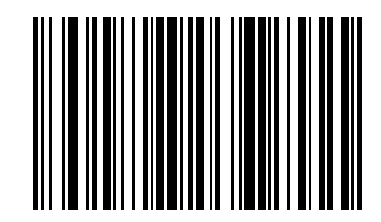

**13 Characters**

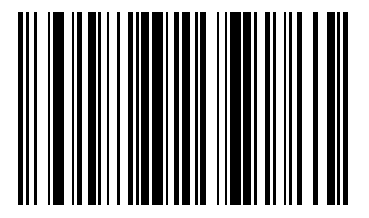

## 2 - 46 Advanced Data Formatting Programmer Guide

## **Code Lengths (continued)**

Scan these bar codes to define the number of characters the selected code type must contain. Select one length per rule only. *Do not select any code length to select code types of any length*.

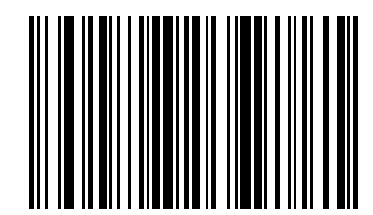

**15 Characters**

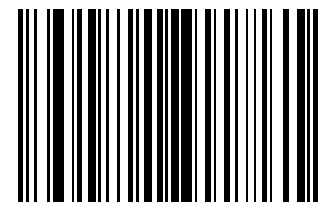

Scan these bar codes to define the number of characters the selected code type must contain. Select one length per rule only. *Do not select any code length to select code types of any length*.

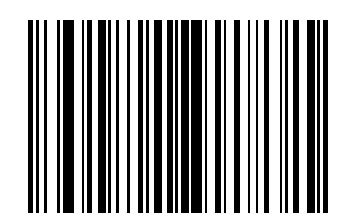

**17 Characters**

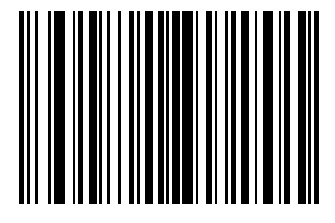

## 2 - 48 Advanced Data Formatting Programmer Guide

## **Code Lengths (continued)**

Scan these bar codes to define the number of characters the selected code type must contain. Select one length per rule only. *Do not select any code length to select code types of any length*.

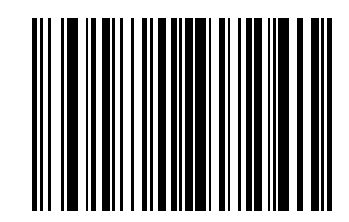

**19 Characters**

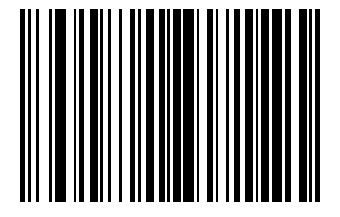

Scan these bar codes to define the number of characters the selected code type must contain. Select one length per rule only. *Do not select any code length to select code types of any length*.

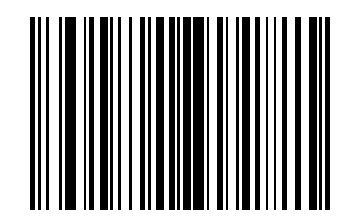

**21 Characters**

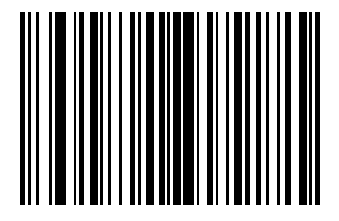

## 2 - 50 Advanced Data Formatting Programmer Guide

## **Code Lengths (continued)**

Scan these bar codes to define the number of characters the selected code type must contain. Select one length per rule only. *Do not select any code length to select code types of any length*.

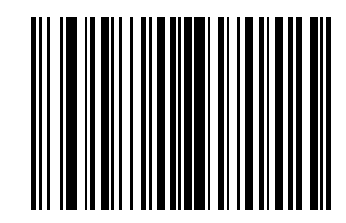

**23 Characters**

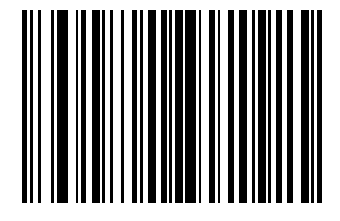

Scan these bar codes to define the number of characters the selected code type must contain. Select one length per rule only. *Do not select any code length to select code types of any length*.

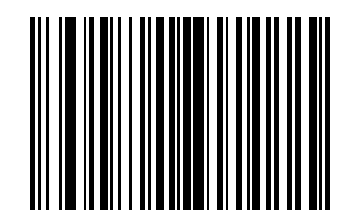

**25 Characters**

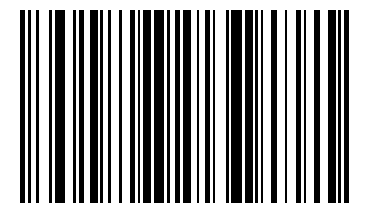

## 2 - 52 Advanced Data Formatting Programmer Guide

## **Code Lengths (continued)**

Scan these bar codes to define the number of characters the selected code type must contain. Select one length per rule only. *Do not select any code length to select code types of any length*.

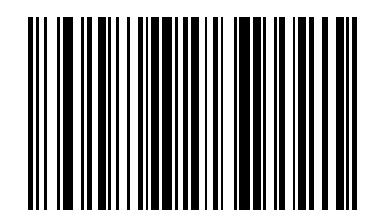

**27 Characters**

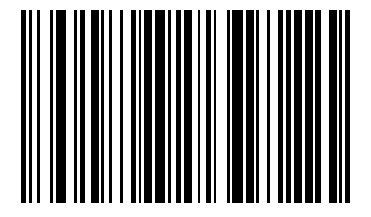

Scan these bar codes to define the number of characters the selected code type must contain. Select one length per rule only. *Do not select any code length to select code types of any length*.

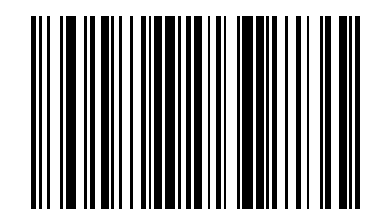

**29 Characters**

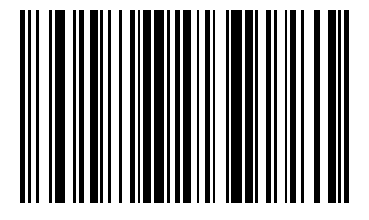

#### **Code Length Compare**

Use this feature to specify a code length of:

- **•** ≠
- **•** <
- **•** >
- **•** range
- **•** or
- **1.** Scan one of the following bar codes to define the number of characters with which to compare the selected code type.
- **2.** Using the numeric keypad bar codes beginning on *[2-60](#page-75-0)*, enter the bar code length value by scanning 1, 2, or 3 two-digit numbers representing the length(s). If necessary, use a leading zero. Valid length value is  $01 - 99.$

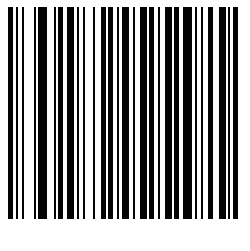

**==**

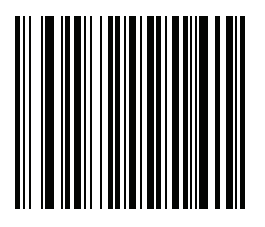

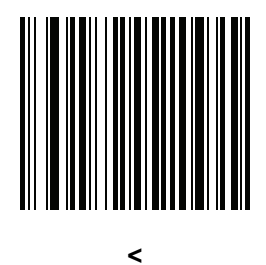

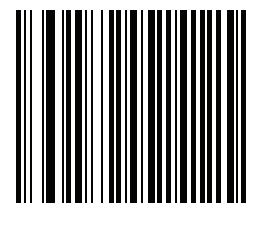

**!=**

2 - 56 Advanced Data Formatting Programmer Guide

# **Code Lengths (continued)**

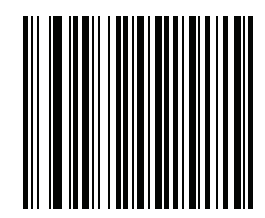

**>=and<=**

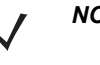

*NOTE* For example, 0409 for length range  $>=$  4 and  $<=$  9

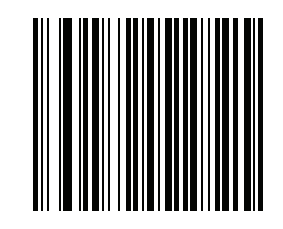

**Up to 3 "=="**

*NOTE* For example, 080900 for length 8 or 9; 00 stands for empty value. Input valid value from left to right.
#### **Message Containing A Specific Data String**

Use this feature to select whether the formatting affects data that begins with a specific character or data string, or contains a specific character or data string.

There are five features:

- **•** Specific String at Start
- **•** Specific String, Any Location
- **•** Specific String Search (not supported by all devices)
- **•** Any Message OK
- **•** Rule Belongs to Set

#### <span id="page-72-0"></span>**Specific String at Start**

- **1.** Scan the following bar code.
- **2.** Scan the bar codes representing the desired character or characters (up to a total of 8) using the *[Alphanumeric](#page-303-0)  [Keyboard on page 2-288](#page-303-0)*.
- **3.** Scan *[End of Message on page 2-321](#page-336-0)*.

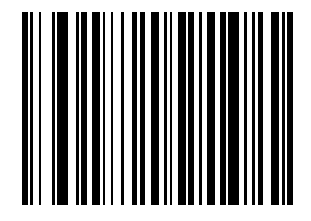

**Specific String At Start**

#### 2 - 58 Advanced Data Formatting Programmer Guide

#### <span id="page-73-0"></span>**Specific String, Any Location**

- **1.** Scan the following bar code.
- **2.** Enter a location by scanning a two-digit number representing the *position* (use a leading "zero" if necessary) using the *[Numeric Keypad on page 2-60](#page-75-0)*.
- **3.** Scan the bar codes representing the desired character or characters (up to a total of 8) using the *[Alphanumeric](#page-303-0)  [Keyboard on page 2-288](#page-303-0)*.
- **4.** Scan *[End of Message bar code on page 2-321](#page-336-0)*.

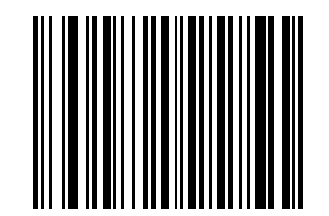

**Specific String Any Location**

#### <span id="page-73-1"></span>**Specific String Search (not supported by all devices)**

- **1.** Scan the following bar code.
- **2.** Scan the bar codes representing the desired character or characters (up to a total of 10) using the *[Alphanumeric Keyboard on page 2-288](#page-303-0)*.
- **3.** Scan *[End of Message bar code on page 2-321](#page-336-0)*.

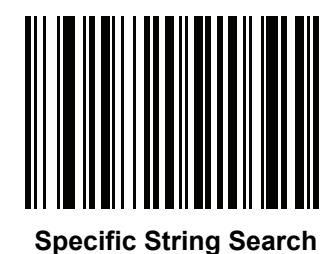

#### **Specific Criteria**

- **1.** Select one of the following criteria: *[Specific String at Start on page 2-57](#page-72-0), [Specific String, Any Location on page](#page-73-0)  [2-58,](#page-73-0)* or *[Specific String Search \(not supported by all devices\) on page 2-58.](#page-73-1)*
- **2.** Scan the bar codes representing the desired character or characters using the *[Alphanumeric Keyboard on](#page-303-0)  [page 2-288](#page-303-0)*
- **3.** Scan **String Delimiter** below, and repeat Step 2 above to input up to three strings.

*NOTE* Input multiple string values, separated by String Delimiter.

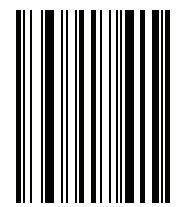

#### **String Delimiter**

**4.** At the end of the string(s) input, scan the *[End of Message bar code on page 2-321](#page-336-0)*.

#### **Any Message OK**

Do not scan a bar code to format all selected code types, regardless of information contained.

### <span id="page-75-0"></span>**Numeric Keypad**

Do not confuse bar codes on this page with those on the alphanumeric keyboard.

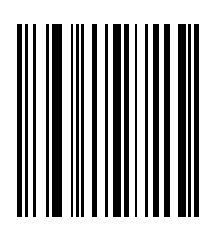

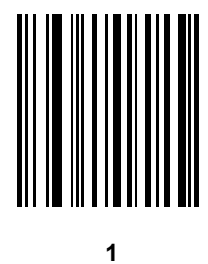

Do not confuse bar codes on this page with those on the alphanumeric keyboard.

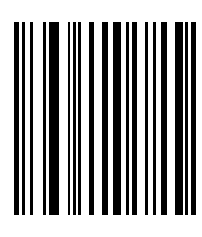

**2**

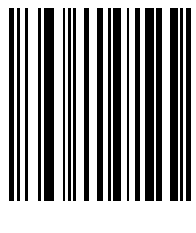

Do not confuse bar codes on this page with those on the alphanumeric keyboard.

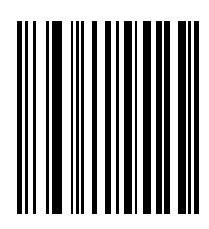

**4**

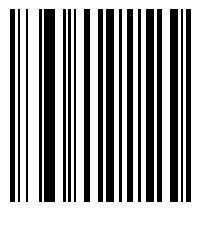

Do not confuse bar codes on this page with those on the alphanumeric keyboard.

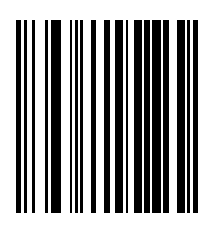

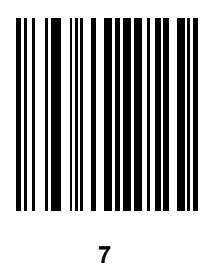

Do not confuse bar codes on this page with those on the alphanumeric keyboard.

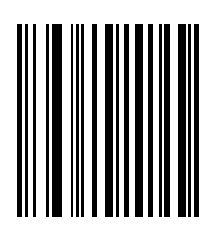

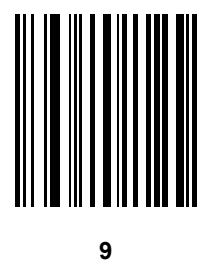

Do not confuse bar codes on this page with those on the alphanumeric keyboard.

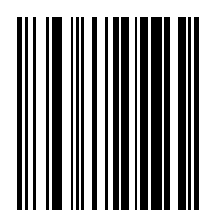

**Cancel**

#### **Rule Belongs To Set**

Select the set to which a rule belongs. There are four possible rule sets. See *[Alternate Rule Sets on page 1-3](#page-12-0)* for more information about rule sets.

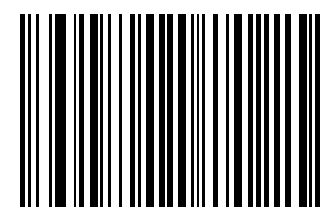

**Rule Belongs To Set 1**

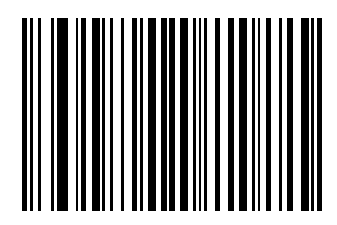

**Rule Belongs To Set 2**

### **Rule Belongs To Set (continued)**

Select the set to which a rule belongs. There are four possible rule sets. See *[Alternate Rule Sets on page 1-3](#page-12-0)* for more information about rule sets.

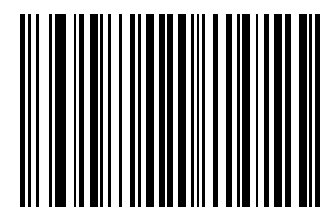

**Rule Belongs To Set 3**

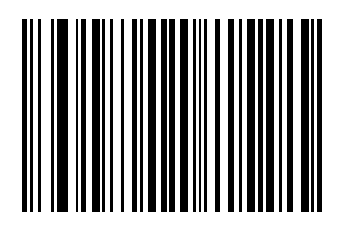

**Rule Belongs To Set 4**

### **Actions**

Select how to format the data for transmission.

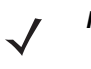

*NOTE* If specifying a bar code encoding scheme in the ADF rule, ensure the encoding scheme is the first action in order to ensure the UTF-8 bar code is converted before the rules apply. See *[Bar Code Encoding](#page-274-0)  [Scheme Specification \(Code Pages\) on page 2-259](#page-274-0)*.

### **Send Data**

Send all data that follows, send all data up to a specific character selected from the *[Alphanumeric Keyboard on](#page-303-0)  [page 2-288](#page-303-0)*, or send the next *X* characters. Note that only bar codes for **Send Next 1** to **20** appear here, and can be scanned multiple times to send values greater then 20. For instance, to send the next 28 characters, scan **Send Next 20 Characters**, then **Send Next 8 Characters**.

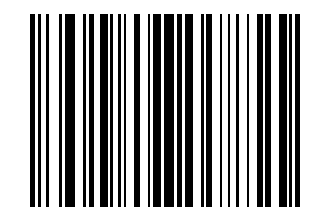

**Send Data Up To Character**

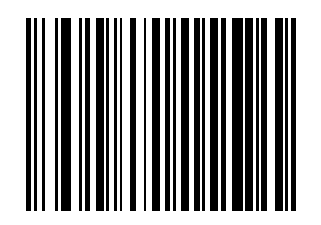

**Send All Data That Remains**

ADF Bar Codes 2 - 69

# **Send Data (continued)**

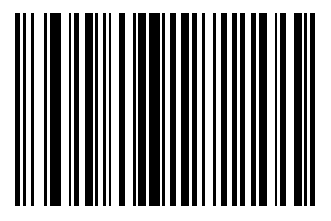

**Send Next Character**

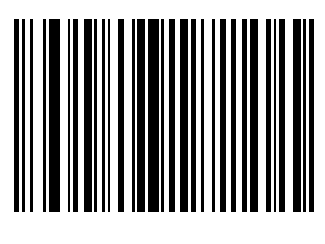

**Send Next 2 Characters**

2 - 70 Advanced Data Formatting Programmer Guide

## **Send Data (continued)**

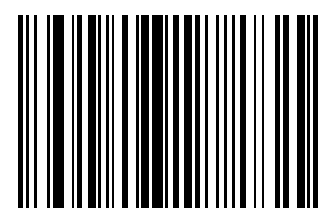

**Send Next 3 Characters**

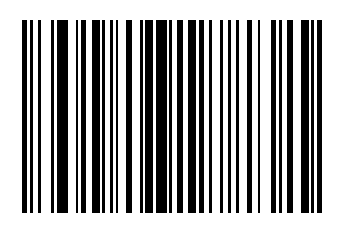

**Send Next 4 Characters**

ADF Bar Codes 2 - 71

# **Send Data (continued)**

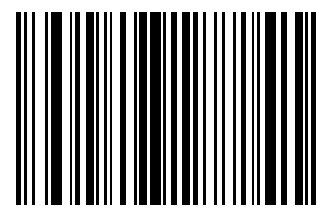

**Send Next 5 Characters**

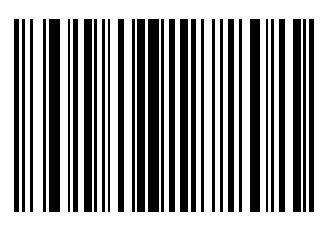

**Send Next 6 Characters**

2 - 72 Advanced Data Formatting Programmer Guide

# **Send Data (continued)**

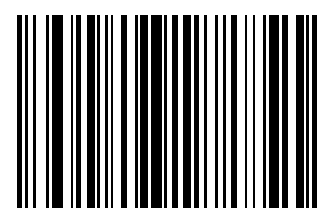

**Send Next 7 Characters**

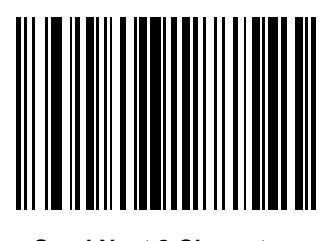

**Send Next 8 Characters**

ADF Bar Codes 2 - 73

# **Send Data (continued)**

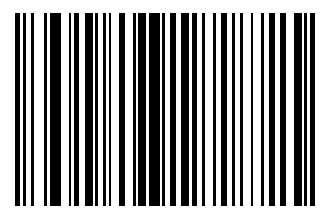

**Send Next 9 Characters**

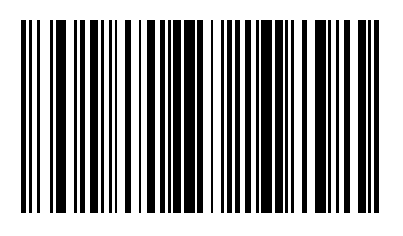

**Send Next 10 Characters**

2 - 74 Advanced Data Formatting Programmer Guide

## **Send Data (continued)**

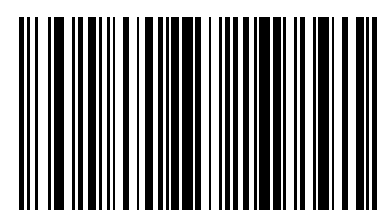

**Send Next 11 Characters**

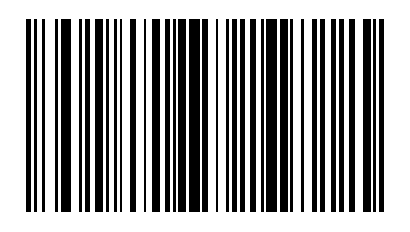

**Send Next 12 Characters**

ADF Bar Codes 2 - 75

# **Send Data (continued)**

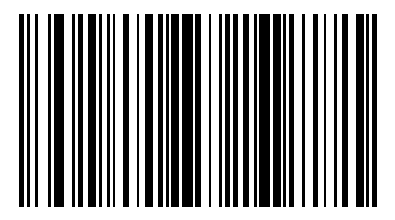

**Send Next 13 Characters**

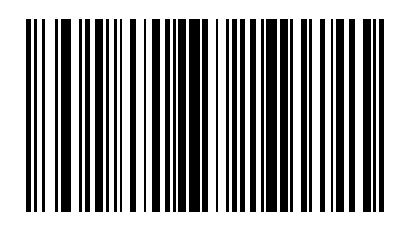

**Send Next 14 Characters**

2 - 76 Advanced Data Formatting Programmer Guide

## **Send Data (continued)**

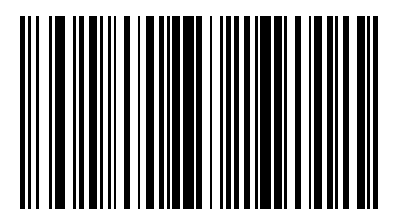

**Send Next 15 Characters**

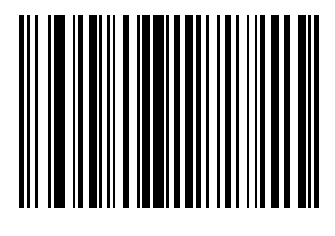

**Send Next 16 Characters**

ADF Bar Codes 2 - 77

# **Send Data (continued)**

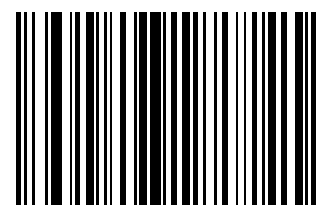

**Send Next 17 Characters**

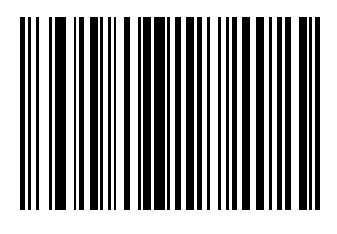

**Send Next 18 Characters**

2 - 78 Advanced Data Formatting Programmer Guide

# **Send Data (continued)**

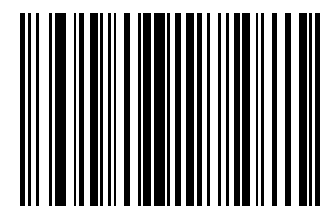

**Send Next 19 Characters**

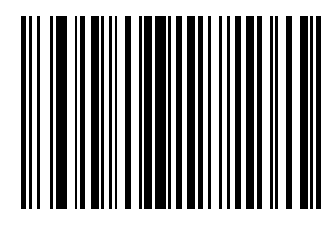

**Send Next 20 Characters**

## **Setup Field(s)**

| <b>Parameter</b>                                                                     | <b>Description</b>                                                                                                    | Page     |
|--------------------------------------------------------------------------------------|----------------------------------------------------------------------------------------------------|----------|
| <b>Move Cursor</b>                                                                   |                                                                                                    |          |
| <b>Move Cursor To a Character</b>                                                    | Scan Move Cursor To Character, then any printable ASCII<br>character from the Alphanumeric Keyboard on page 2-288. This<br>moves the cursor to the position after the matching character. If<br>the character is not there, the rule fails and ADF tries the next<br>rule.                                                                                                    | $2 - 80$ |
| <b>Move Cursor to Start of Data</b>                                                  | Scan this bar code to move cursor to the beginning of the data.                                                                                                    | $2 - 81$ |
| <b>Move Cursor Past a Character</b>                                                  | This action moves the cursor past all sequential occurrences of a<br>selected character. For example, if the selected character is 'A',<br>then the cursor moves past 'A', 'AA', 'AAA', etc. Scan Move<br>Cursor Past Character, then select a character from the<br>Alphanumeric Keyboard. If the character is not there, the cursor<br>does not move (i.e., has no effect).                                                                                                    | $2 - 81$ |
| Move Cursor Past a Specific<br>String*                                               | This action moves the cursor past the first occurrence of a<br>selected string. Scan Move Cursor Past Specific String (not<br>supported by all devices), then select the character(s) (up to 10)<br>using the Alphanumeric Keyboard. Scan the End of Message<br>bar code on page 2-321.                                                                                                    | $2 - 82$ |
| <b>Move Cursor to Specific String</b><br>and Replace*                                | This action moves the cursor to the first occurrence of a selected<br>string and replaces the string with another user-defined string.<br>Scan Move Cursor to Specific String and Replace (not<br>supported by all devices), then enter an alphanumeric string<br>representing the character(s) (up to 10) to match and delete using<br>the Alphanumeric Keyboard. Scan the End of Message bar code<br>on page 2-321. Enter another alphanumeric string representing<br>the character(s) (up to 10) to insert using the <i>Alphanumeric</i><br>Keyboard. Scan End of Message.                                        | $2 - 82$ |
| <b>Move Cursor to Last</b><br><b>Occurrence of String and</b><br><b>Replace All*</b> | This action replaces all occurrences of a selected string with<br>another user-defined string, and moves the cursor to the<br>beginning of the last occurrence. Scan Move Cursor to Last<br>Occurrence of String and Replace All (not supported by all<br>devices), then enter an alphanumeric string representing the<br>character(s) (up to 10) to match and delete using the<br>Alphanumeric Keyboard. Scan the End of Message bar code on<br>page 2-321. Enter another alphanumeric string representing the<br>character(s) (up to 10) to insert using the <i>Alphanumeric</i><br>Keyboard. Scan End of Message. | $2 - 83$ |
| Skip to End*                                                                         | Scan Skip to End (not supported by all devices) to move cursor<br>to the end of the data.                                                                                                    | $2 - 83$ |

**Table 2-2** *Setup Field(s) Definitions*

**\*Not supported by all devices.**

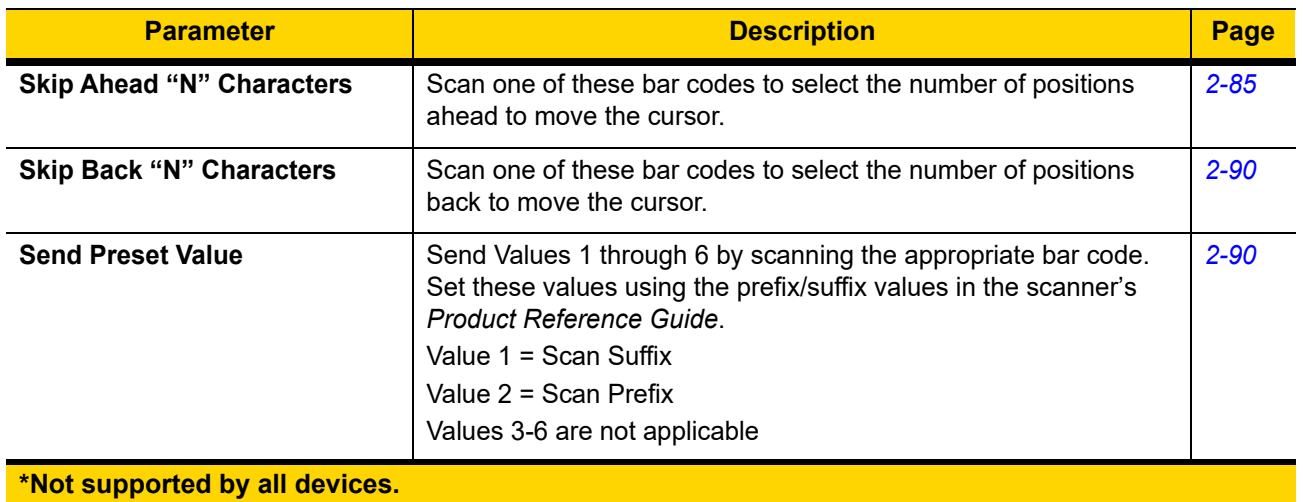

#### **Table 2-2** *Setup Field(s) Definitions (Continued)*

#### **Move Cursor**

Scan one of the following bar codes to move the cursor in relation to a specified character. Then enter a character by scanning a bar code from the *[Alphanumeric Keyboard on page 2-288](#page-303-0)*.

<span id="page-95-0"></span>*NOTE* If there is no match and the rule fails, the next rule is checked.

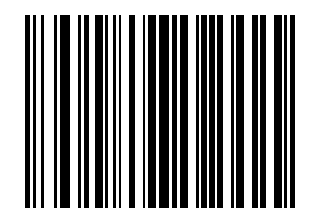

**Move Cursor To Character**

ADF Bar Codes 2 - 81

# <span id="page-96-0"></span>**Setup Field(s) (continued)**

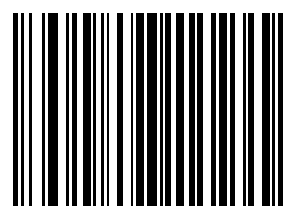

**Move Cursor To Start**

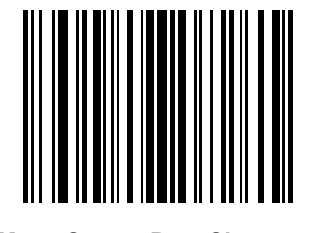

<span id="page-96-1"></span>**Move Cursor Past Character**

2 - 82 Advanced Data Formatting Programmer Guide

## <span id="page-97-0"></span>**Setup Field(s) (continued)**

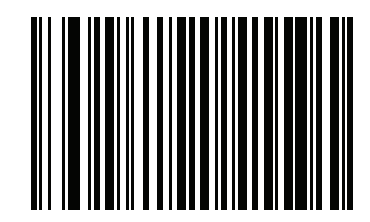

**Move Cursor Past Specific String (not supported by all devices)**

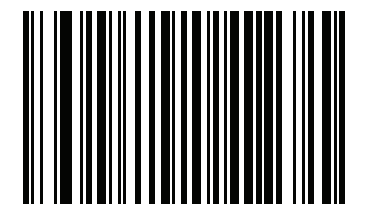

<span id="page-97-1"></span>**Move Cursor to Specific String and Replace (not supported by all devices)**

ADF Bar Codes 2 - 83

## <span id="page-98-0"></span>**Setup Field(s) (continued)**

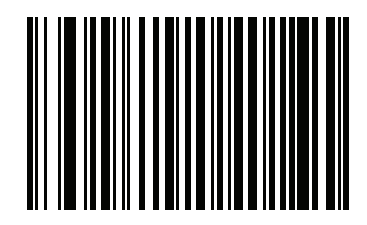

**Move Cursor to Last Occurrence of String and Replace All (not supported by all devices)**

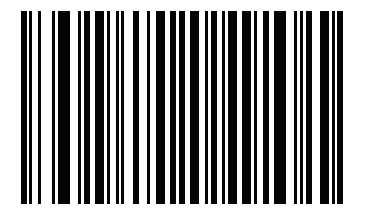

<span id="page-98-1"></span>**Skip to End (not supported by all devices)**

#### **Send Pause**

Scan the bar code below to insert a pause in the transmission of data. *[Pause Duration on page 2-3](#page-18-0)* controls the length of this pause.

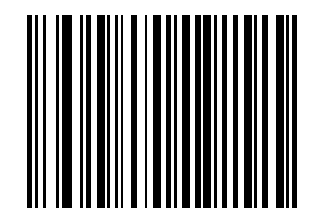

**Send Pause**

### **Skip Ahead**

<span id="page-100-0"></span>Use the following bar codes to skip ahead characters.

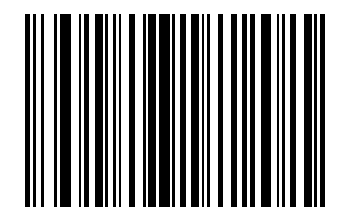

**Skip Ahead 1 Character**

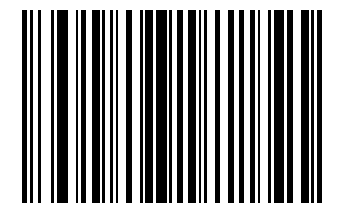

**Skip Ahead 2 Characters**

Use the following bar codes to skip ahead characters.

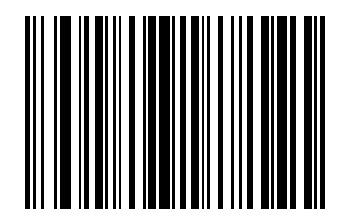

**Skip Ahead 3 Characters**

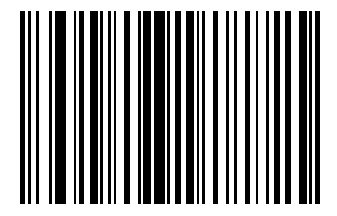

**Skip Ahead 4 Characters**

Use the following bar codes to skip ahead characters.

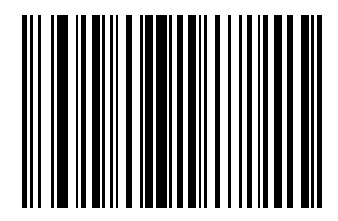

**Skip Ahead 5 Characters**

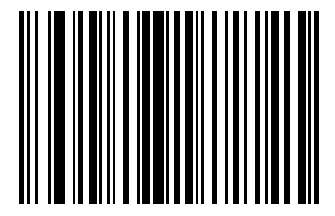

**Skip Ahead 6 Characters**

Use the following bar codes to skip ahead characters.

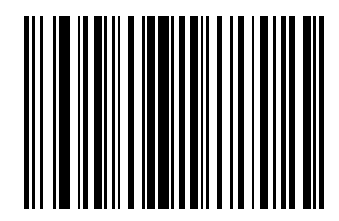

**Skip Ahead 7 Characters**

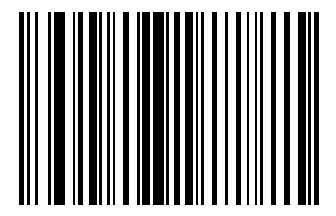

**Skip Ahead 8 Characters**

Use the following bar codes to skip ahead characters.

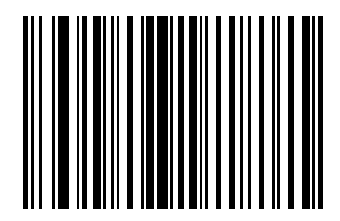

**Skip Ahead 9 Characters**

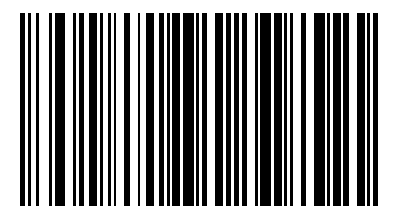

**Skip Ahead 10 Characters**

#### **Skip Back**

<span id="page-105-0"></span>Use the following bar codes to skip back characters.

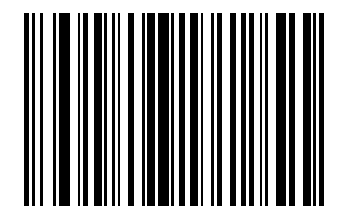

**Skip Back 1 Character**

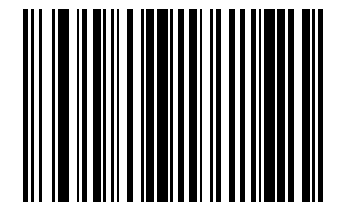

**Skip Back 2 Characters**

### **Skip Back (continued)**

Use the following bar codes to skip back characters.

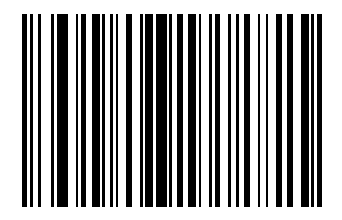

**Skip Back 3 Characters**

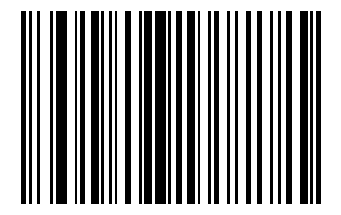

**Skip Back 4 Characters**

### **Skip Back (continued)**

Use the following bar codes to skip back characters.

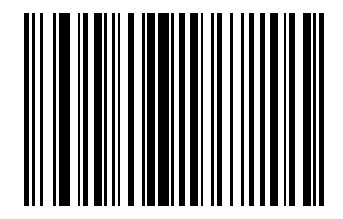

**Skip Back 5 Characters**

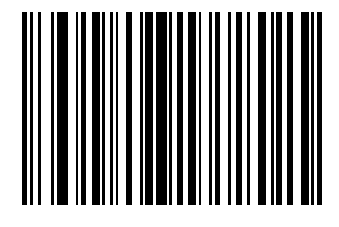

**Skip Back 6 Characters**
# **Skip Back (continued)**

Use the following bar codes to skip back characters.

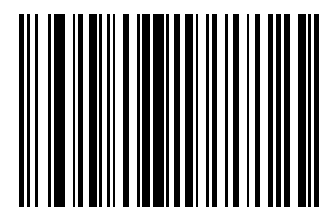

**Skip Back 7 Characters**

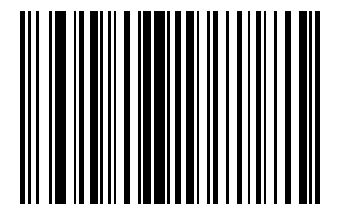

**Skip Back 8 Characters**

# **Skip Back (continued)**

Use the following bar codes to skip back characters.

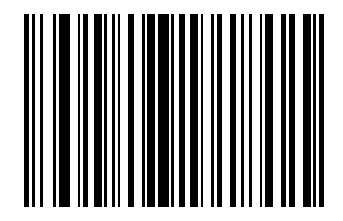

**Skip Back 9 Characters**

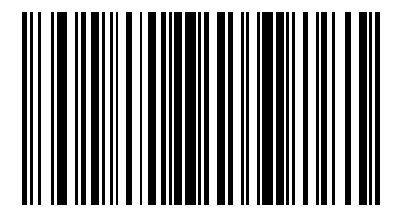

**Skip Back 10 Characters**

#### <span id="page-110-0"></span>**Send Preset Value**

Use these bar codes to send preset values. Set these values using the Scan Prefix and Scan Suffix bar codes on *[page 2-95](#page-110-0)*.

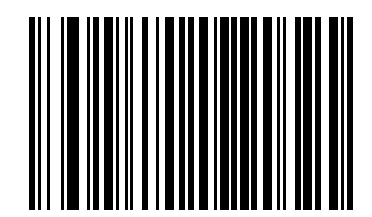

**Send Prefix**

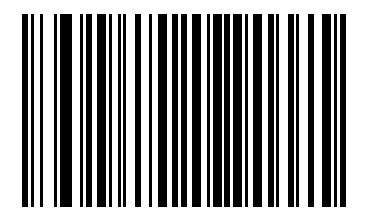

**Send Suffix**

#### **Modify Data**

Modify data as described below. The following actions work for all send commands that follow it within a rule. Programming *pad zeros to length 6, send next 3 characters, stop padding, send next 5 characters* adds three zeros to the first send, and the next send is unaffected by the padding. These options do not apply to the **Send Keystroke** or **Send Preset Value** options.

#### **Remove All Spaces**

To remove all spaces in the send commands that follow, scan the bar code below.

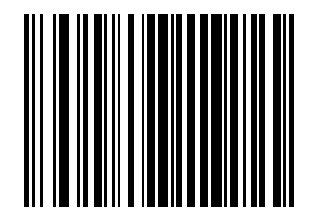

**Remove All Spaces**

#### **Crunch All Spaces**

To leave one space between words, scan the bar code below. This also removes all leading and trailing spaces.

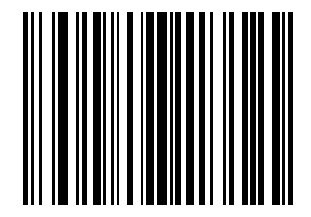

**Crunch All Spaces**

#### **Stop Space Removal**

Scan the bar code below to disable space removal.

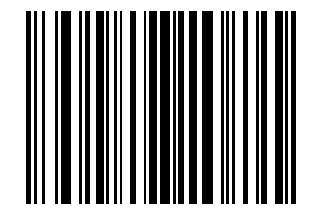

**Stop Space Removal**

#### **Remove Leading Zeros**

Scan the bar code below to remove all leading zeros.

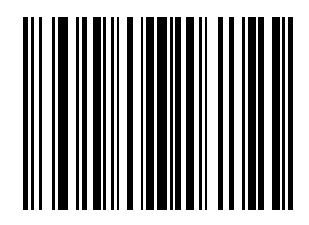

**Remove Leading Zeros**

#### **Stop Zero Removal**

Scan the bar code below to disable the removal of zeros.

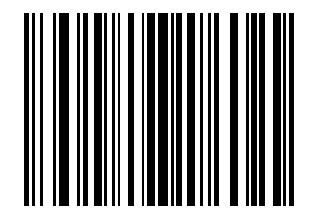

**Stop Zero Removal**

# **Pad Data with Spaces**

To pad data to the left, scan the bar code containing the desired number of spaces. **Send** commands activate this parameter.

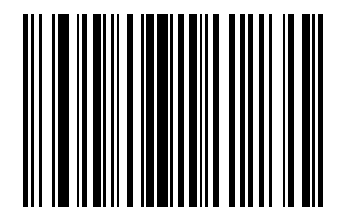

**Pad Spaces To Length 1**

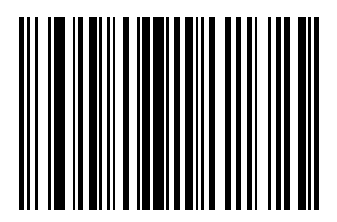

To pad data to the left, scan the bar code containing the desired number of spaces. **Send** commands activate this parameter.

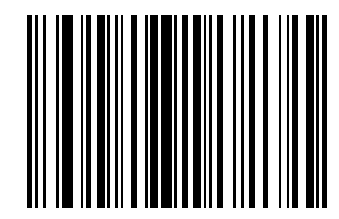

**Pad Spaces To Length 3**

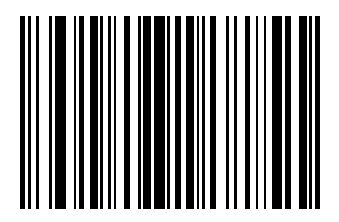

To pad data to the left, scan the bar code containing the desired number of spaces. **Send** commands activate this parameter.

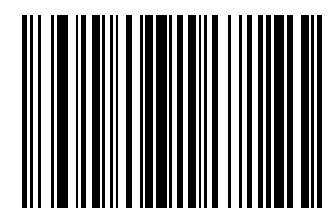

**Pad Spaces To Length 5**

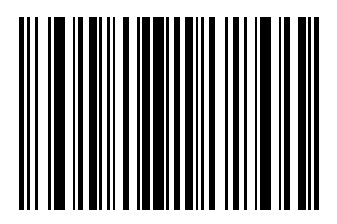

To pad data to the left, scan the bar code containing the desired number of spaces. **Send** commands activate this parameter.

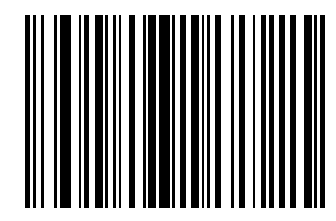

**Pad Spaces To Length 7**

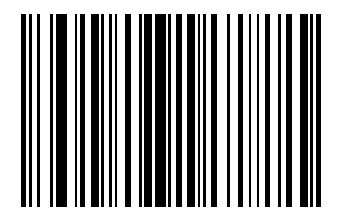

To pad data to the left, scan the bar code containing the desired number of spaces. **Send** commands activate this parameter.

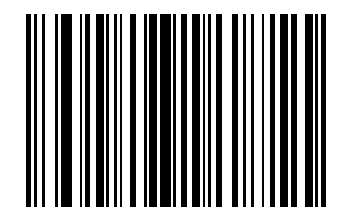

**Pad Spaces To Length 9**

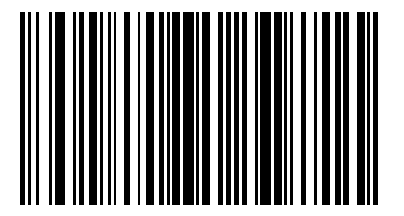

To pad data to the left, scan the bar code containing the desired number of spaces. **Send** commands activate this parameter.

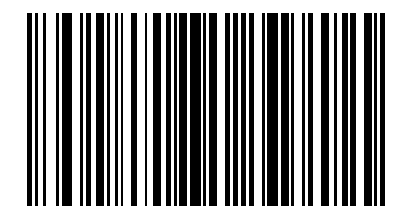

**Pad Spaces To Length 11**

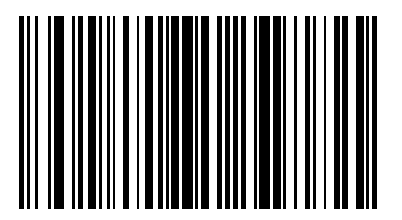

To pad data to the left, scan the bar code containing the desired number of spaces. **Send** commands activate this parameter.

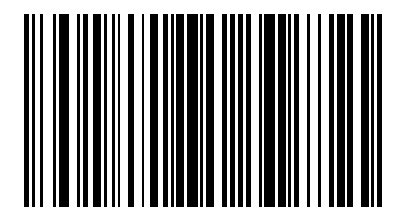

**Pad Spaces To Length 13**

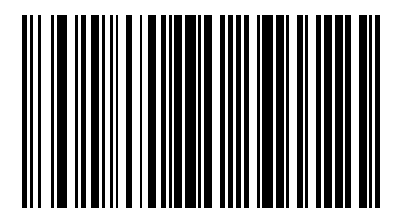

To pad data to the left, scan the bar code containing the desired number of spaces. **Send** commands activate this parameter.

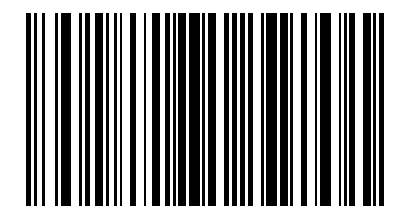

**Pad Spaces To Length 15**

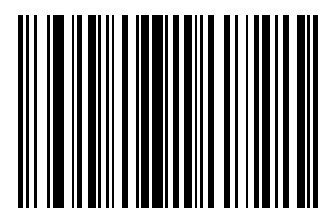

To pad data to the left, scan the bar code containing the desired number of spaces. **Send** commands activate this parameter.

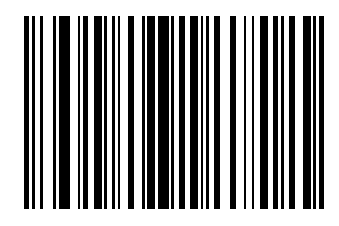

**Pad Spaces To Length 17**

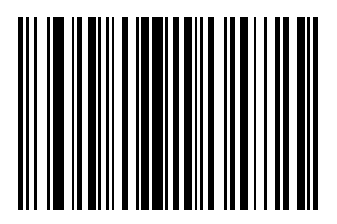

To pad data to the left, scan the bar code containing the desired number of spaces. **Send** commands activate this parameter.

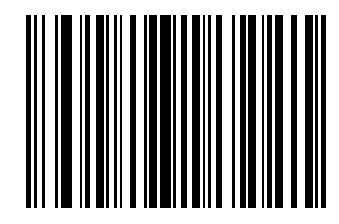

**Pad Spaces To Length 19**

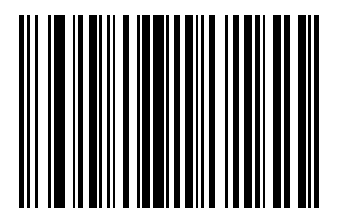

To pad data to the left, scan the bar code containing the desired number of spaces. **Send** commands activate this parameter.

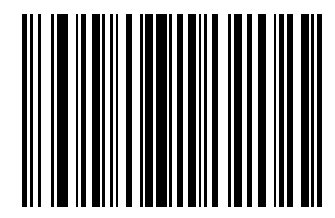

**Pad Spaces To Length 21**

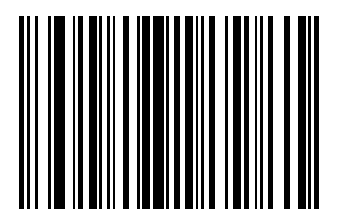

To pad data to the left, scan the bar code containing the desired number of spaces. **Send** commands activate this parameter.

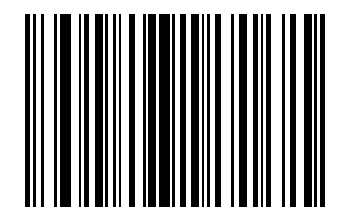

**Pad Spaces To Length 23**

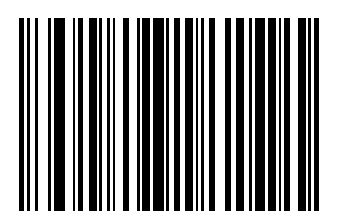

To pad data to the left, scan the bar code containing the desired number of spaces. **Send** commands activate this parameter.

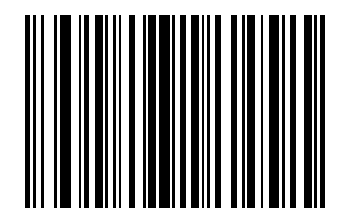

**Pad Spaces To Length 25**

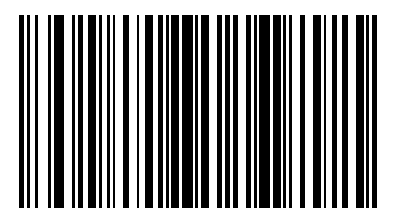

To pad data to the left, scan the bar code containing the desired number of spaces. **Send** commands activate this parameter.

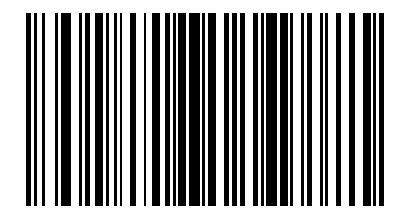

**Pad Spaces To Length 27**

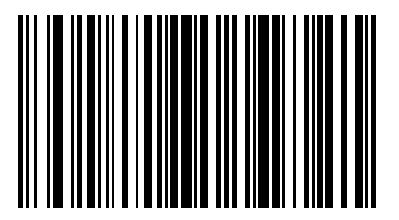

To pad data to the left, scan the bar code containing the desired number of spaces. **Send** commands activate this parameter.

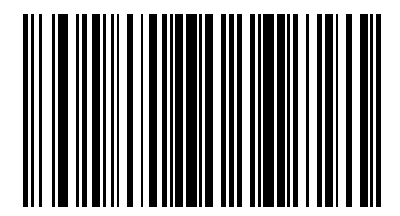

**Pad Spaces To Length 29**

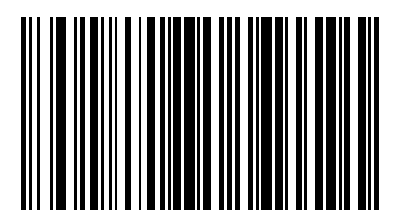

To pad data to the left, scan the bar code containing the desired number of spaces. **Send** commands activate this parameter.

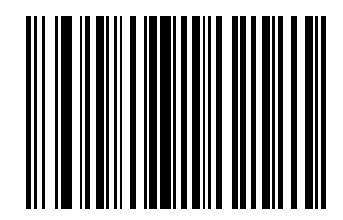

**Stop Pad Spaces**

#### **Pad Data with Zeros**

To pad data to the left, scan the bar code containing the desired number of zeros. **Send** commands activate this parameter.

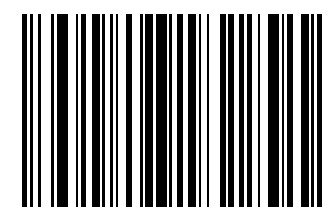

**Pad Zeros To Length 1**

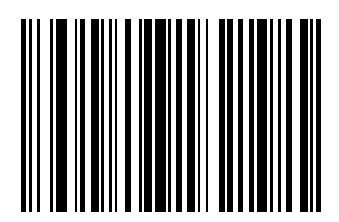

To pad data to the left, scan the bar code containing the desired number of zeros. **Send** commands activate this parameter.

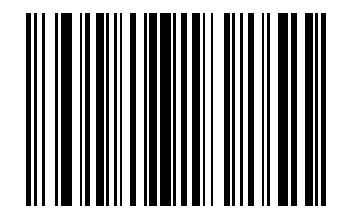

**Pad Zeros To Length 3**

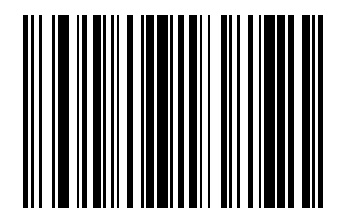

To pad data to the left, scan the bar code containing the desired number of zeros. **Send** commands activate this parameter.

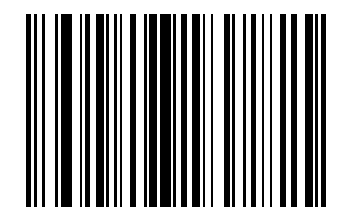

**Pad Zeros To Length 5**

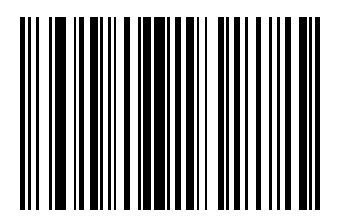

To pad data to the left, scan the bar code containing the desired number of zeros. **Send** commands activate this parameter.

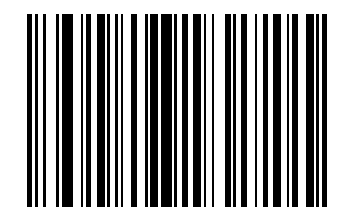

**Pad Zeros To Length 7**

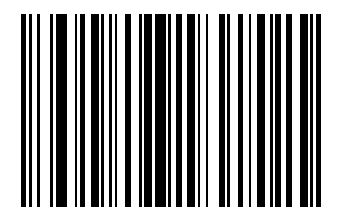

To pad data to the left, scan the bar code containing the desired number of zeros. **Send** commands activate this parameter.

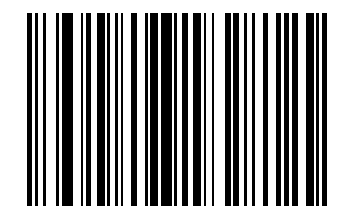

**Pad Zeros To Length 9**

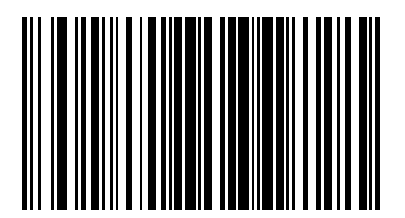

To pad data to the left, scan the bar code containing the desired number of zeros. **Send** commands activate this parameter.

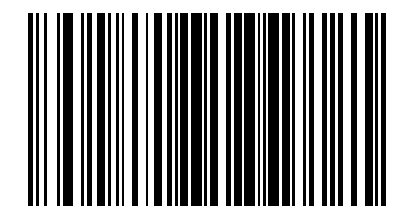

**Pad Zeros To Length 11**

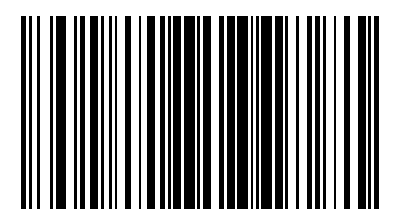

To pad data to the left, scan the bar code containing the desired number of zeros. **Send** commands activate this parameter.

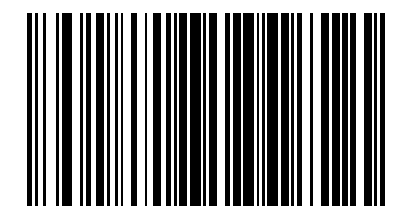

**Pad Zeros To Length 13**

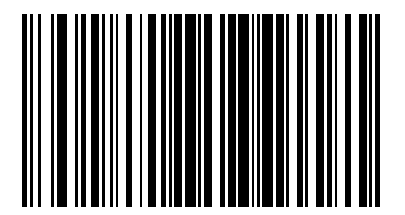

To pad data to the left, scan the bar code containing the desired number of zeros. **Send** commands activate this parameter.

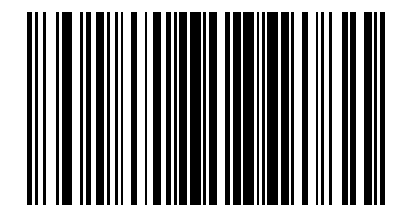

**Pad Zeros To Length 15**

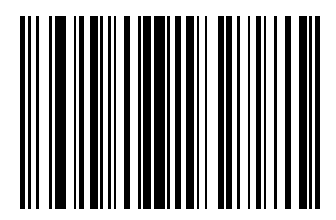

To pad data to the left, scan the bar code containing the desired number of zeros. **Send** commands activate this parameter.

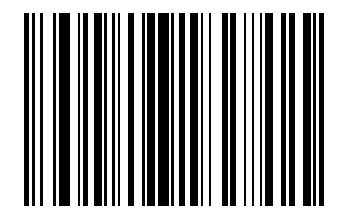

**Pad Zeros To Length 17**

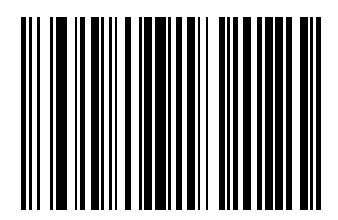

To pad data to the left, scan the bar code containing the desired number of zeros. **Send** commands activate this parameter.

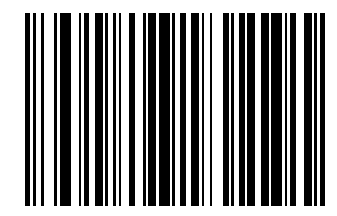

**Pad Zeros To Length 19**

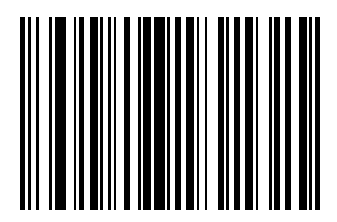

To pad data to the left, scan the bar code containing the desired number of zeros. **Send** commands activate this parameter.

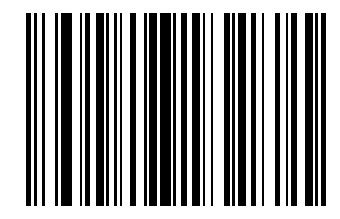

**Pad Zeros To Length 21**

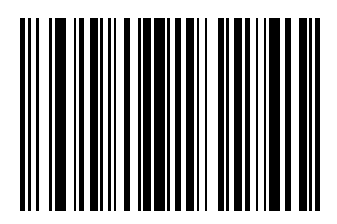

To pad data to the left, scan the bar code containing the desired number of zeros. **Send** commands activate this parameter.

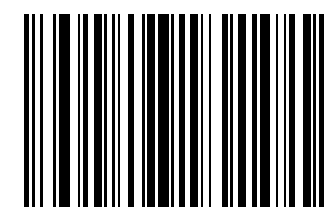

**Pad Zeros To Length 23**

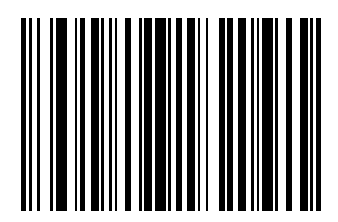

To pad data to the left, scan the bar code containing the desired number of zeros. **Send** commands activate this parameter.

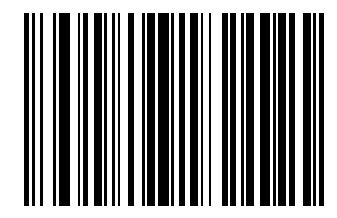

**Pad Zeros To Length 25**

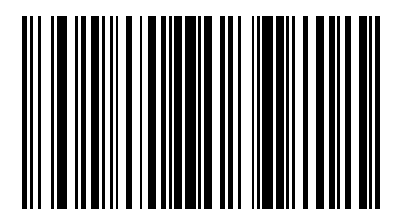

To pad data to the left, scan the bar code containing the desired number of zeros. **Send** commands activate this parameter.

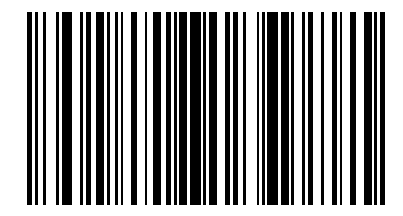

**Pad Zeros To Length 27**

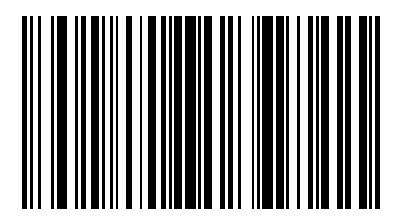
# **Pad Data with Zeros (continued)**

To pad data to the left, scan the bar code containing the desired number of zeros. **Send** commands activate this parameter.

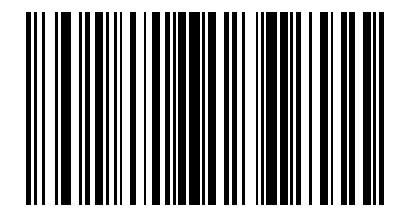

**Pad Zeros To Length 29**

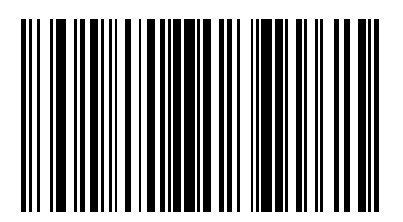

**Pad Zeros To Length 30**

## **Pad Data with Zeros (continued)**

To pad data to the left, scan the bar code containing the desired number of zeros. **Send** commands activate this parameter.

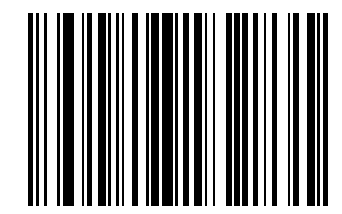

**Stop Pad Zeros**

# **Beeps**

Select a beep sequence for each ADF rule.

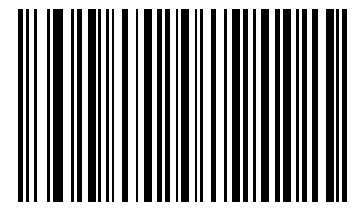

**Beep Once**

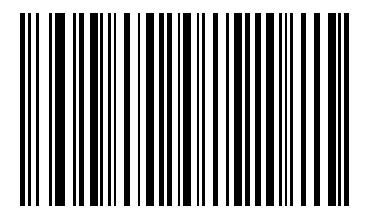

**Beep Twice**

# **Beeps (continued)**

Select a beep sequence for each ADF rule.

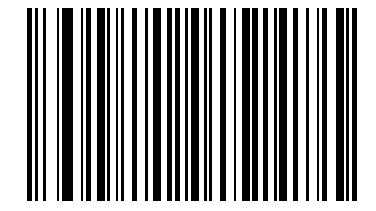

**Beep Three Times**

# **Send Keystroke (Control Characters and Keyboard Characters)**

#### **Control Characters**

Scan a **Send** bar code for the keystroke to send.

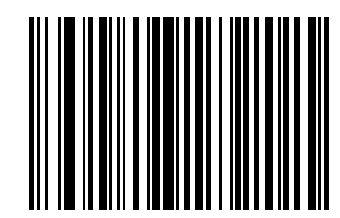

**Send Control 2**

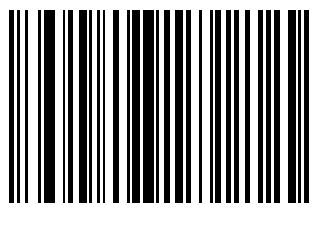

**Send Control A**

Scan a **Send** bar code for the keystroke to send.

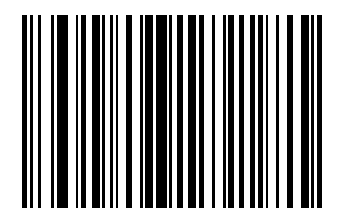

**Send Control B**

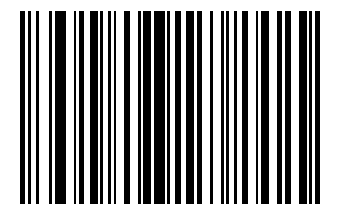

**Send Control C**

Scan a **Send** bar code for the keystroke to send.

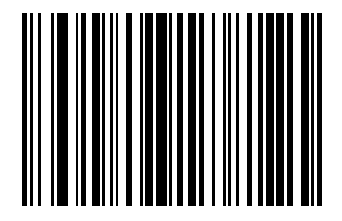

**Send Control D**

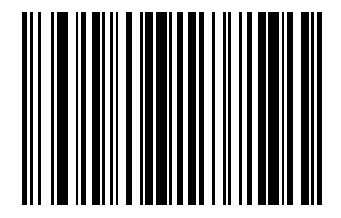

**Send Control E**

Scan a **Send** bar code for the keystroke to send.

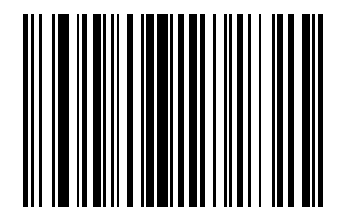

**Send Control F**

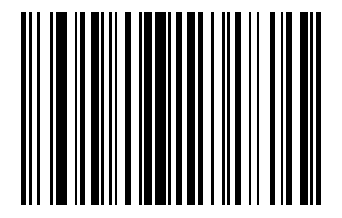

**Send Control G**

Scan a **Send** bar code for the keystroke to send.

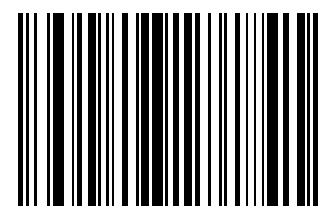

**Send Control H**

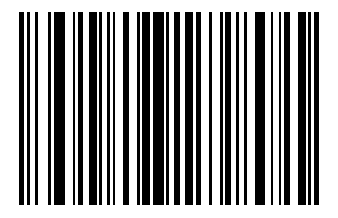

**Send Control I**

Scan a **Send** bar code for the keystroke to send.

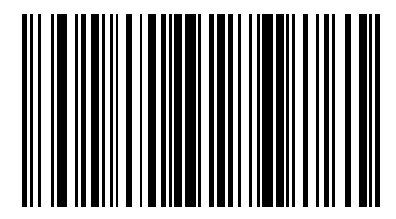

**Send Control J**

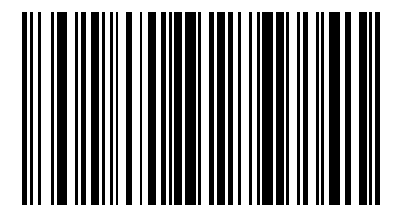

**Send Control K**

Scan a **Send** bar code for the keystroke to send.

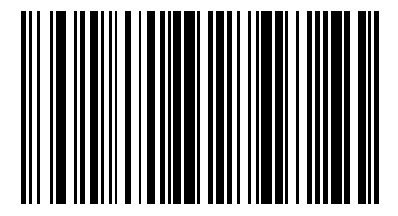

**Send Control L**

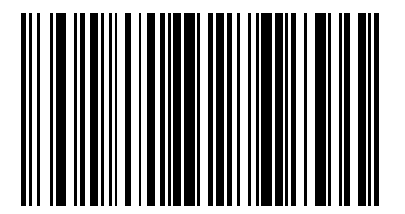

**Send Control M**

Scan a **Send** bar code for the keystroke to send.

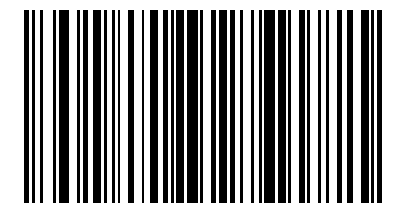

**Send Control N**

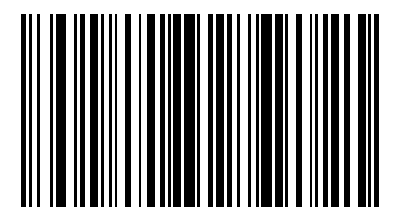

**Send Control O**

Scan a **Send** bar code for the keystroke to send.

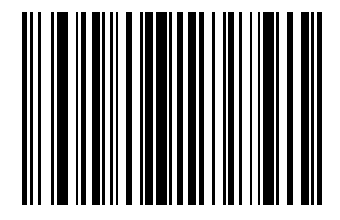

**Send Control P**

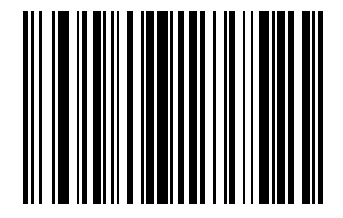

**Send Control Q**

Scan a **Send** bar code for the keystroke to send.

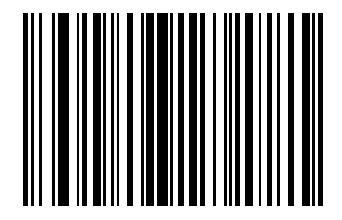

**Send Control R**

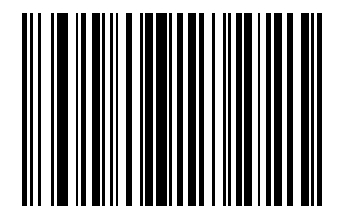

**Send Control S**

Scan a **Send** bar code for the keystroke to send.

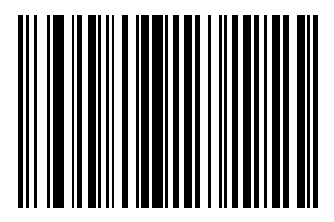

**Send Control T**

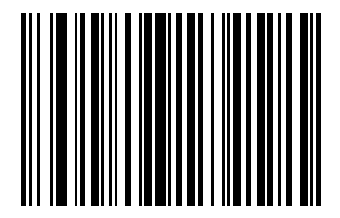

**Send Control U**

Scan a **Send** bar code for the keystroke to send.

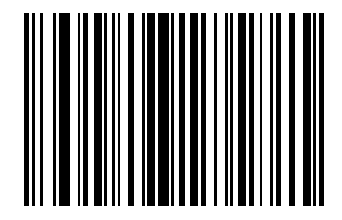

**Send Control V**

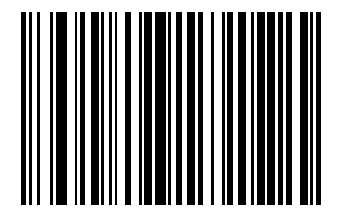

**Send Control X**

Scan a **Send** bar code for the keystroke to send.

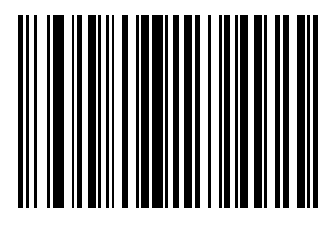

**Send Control Y**

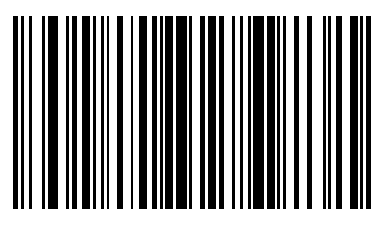

**Send Control Z**

Scan a **Send** bar code for the keystroke to send.

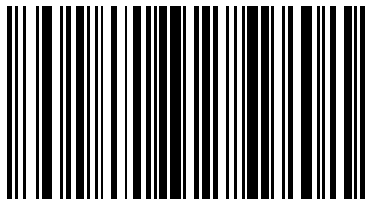

**Send Control [**

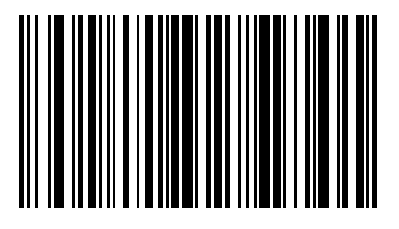

**Send Control \**

Scan a **Send** bar code for the keystroke to send.

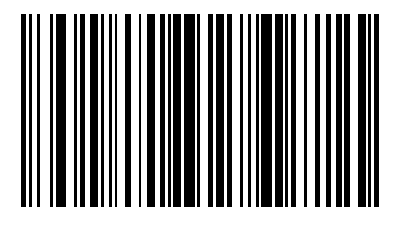

**Send Control ]**

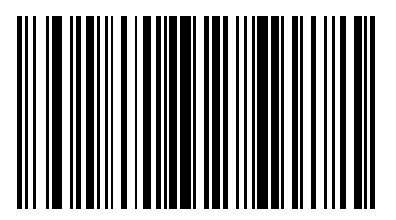

**Send Control 6**

Scan a **Send** bar code for the keystroke to send.

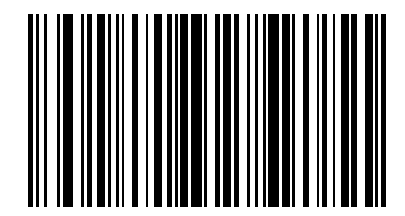

**Send Control -**

## **Keyboard Characters**

Scan a **Send** bar code for the keyboard characters to send.

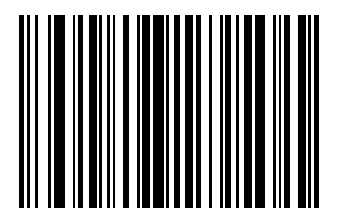

**Send Space**

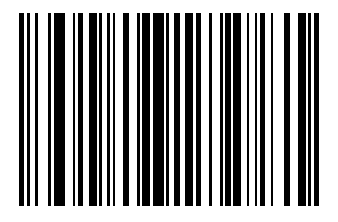

**Send !**

Scan a **Send** bar code for the keyboard characters to send.

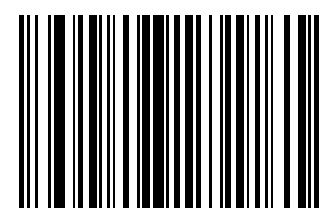

**Send "**

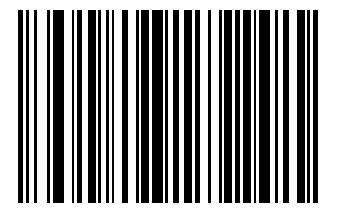

**Send #**

Scan a **Send** bar code for the keyboard characters to send.

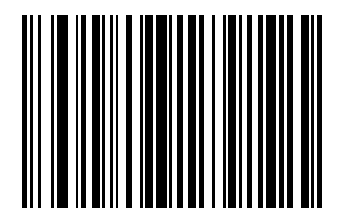

**Send \$**

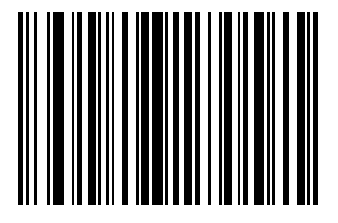

**Send %**

Scan a **Send** bar code for the keyboard characters to send.

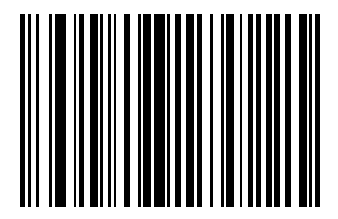

**Send &**

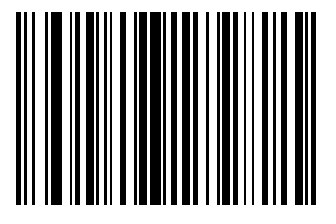

**Send '**

Scan a **Send** bar code for the keyboard characters to send.

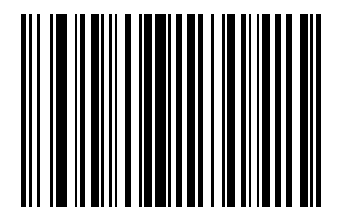

**Send (**

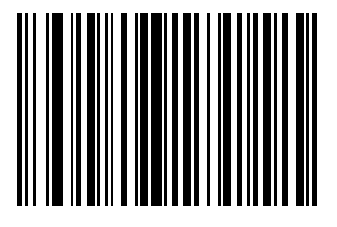

**Send )**

Scan a **Send** bar code for the keyboard characters to send.

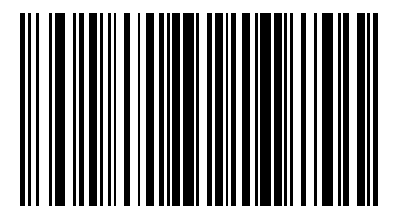

**Send \***

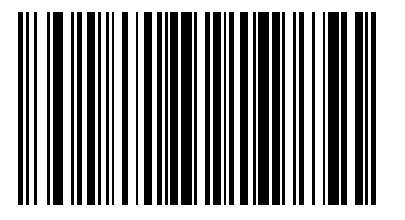

**Send +**

Scan a **Send** bar code for the keyboard characters to send.

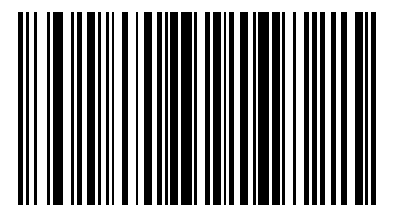

**Send ,**

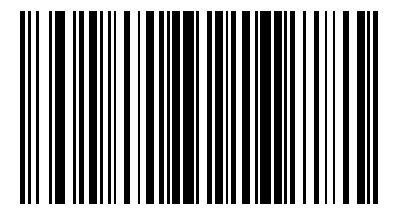

**Send -**

Scan a **Send** bar code for the keyboard characters to send.

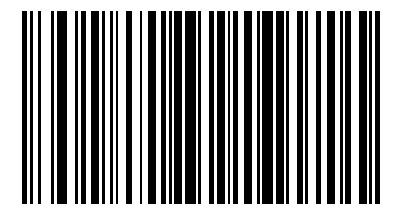

**Send .**

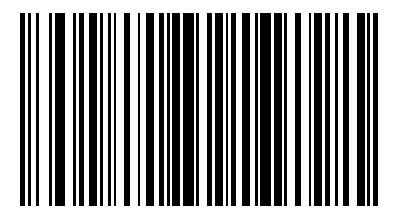

**Send /**

Scan a **Send** bar code for the keyboard characters to send.

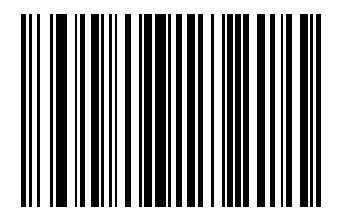

**Send 0**

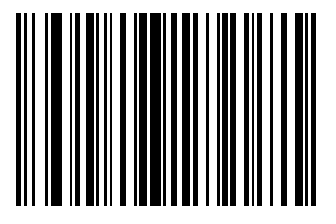

Scan a **Send** bar code for the keyboard characters to send.

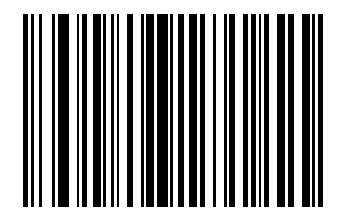

**Send 2**

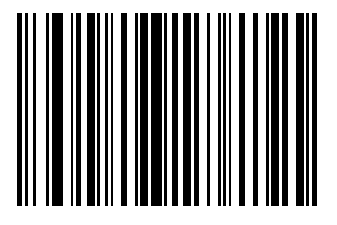

Scan a **Send** bar code for the keyboard characters to send.

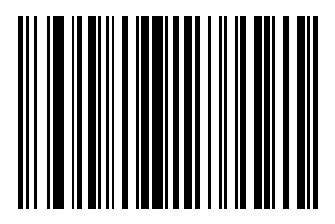

**Send 4**

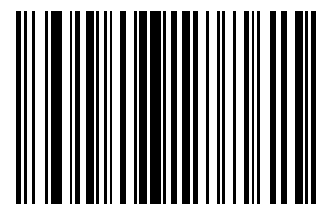

Scan a **Send** bar code for the keyboard characters to send.

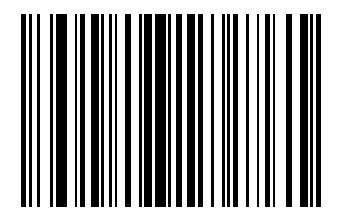

**Send 6**

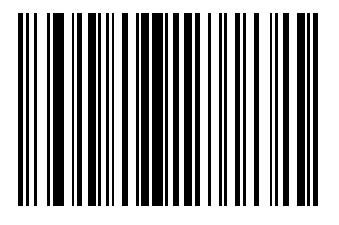

Scan a **Send** bar code for the keyboard characters to send.

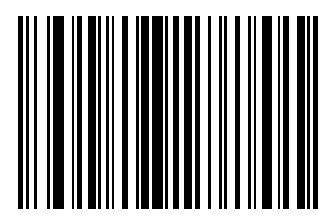

**Send 8**

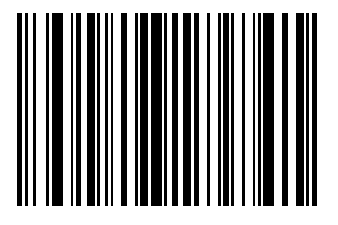

Scan a **Send** bar code for the keyboard characters to send.

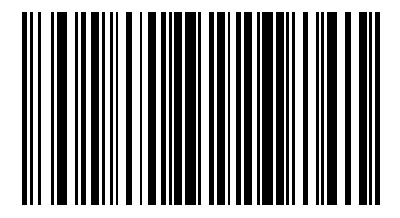

**Send :**

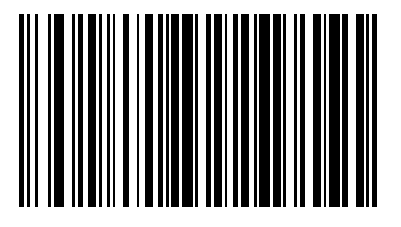

**Send ;**

Scan a **Send** bar code for the keyboard characters to send.

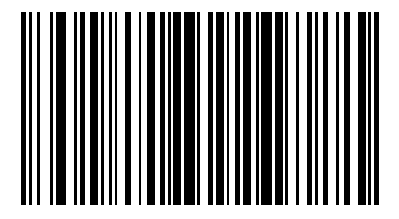

**Send <**

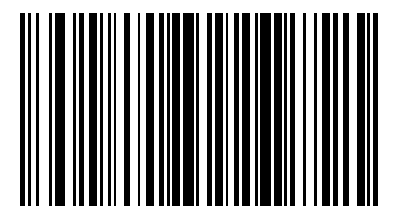

**Send =**

Scan a **Send** bar code for the keyboard characters to send.

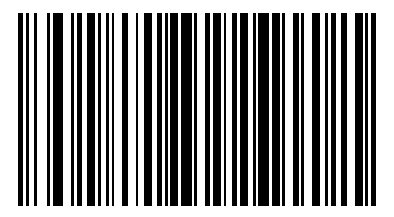

**Send >**

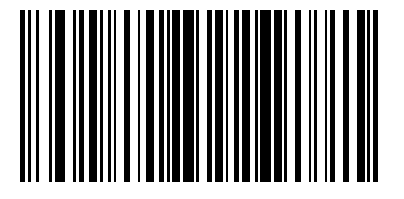

**Send ?**
Scan a **Send** bar code for the keyboard characters to send.

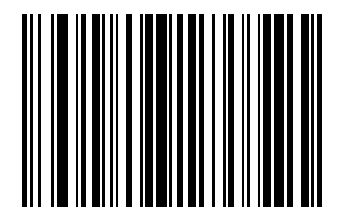

**Send @**

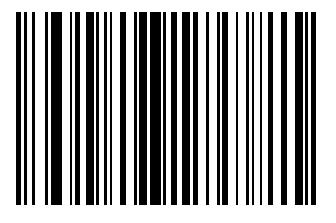

**Send A**

Scan a **Send** bar code for the keyboard characters to send.

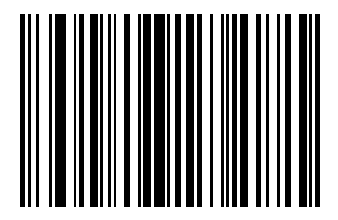

**Send B**

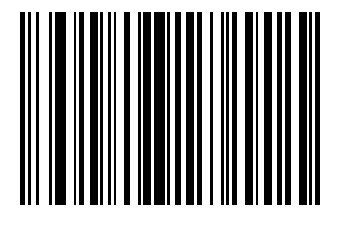

**Send C**

Scan a **Send** bar code for the keyboard characters to send.

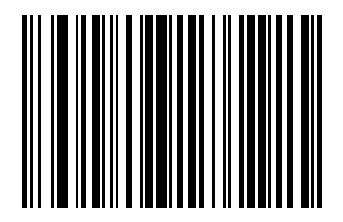

**Send D**

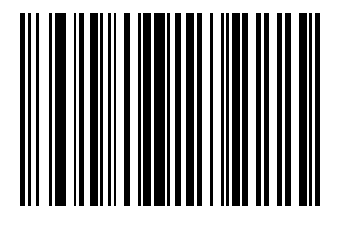

**Send E**

Scan a **Send** bar code for the keyboard characters to send.

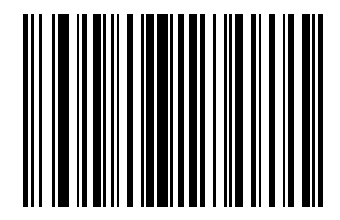

**Send F**

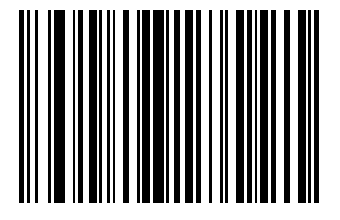

**Send G**

Scan a **Send** bar code for the keyboard characters to send.

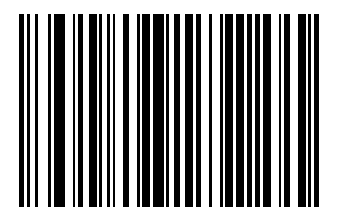

**Send H**

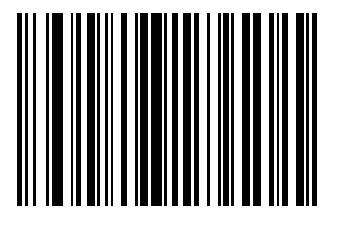

**Send I**

Scan a **Send** bar code for the keyboard characters to send.

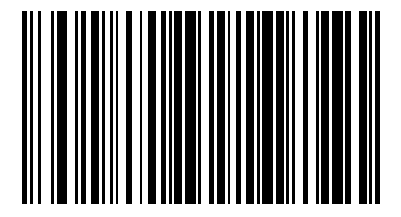

**Send J**

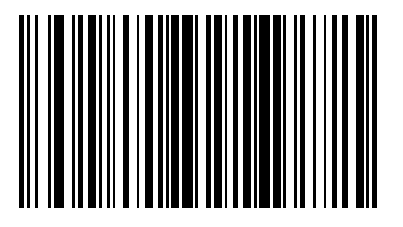

**Send K**

Scan a **Send** bar code for the keyboard characters to send.

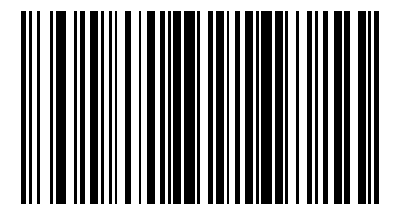

**Send L**

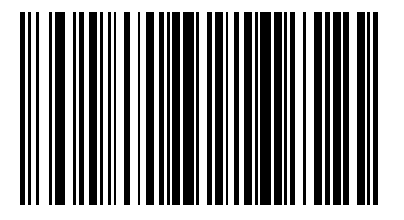

**Send M**

Scan a **Send** bar code for the keyboard characters to send.

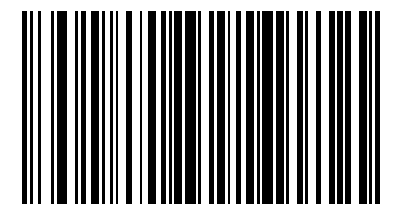

**Send N**

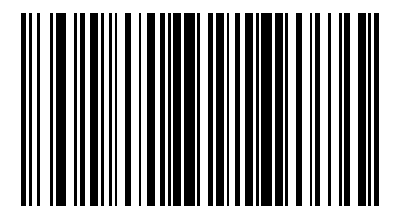

**Send O**

Scan a **Send** bar code for the keyboard characters to send.

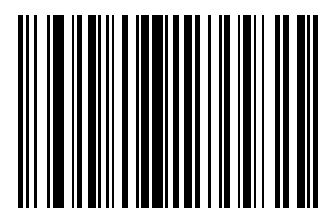

**Send P**

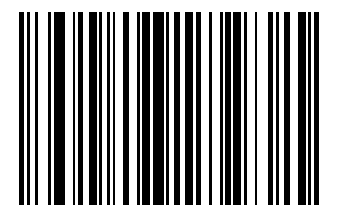

**Send Q**

Scan a **Send** bar code for the keyboard characters to send.

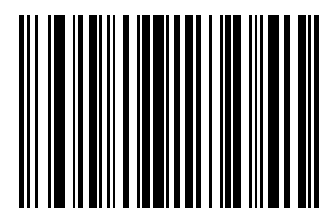

**Send R**

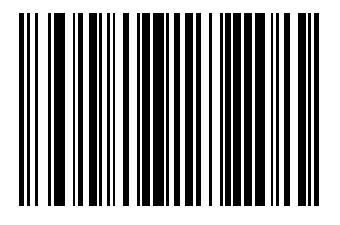

**Send S**

Scan a **Send** bar code for the keyboard characters to send.

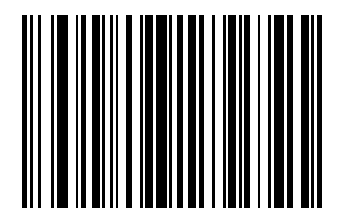

**Send T**

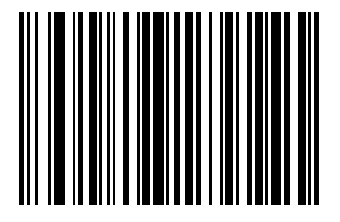

**Send U**

Scan a **Send** bar code for the keyboard characters to send.

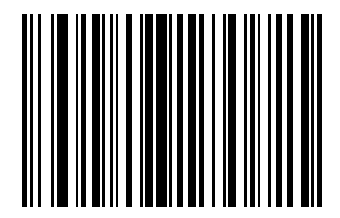

**Send V**

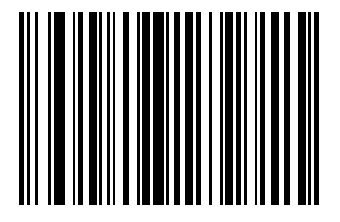

**Send W**

Scan a **Send** bar code for the keyboard characters to send.

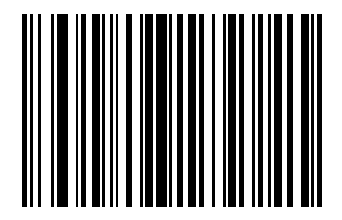

**Send X**

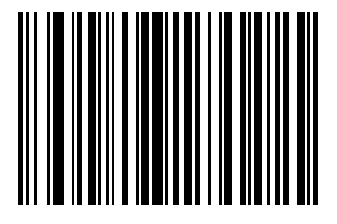

**Send Y**

Scan a **Send** bar code for the keyboard characters to send.

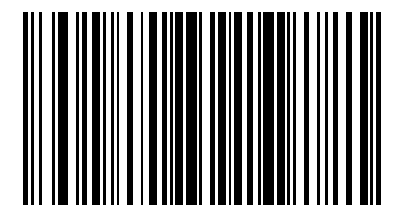

**Send Z**

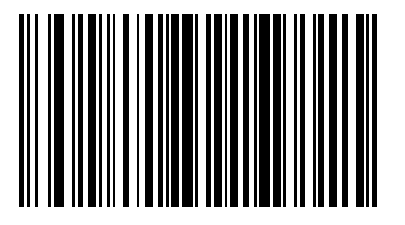

**Send [**

Scan a **Send** bar code for the keyboard characters to send.

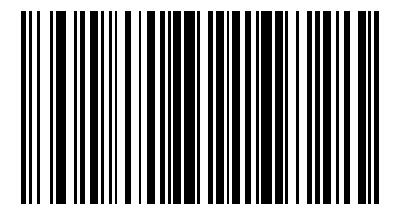

**Send \**

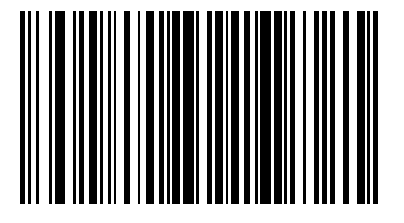

**Send ]**

Scan a **Send** bar code for the keyboard characters to send.

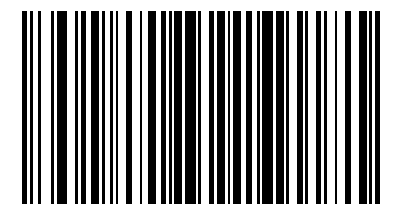

**Send ^**

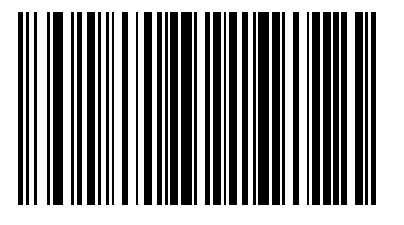

**Send \_**

Scan a **Send** bar code for the keyboard characters to send.

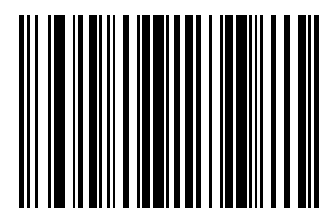

**Send `**

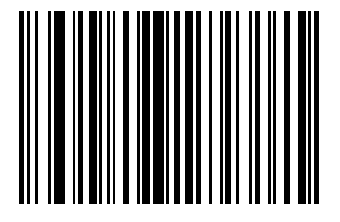

**Send a**

Scan a **Send** bar code for the keyboard characters to send.

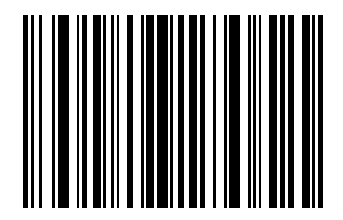

**Send b**

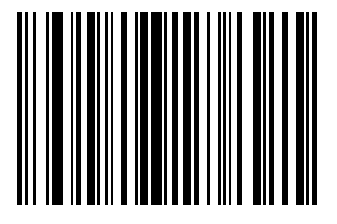

**Send c**

Scan a **Send** bar code for the keyboard characters to send.

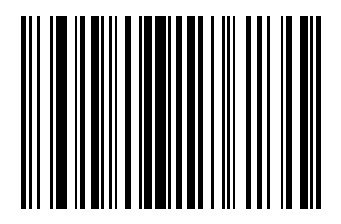

**Send d**

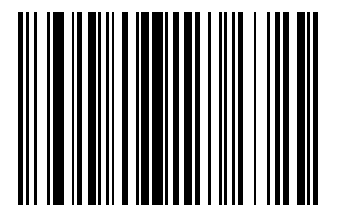

**Send e**

Scan a **Send** bar code for the keyboard characters to send.

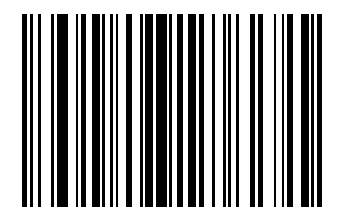

**Send f**

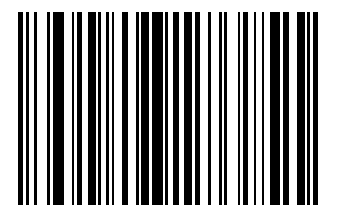

**Send g**

Scan a **Send** bar code for the keyboard characters to send.

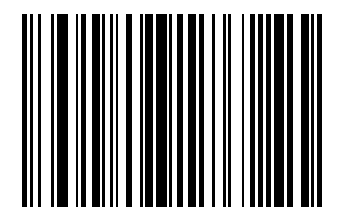

**Send h**

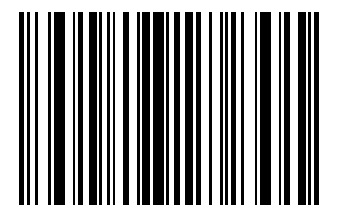

**Send i**

Scan a **Send** bar code for the keyboard characters to send.

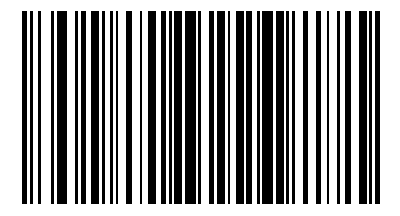

**Send j**

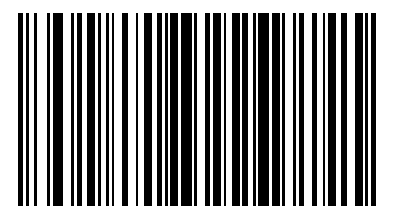

**Send k**

Scan a **Send** bar code for the keyboard characters to send.

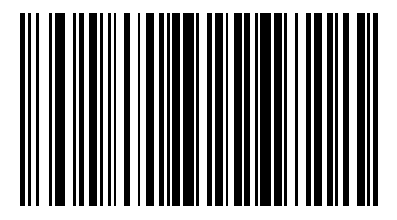

**Send l**

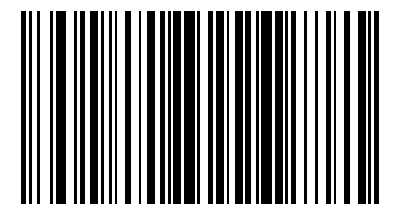

**Send m**

Scan a **Send** bar code for the keyboard characters to send.

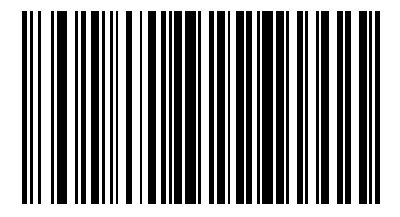

**Send n**

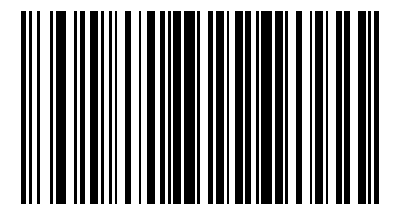

**Send o**

Scan a **Send** bar code for the keyboard characters to send.

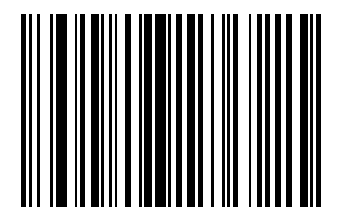

**Send p**

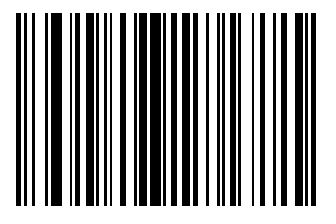

**Send q**

Scan a **Send** bar code for the keyboard characters to send.

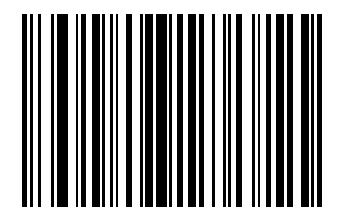

**Send r**

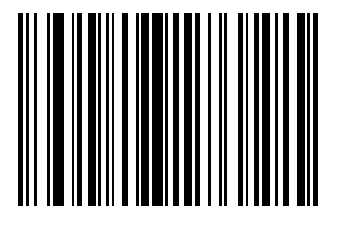

**Send s**

Scan a **Send** bar code for the keyboard characters to send.

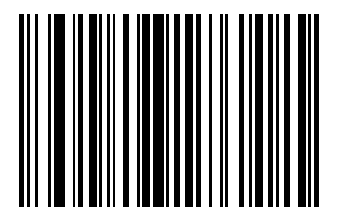

**Send t**

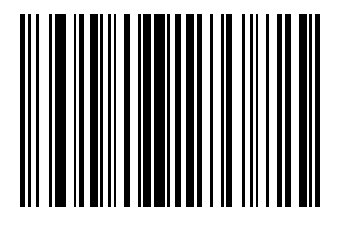

**Send u**

Scan a **Send** bar code for the keyboard characters to send.

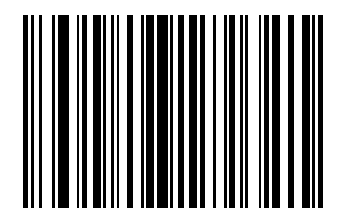

**Send v**

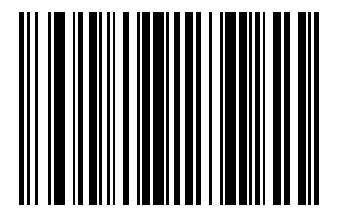

**Send w**

Scan a **Send** bar code for the keyboard characters to send.

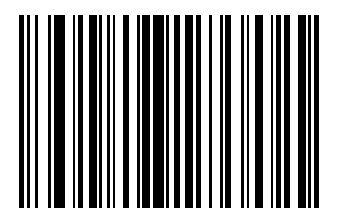

**Send x**

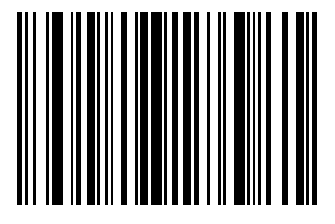

**Send y**

Scan a **Send** bar code for the keyboard characters to send.

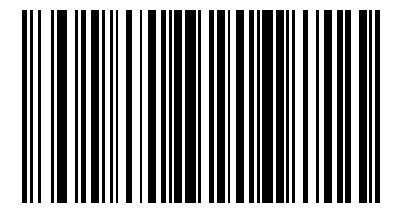

**Send z**

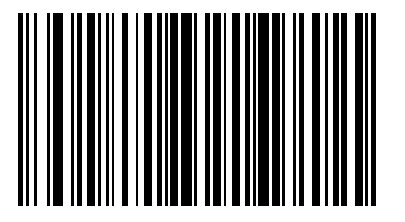

**Send {**

Scan a **Send** bar code for the keyboard characters to send.

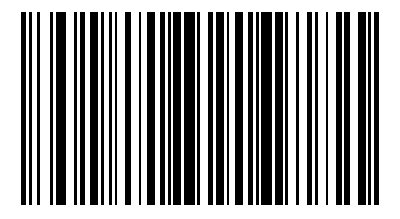

**Send |**

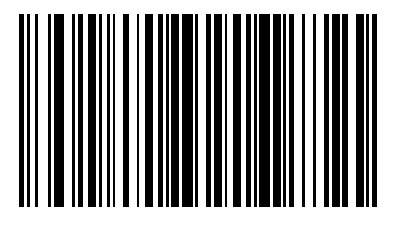

**Send }**

Scan a **Send** bar code for the keyboard characters to send.

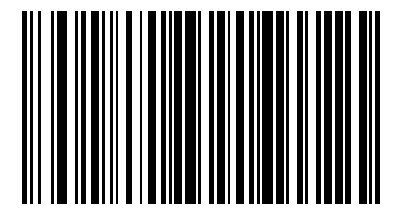

**Send ~**

ADF Bar Codes 2 - 197

**Send ALT Characters**

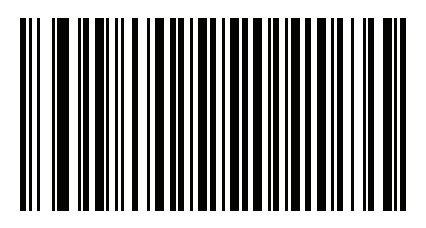

**Send Alt 2**

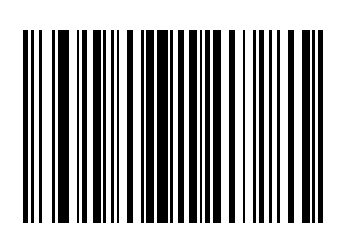

**Send Alt A**

2 - 198 Advanced Data Formatting Programmer Guide

**Send ALT Characters (continued)**

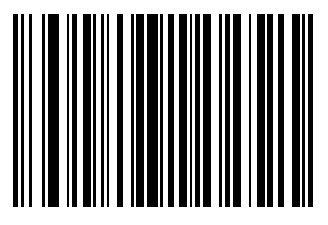

**Send Alt B**

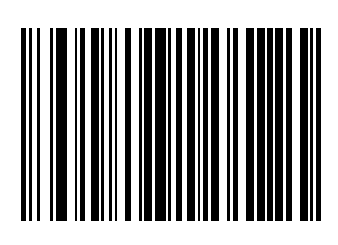

**Send Alt C**

ADF Bar Codes 2 - 199

**Send ALT Characters (continued)**

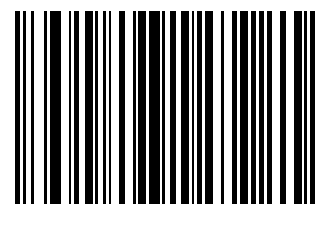

**Send Alt D**

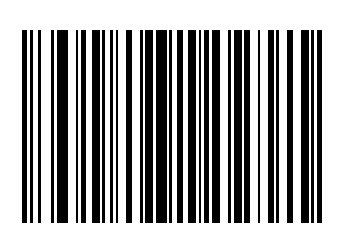

**Send Alt E**

2 - 200 Advanced Data Formatting Programmer Guide

**Send ALT Characters (continued)**

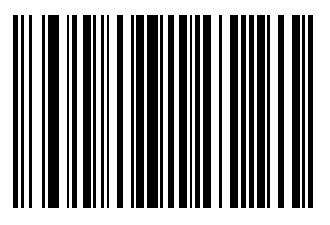

**Send Alt G**

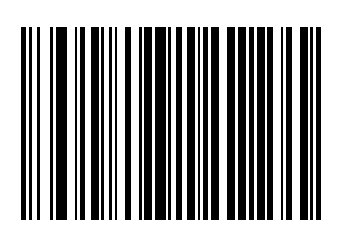

**Send Alt H**
**Send ALT Characters (continued)**

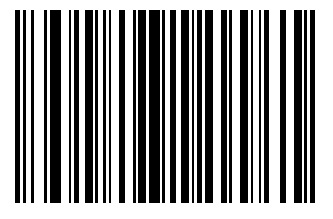

**Send Alt I**

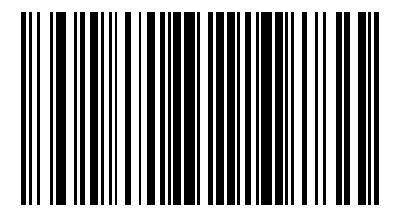

**Send Alt J**

2 - 202 Advanced Data Formatting Programmer Guide

**Send ALT Characters (continued)**

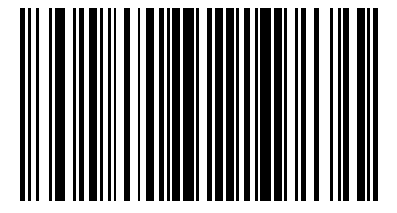

**Send Alt K**

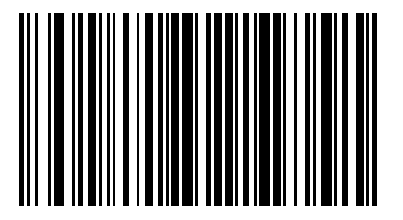

**Send Alt L**

**Send ALT Characters (continued)**

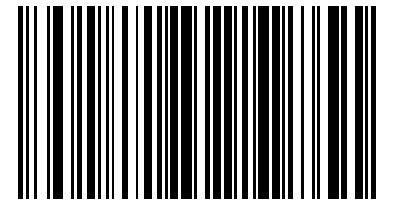

**Send Alt M**

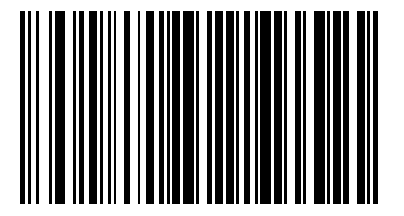

**Send Alt N**

2 - 204 Advanced Data Formatting Programmer Guide

**Send ALT Characters (continued)**

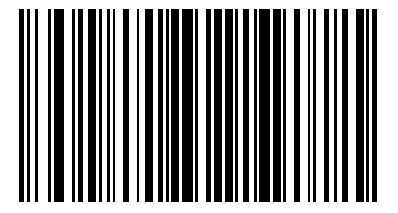

**Send Alt O**

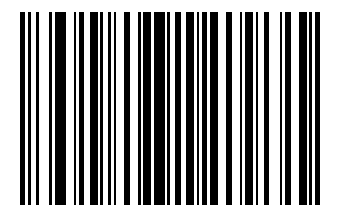

**Send Alt P**

**Send ALT Characters (continued)**

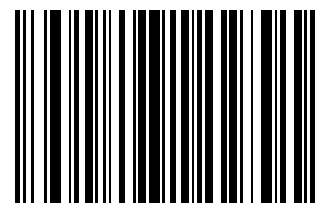

**Send Alt Q**

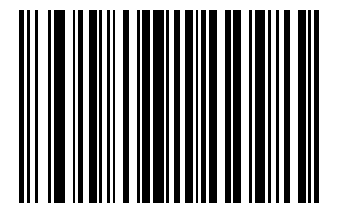

**Send Alt R**

2 - 206 Advanced Data Formatting Programmer Guide

**Send ALT Characters (continued)**

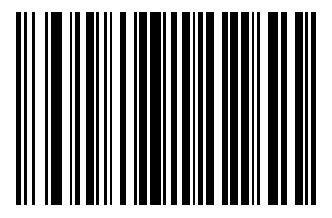

**Send Alt S**

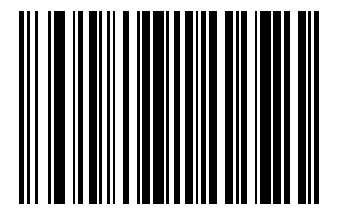

**Send Alt T**

**Send ALT Characters (continued)**

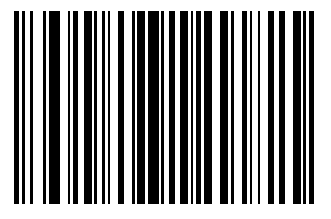

**Send Alt U**

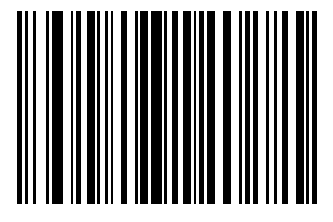

**Send Alt V**

2 - 208 Advanced Data Formatting Programmer Guide

**Send ALT Characters (continued)**

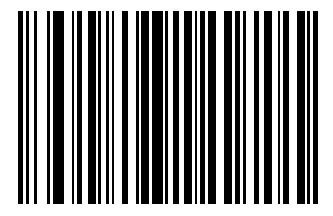

**Send Alt W**

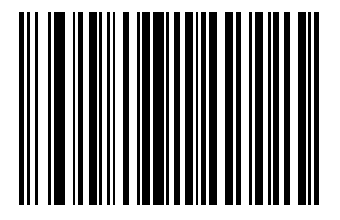

**Send Alt X**

**Send ALT Characters (continued)**

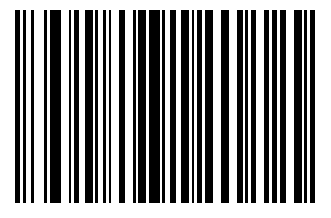

**Send Alt Y**

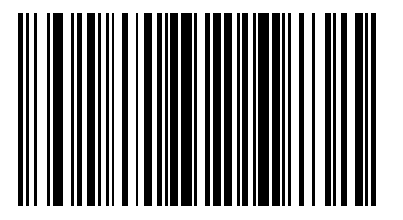

**Send Alt Z**

2 - 210 Advanced Data Formatting Programmer Guide

**Send ALT Characters (continued)**

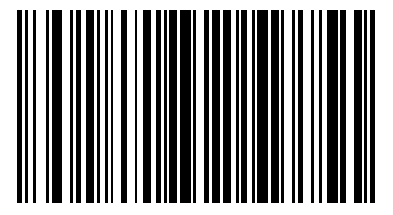

**Send Alt [**

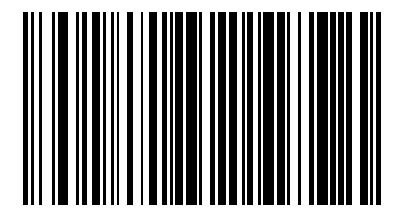

**Send Alt \**

**Send ALT Characters (continued)**

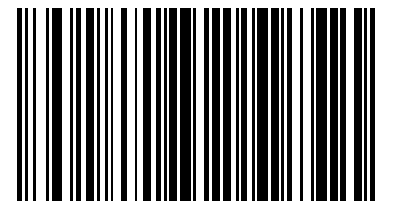

**Send Alt ]**

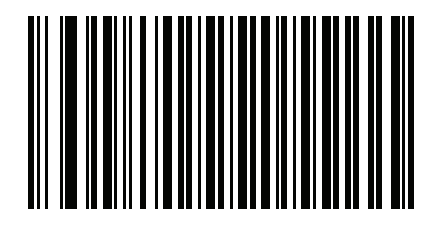

**Send Alt @**

2 - 212 Advanced Data Formatting Programmer Guide

**Send ALT Characters (continued)**

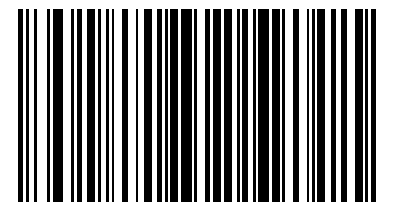

**Send Alt -**

**Send Keypad Characters**

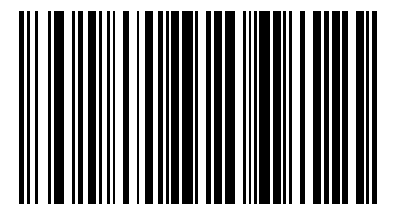

**Send Keypad \***

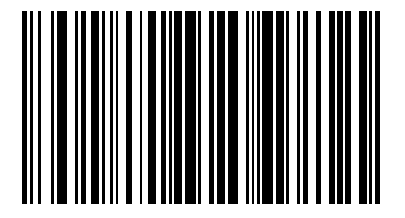

2 - 214 Advanced Data Formatting Programmer Guide

**Send Keypad Characters (continued)**

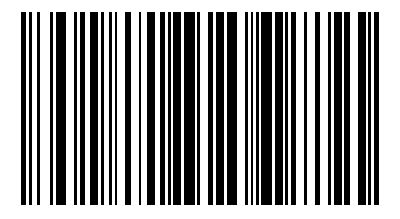

**Send Keypad -**

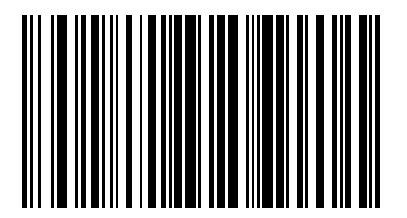

**Send Keypad Characters (continued)**

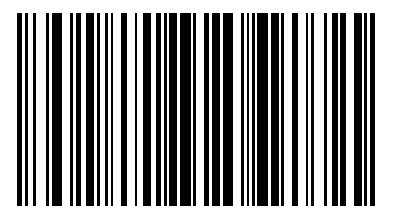

**Send Keypad /**

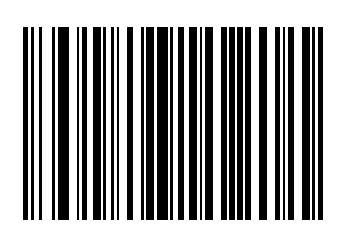

2 - 216 Advanced Data Formatting Programmer Guide

**Send Keypad Characters (continued)**

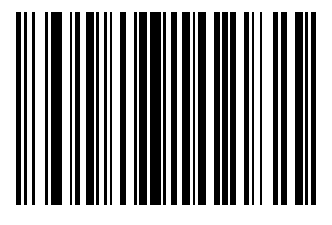

**Send Keypad 1**

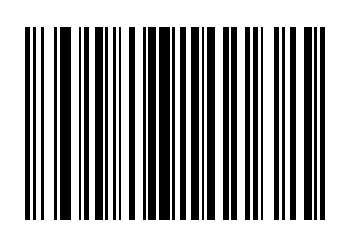

**Send Keypad Characters (continued)**

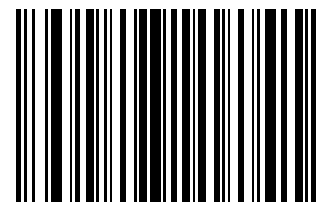

**Send Keypad 3**

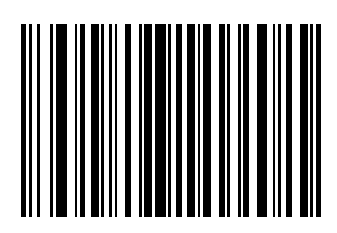

2 - 218 Advanced Data Formatting Programmer Guide

**Send Keypad Characters (continued)**

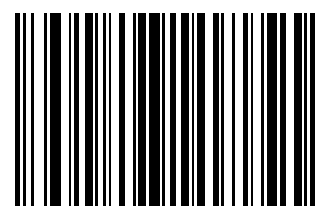

**Send Keypad 5**

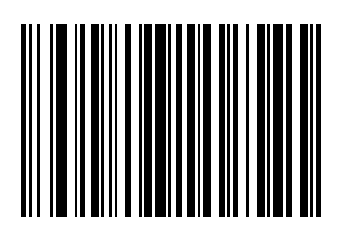

**Send Keypad Characters (continued)**

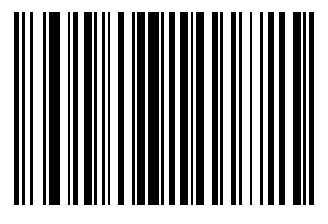

**Send Keypad 7**

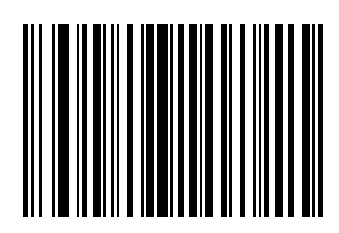

2 - 220 Advanced Data Formatting Programmer Guide

**Send Keypad Characters (continued)**

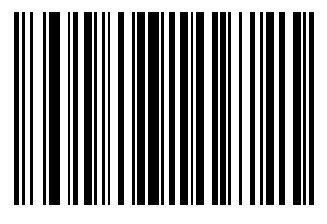

**Send Keypad 9**

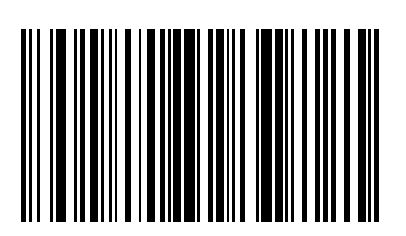

**Send Keypad Enter**

**Send Keypad Characters (continued)**

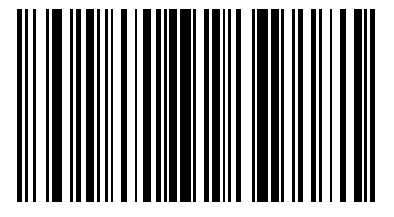

**Send Keypad Numlock**

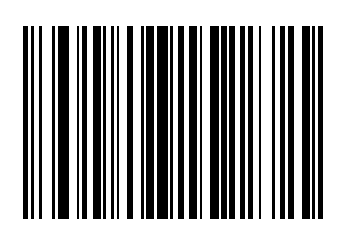

**Send Break Key**

2 - 222 Advanced Data Formatting Programmer Guide

**Send Keypad Characters (continued)**

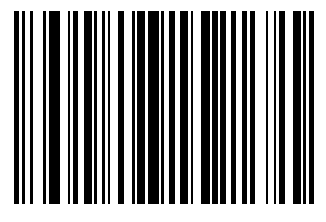

**Send Delete Key**

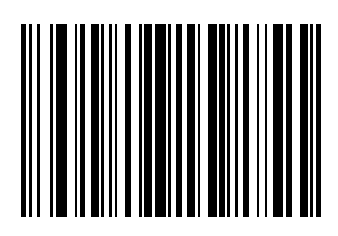

**Send Page Up Key**

**Send Keypad Characters (continued)**

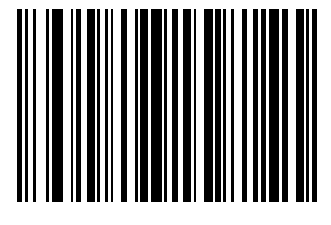

**Send End Key**

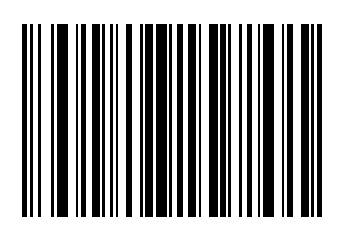

**Send Page Down Key**

2 - 224 Advanced Data Formatting Programmer Guide

**Send Keypad Characters (continued)**

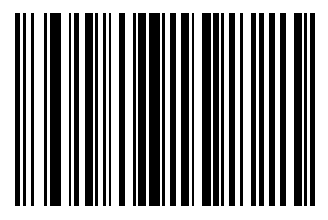

**Send Pause Key**

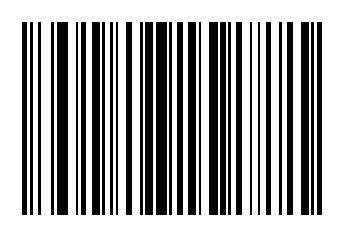

**Send Scroll Lock Key**

**Send Keypad Characters (continued)**

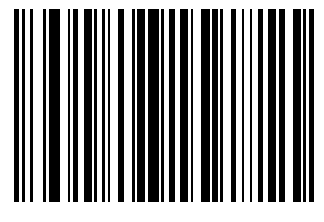

**Send Backspace Key**

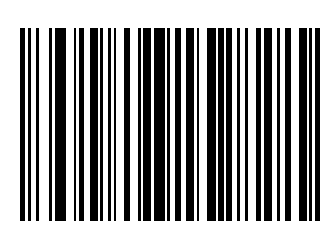

**Send Tab Key**

2 - 226 Advanced Data Formatting Programmer Guide

**Send Keypad Characters (continued)**

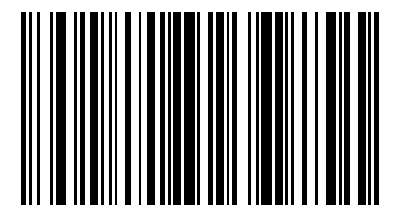

**Send Print Screen Key**

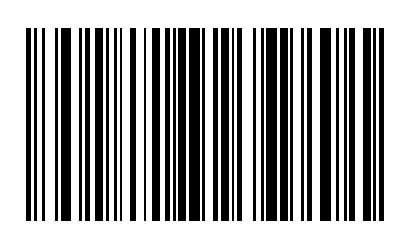

**Send Insert Key**

**Send Keypad Characters (continued)**

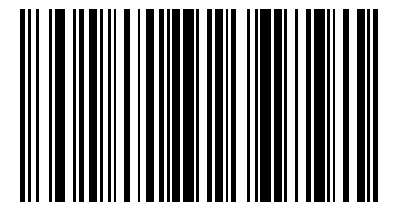

**Send Home Key**

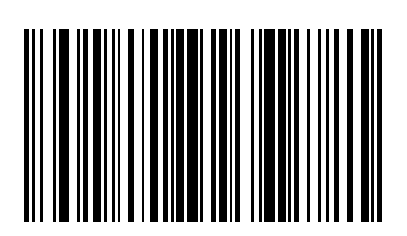

**Send Enter Key**

2 - 228 Advanced Data Formatting Programmer Guide

**Send Keypad Characters (continued)**

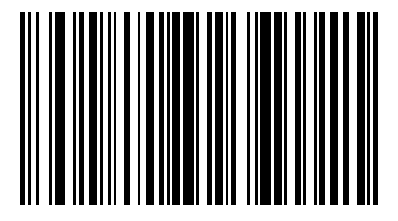

**Send Escape Key**

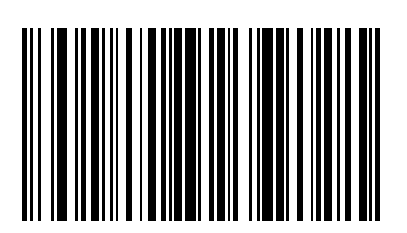

**Send Up Arrow Key**

**Send Keypad Characters (continued)**

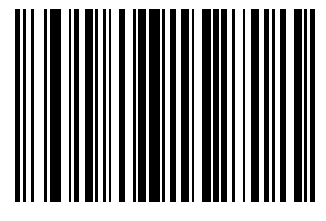

**Send Down Arrow Key**

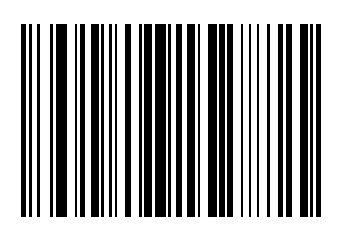

**Send Left Arrow Key**

2 - 230 Advanced Data Formatting Programmer Guide

**Send Keypad Characters (continued)**

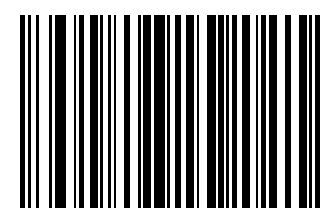

**Send Right Arrow Key**

**Send Function Key**

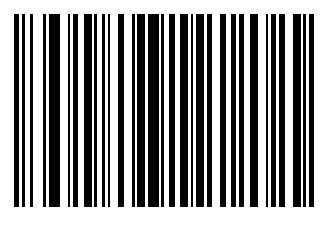

**Send F1 Key**

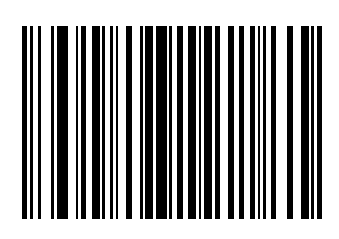

**Send F2 Key**

2 - 232 Advanced Data Formatting Programmer Guide

**Send Function Key (continued)**

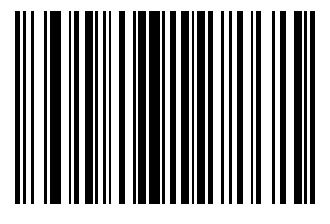

**Send F3 Key**

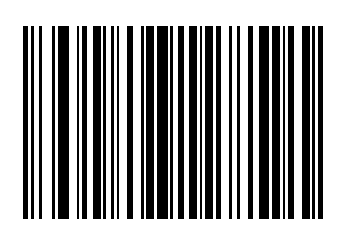

**Send F4 Key**

**Send Function Key (continued)**

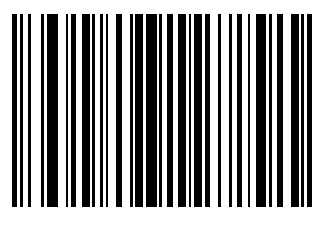

**Send F5 Key**

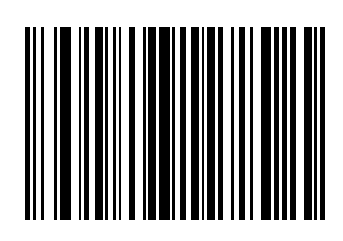

**Send F6 Key**

2 - 234 Advanced Data Formatting Programmer Guide

**Send Function Key (continued)**

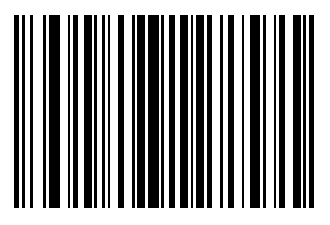

**Send F7 Key**

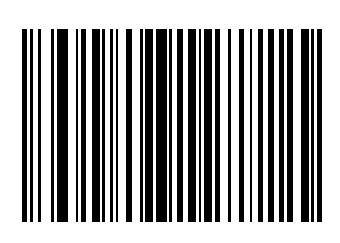

**Send F8 Key**

**Send Function Key (continued)**

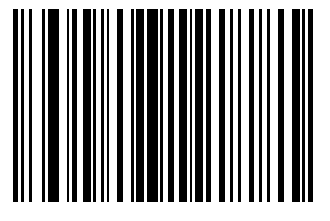

**Send F9 Key**

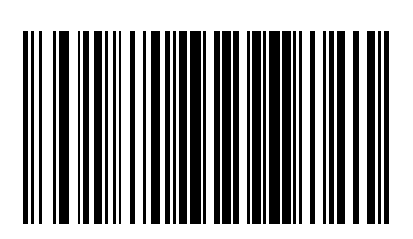

**Send F10 Key**

2 - 236 Advanced Data Formatting Programmer Guide

**Send Function Key (continued)**

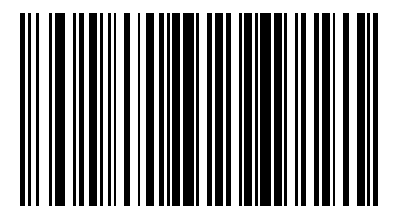

**Send F11 Key**

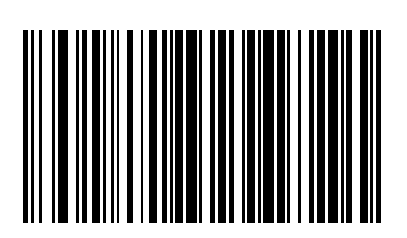

**Send F12 Key**
**Send Function Key (continued)**

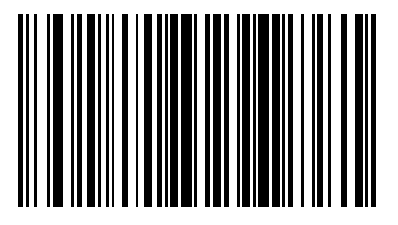

**Send F13 Key**

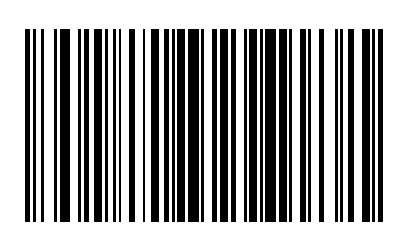

**Send F14 Key**

2 - 238 Advanced Data Formatting Programmer Guide

**Send Function Key (continued)**

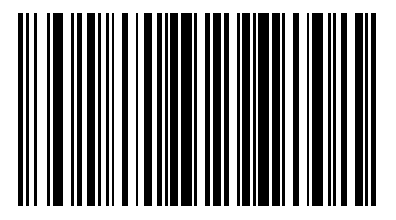

**Send F15 Key**

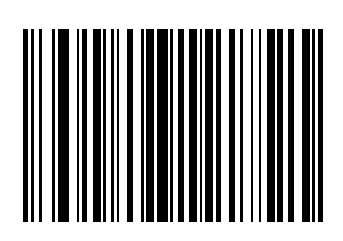

**Send F16 Key**

**Send Function Key (continued)**

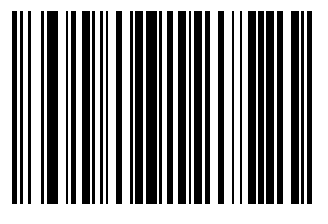

**Send F17 Key**

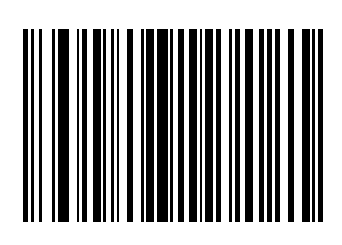

**Send F18 Key**

2 - 240 Advanced Data Formatting Programmer Guide

**Send Function Key (continued)**

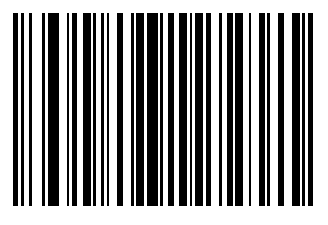

**Send F19 Key**

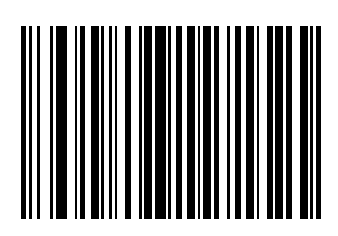

**Send F20 Key**

**Send Function Key (continued)**

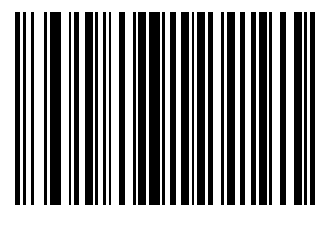

**Send F21 Key**

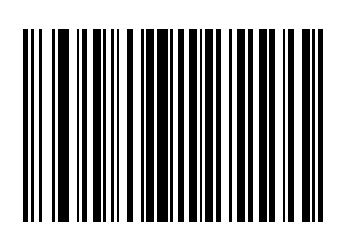

**Send F22 Key**

2 - 242 Advanced Data Formatting Programmer Guide

**Send Function Key (continued)**

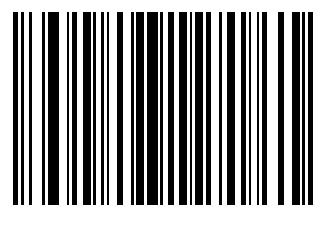

**Send F23 Key**

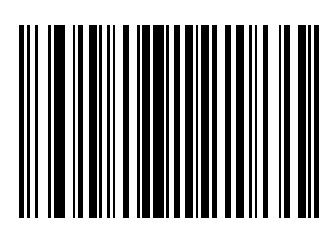

**Send F24 Key**

**Send Function Key (continued)**

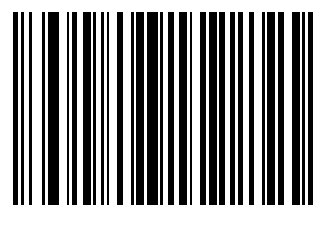

**Send PF1 Key**

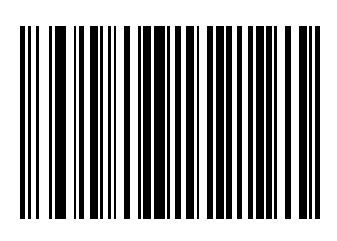

**Send PF2 Key**

2 - 244 Advanced Data Formatting Programmer Guide

**Send Function Key (continued)**

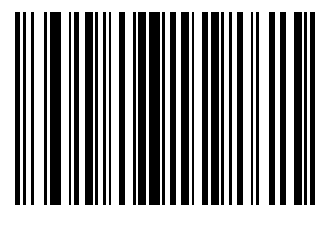

**Send PF3 Key**

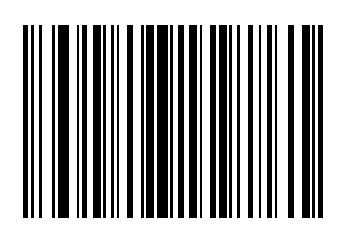

**Send PF4 Key**

**Send Function Key (continued)**

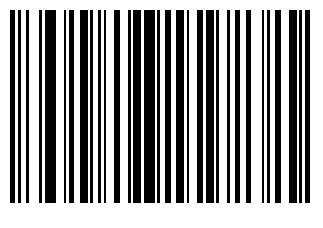

**Send PF5 Key**

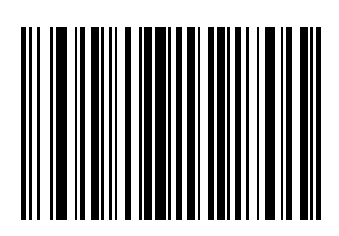

**Send PF6 Key**

2 - 246 Advanced Data Formatting Programmer Guide

**Send Function Key (continued)**

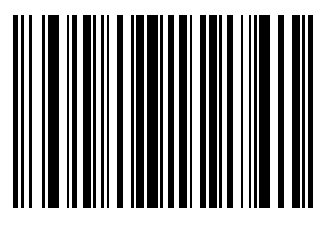

**Send PF7 Key**

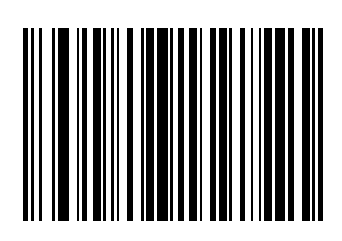

**Send PF8 Key**

**Send Function Key (continued)**

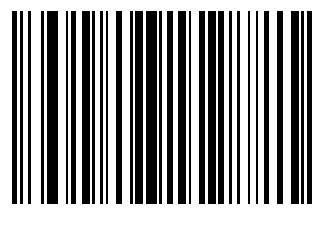

**Send PF9 Key**

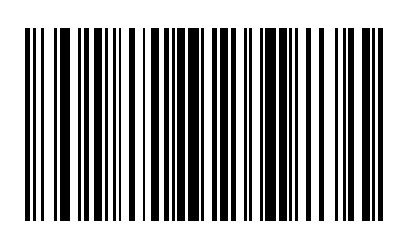

**Send PF10 Key**

2 - 248 Advanced Data Formatting Programmer Guide

**Send Function Key (continued)**

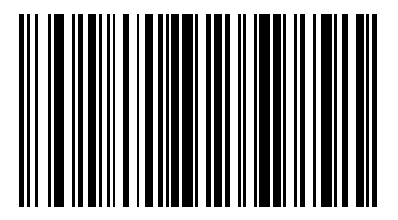

**Send PF11 Key**

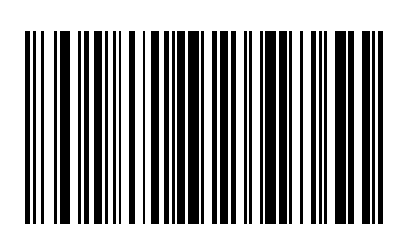

**Send PF12 Key**

**Send Function Key (continued)**

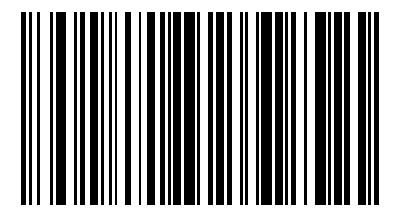

**Send PF13 Key**

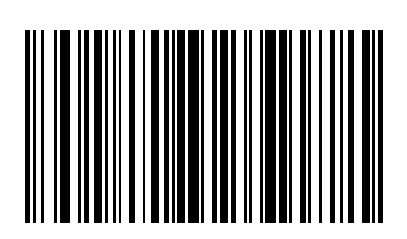

**Send PF14 Key**

2 - 250 Advanced Data Formatting Programmer Guide

**Send Function Key (continued)**

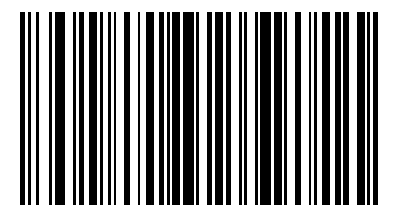

**Send PF15 Key**

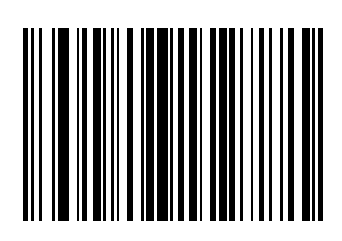

**Send PF16 Key**

**Send Function Key (continued)**

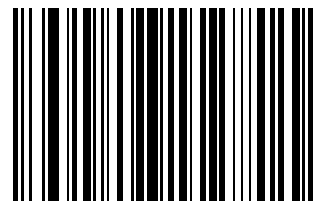

**Send PF17 Key**

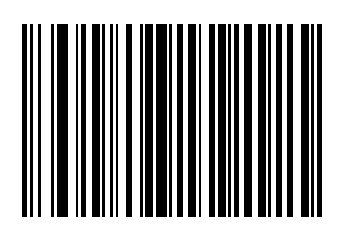

**Send PF18 Key**

2 - 252 Advanced Data Formatting Programmer Guide

**Send Function Key (continued)**

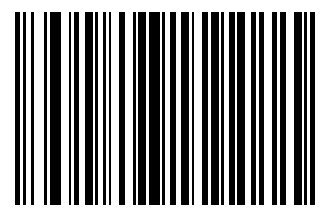

**Send PF19 Key**

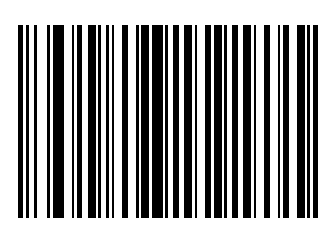

**Send PF20 Key**

**Send Function Key (continued)**

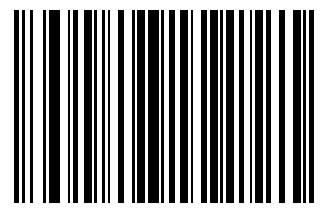

**Send PF21 Key**

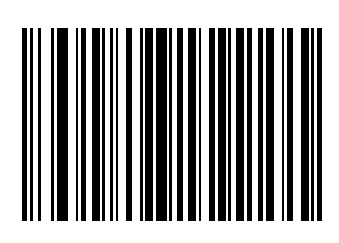

**Send PF22 Key**

2 - 254 Advanced Data Formatting Programmer Guide

**Send Function Key (continued)**

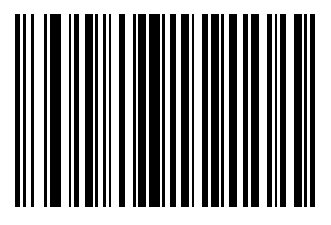

**Send PF23 Key**

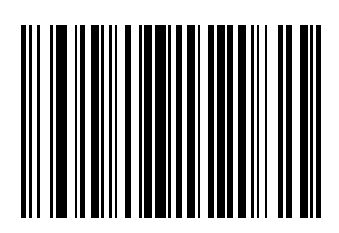

**Send PF24 Key**

**Send Function Key (continued)**

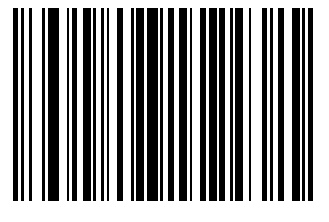

**Send PF25 Key**

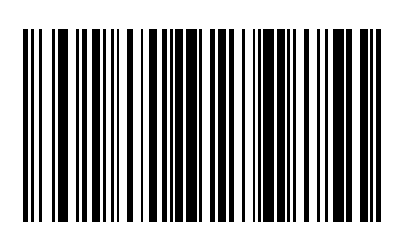

**Send PF26 Key**

2 - 256 Advanced Data Formatting Programmer Guide

**Send Function Key (continued)**

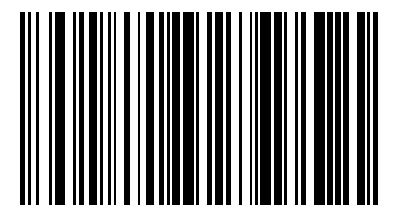

**Send PF27 Key**

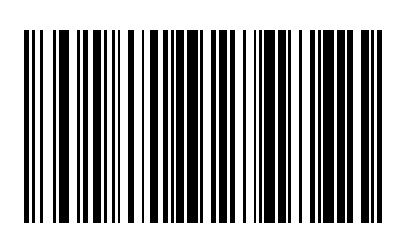

**Send PF28 Key**

**Send Function Key (continued)**

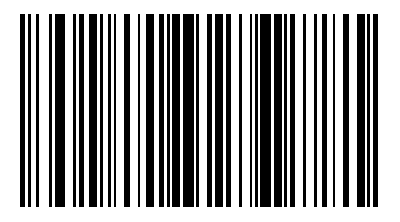

**Send PF29 Key**

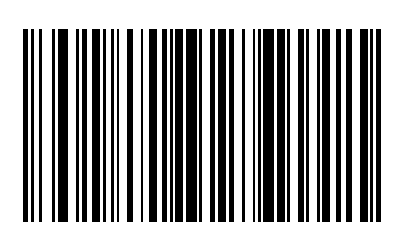

**Send PF30 Key**

## **Send Right Control Key**

The **Send Right Control Key** action sends a tap (press and release) of the right Control key.

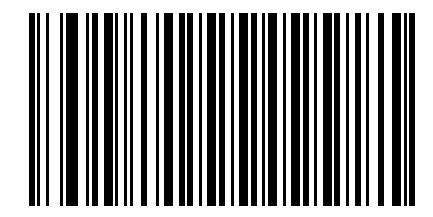

**Send Right Control Key**

## **Bar Code Encoding Scheme Specification (Code Pages)**

The following actions specify the decoded bar code character encoding scheme (code page) and output the appropriate characters to the host.

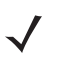

*NOTE* If specifying an encoding scheme, ensure it is the first action in the ADF rule to ensure the UTF-8 bar code is converted before the rules apply.

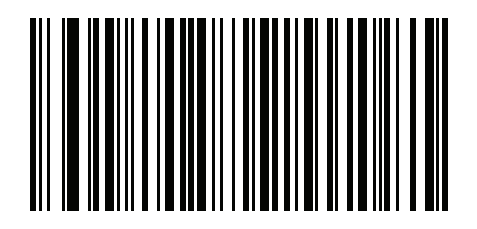

**Windows 1250 Latin 2, Central Europe** 

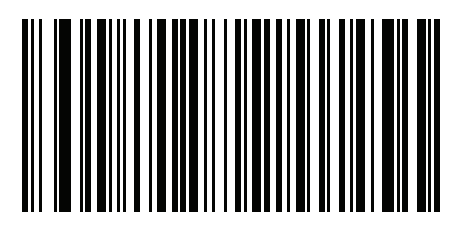

**Windows 1251 Cyrillic, Slavic**  2 - 260 Advanced Data Formatting Programmer Guide

**Bar Code Encoding Scheme Specification (Code Pages) (continued)** 

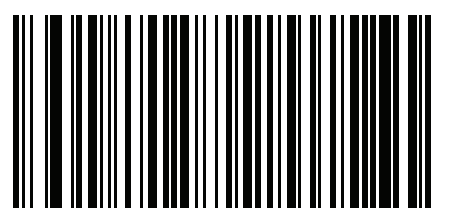

**Windows 1252 Latin 1, Western European** 

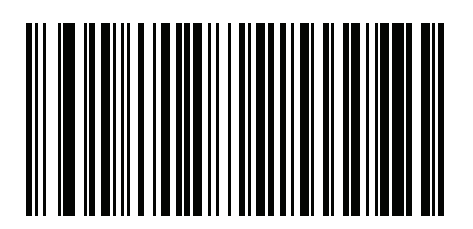

**Windows 1253 Greek** 

**Bar Code Encoding Scheme Specification (Code Pages) (continued)** 

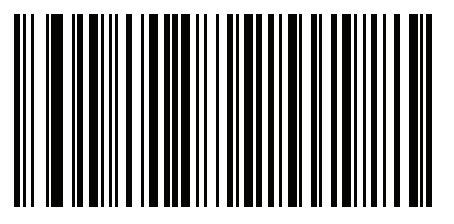

**Windows 1254 Latin 5, Turkish** 

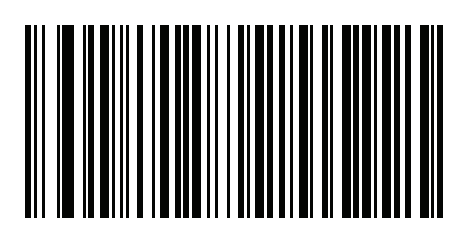

**Windows 1255 Hebrew** 

2 - 262 Advanced Data Formatting Programmer Guide

**Bar Code Encoding Scheme Specification (Code Pages) (continued)** 

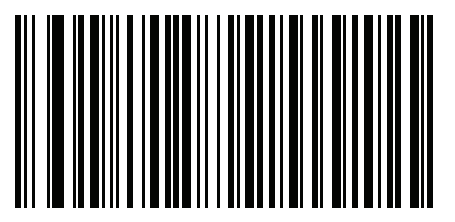

**Windows 1256 Arabic** 

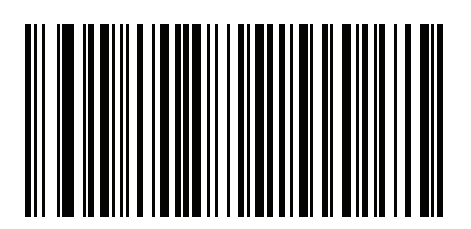

**Windows 1257 Baltic** 

**Bar Code Encoding Scheme Specification (Code Pages) (continued)** 

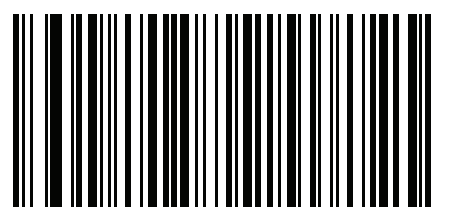

**Windows 1258 Vietnamese** 

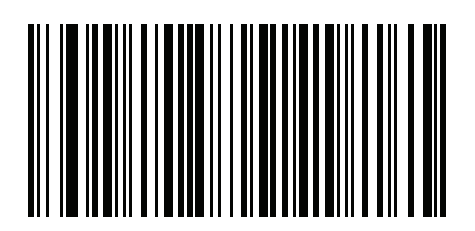

**Windows 874 Thai** 

2 - 264 Advanced Data Formatting Programmer Guide

**Bar Code Encoding Scheme Specification (Code Pages) (continued)** 

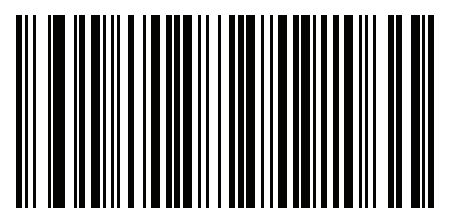

**Windows 20866 Cyrillic KOI8-R**

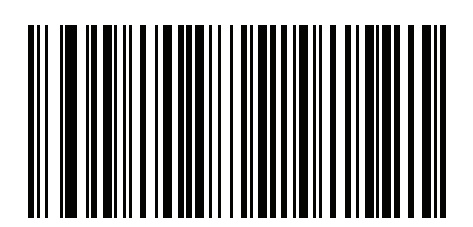

**Windows 932 Japanese Shift-JIS** **Bar Code Encoding Scheme Specification (Code Pages) (continued)** 

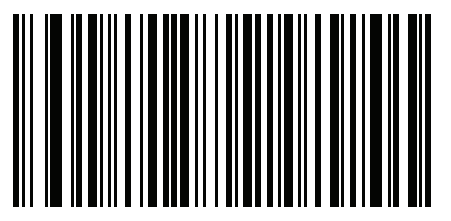

**Windows 936 Simplified Chinese GBK** 

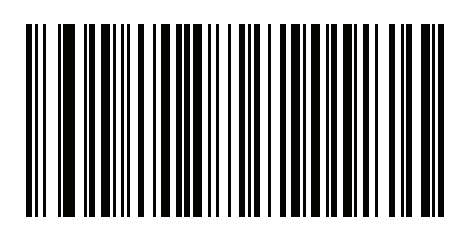

**Windows 54936 Simplified Chinese GB18030**  2 - 266 Advanced Data Formatting Programmer Guide

**Bar Code Encoding Scheme Specification (Code Pages) (continued)** 

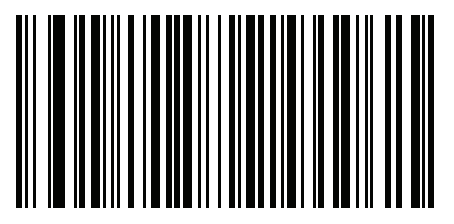

**Windows 949 Korean Hangul** 

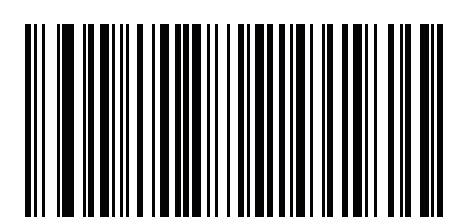

**Windows 950 Traditional Chinese Big5**  **Bar Code Encoding Scheme Specification (Code Pages) (continued)** 

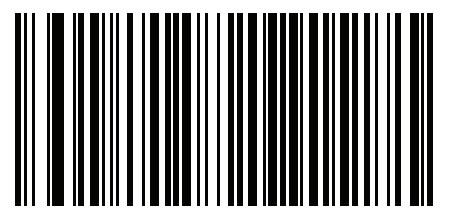

**Mac CP10000 Mac Roman**

2 - 268 Advanced Data Formatting Programmer Guide

**Bar Code Encoding Scheme Specification (Code Pages) (continued)** 

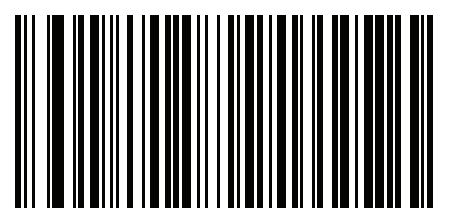

**MS-DOS 437 Latin US** 

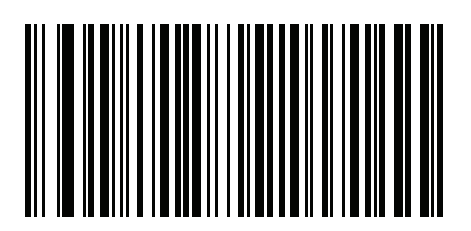

**MS-DOS 737 Greek**

**Bar Code Encoding Scheme Specification (Code Pages) (continued)** 

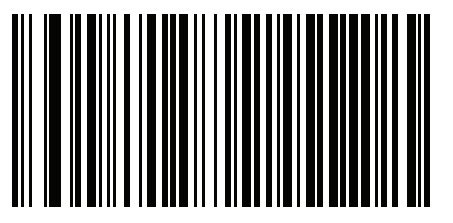

**MS-DOS 775 Baltic** 

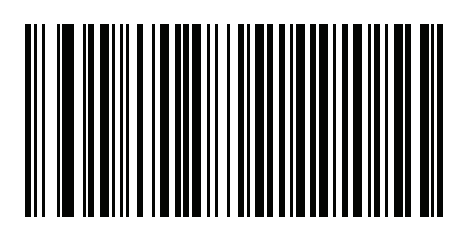

**MS-DOS 850 Latin 1**

2 - 270 Advanced Data Formatting Programmer Guide

**Bar Code Encoding Scheme Specification (Code Pages) (continued)** 

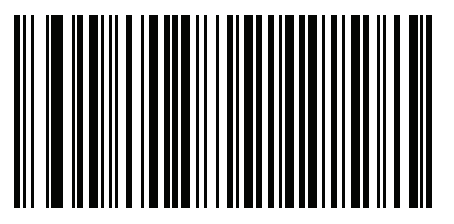

**MS-DOS 852 Latin 2** 

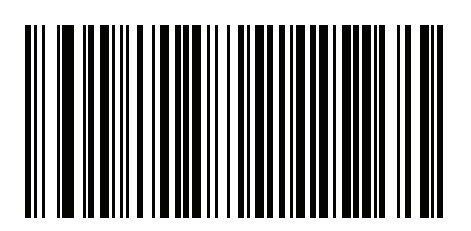

**MS-DOS 855 Cyrillic**

**Bar Code Encoding Scheme Specification (Code Pages) (continued)** 

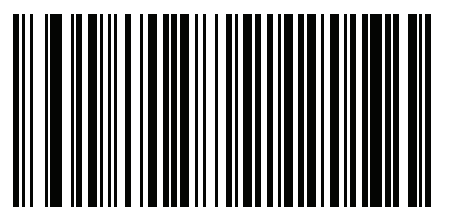

**MS-DOS 857 Turkish** 

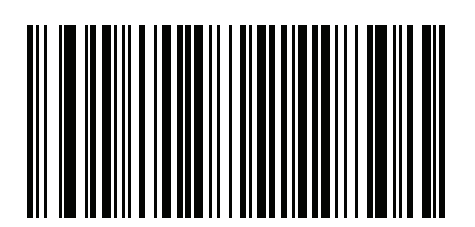

**MS-DOS 860 Portuguese**

2 - 272 Advanced Data Formatting Programmer Guide

**Bar Code Encoding Scheme Specification (Code Pages) (continued)** 

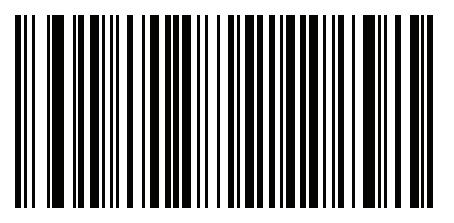

**MS-DOS 861 Icelandic** 

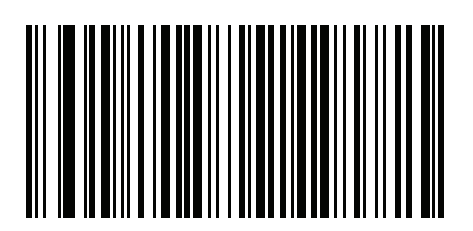

**MS-DOS 862 Hebrew**
**Bar Code Encoding Scheme Specification (Code Pages) (continued)** 

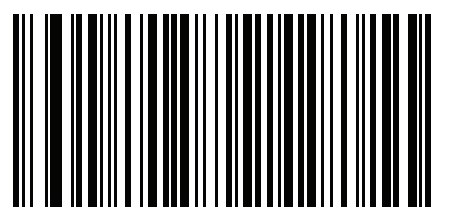

**MS-DOS 863 French Canada** 

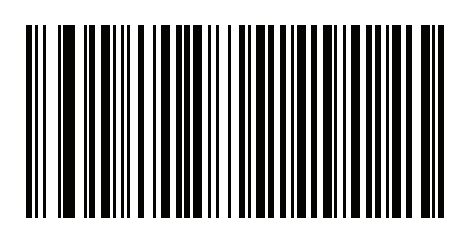

**MS-DOS 865 Nordic** 

2 - 274 Advanced Data Formatting Programmer Guide

**Bar Code Encoding Scheme Specification (Code Pages) (continued)** 

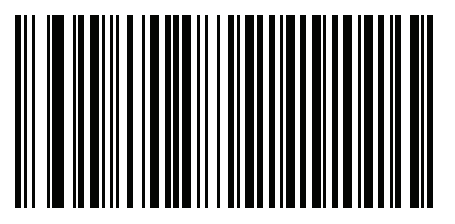

**MS-DOS 866 Cyrillic**

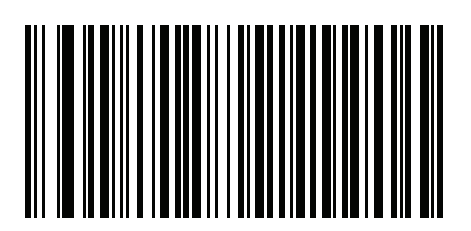

**MS-DOS 869 Greek 2** 

**Bar Code Encoding Scheme Specification (Code Pages) (continued)** 

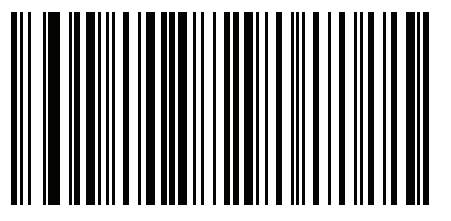

**ISO 8859-1 Latin 1, Western European** 

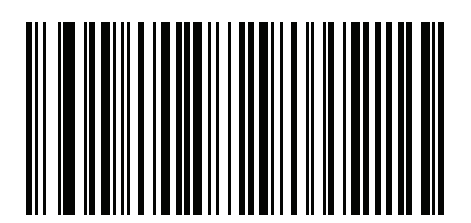

**ISO 8859-2 Latin 2, Central European** 2 - 276 Advanced Data Formatting Programmer Guide

**Bar Code Encoding Scheme Specification (Code Pages) (continued)** 

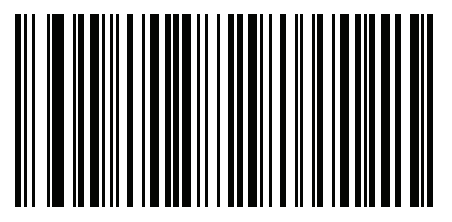

**ISO 8859-3 Latin 3, South European** 

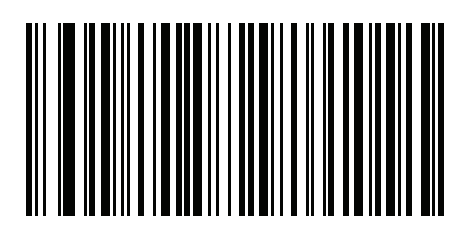

**ISO 8859-4 Latin 4, North European** **Bar Code Encoding Scheme Specification (Code Pages) (continued)** 

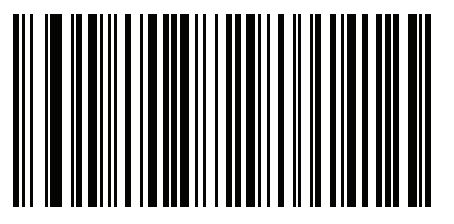

**ISO 8859-5 Cyrillic** 

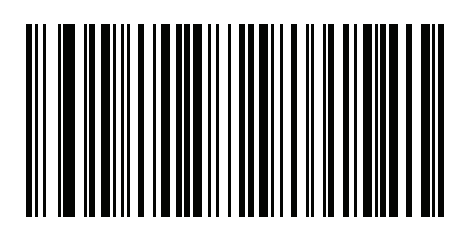

**ISO 8859-6 Arabic**

2 - 278 Advanced Data Formatting Programmer Guide

**Bar Code Encoding Scheme Specification (Code Pages) (continued)** 

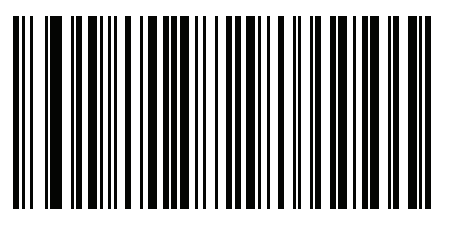

**ISO 8859-7 Greek** 

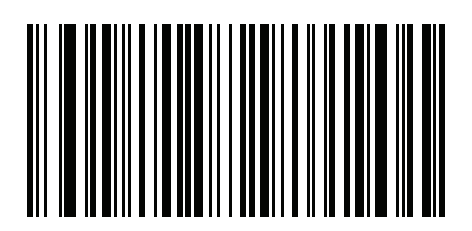

**ISO 8859-8 Hebrew**

**Bar Code Encoding Scheme Specification (Code Pages) (continued)** 

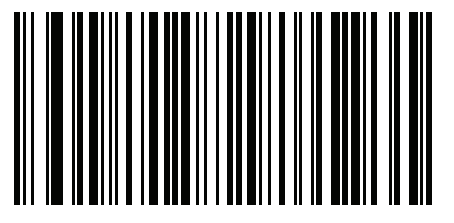

**ISO 8859-9 Latin 5, Turkish** 

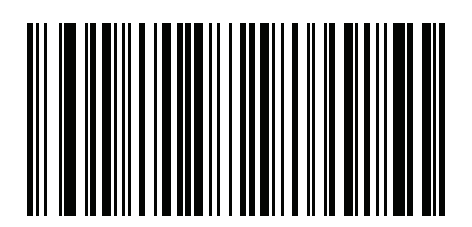

**ISO 8859-10 Latin 6, Nordic** 2 - 280 Advanced Data Formatting Programmer Guide

**Bar Code Encoding Scheme Specification (Code Pages) (continued)** 

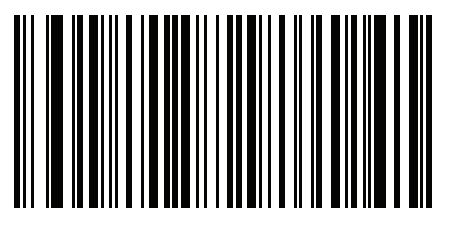

**ISO 8859-11 Thai** 

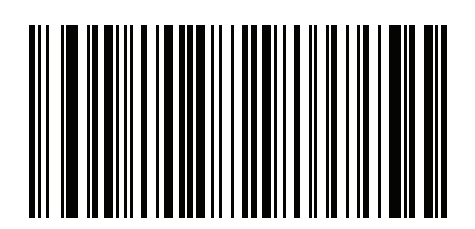

**ISO 8859-13 Latin 7, Baltic** **Bar Code Encoding Scheme Specification (Code Pages) (continued)** 

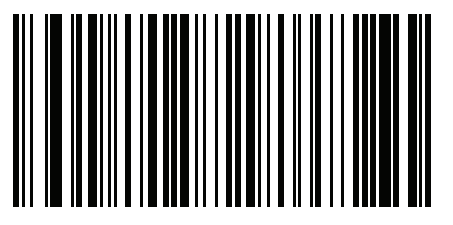

**ISO 8859-14 Latin 8, Celtic** 

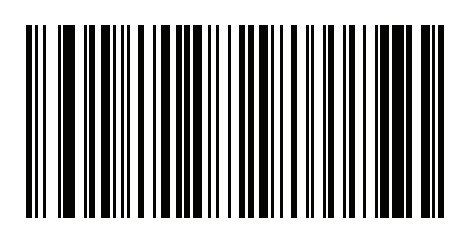

**ISO 8859-15 Latin 9**

2 - 282 Advanced Data Formatting Programmer Guide

**Bar Code Encoding Scheme Specification (Code Pages) (continued)** 

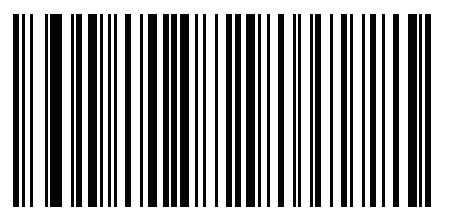

**ISO 8859-16 Latin 10, South-Eastern European** 

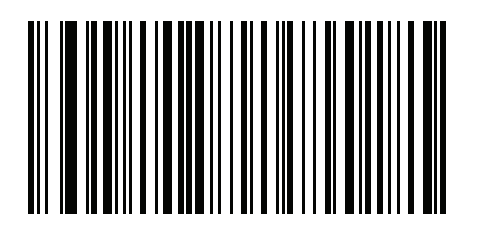

**UTF-8**

**Note:** Not valid for specifying CJK bar code.

**Bar Code Encoding Scheme Specification (Code Pages) (continued)** 

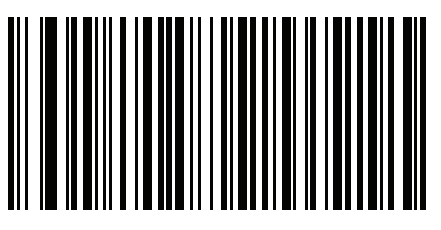

**UTF-16\_LE UTF-16 Little Endian** 

**Note:** Not valid for specifying CJK bar code.

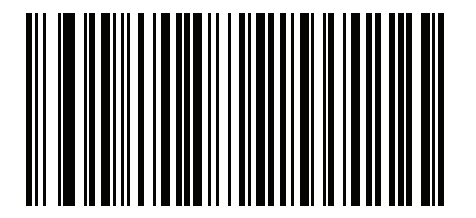

**UTF-16\_BE UTF-16 Big Endian**

**Note:** Not valid for specifying CJK bar code.

2 - 284 Advanced Data Formatting Programmer Guide

#### **Turn On/Off Rule Sets**

Use these bar codes to turn rule sets on and off.

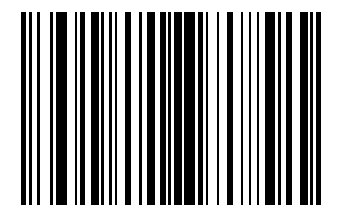

**Turn On Rule Set 1**

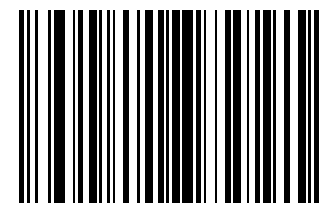

**Turn On Rule Set 2**

ADF Bar Codes 2 - 285

#### **Turn On/Off Rule Sets (continued)**

Use these bar codes to turn rule sets on and off.

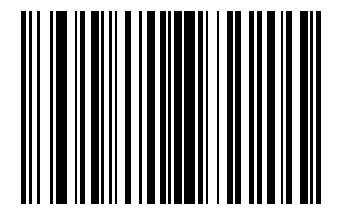

**Turn On Rule Set 3**

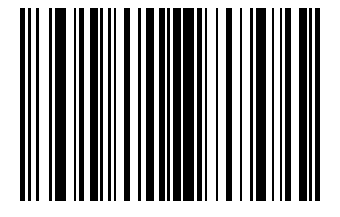

**Turn On Rule Set 4**

#### **Turn On/Off Rule Sets (continued)**

Use these bar codes to turn rule sets on and off.

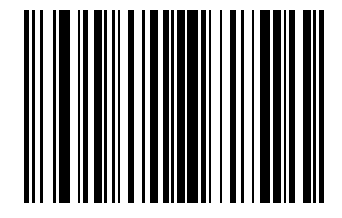

**Turn Off Rule Set 1**

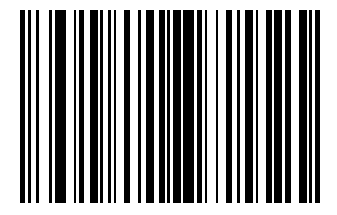

**Turn Off Rule Set 2**

ADF Bar Codes 2 - 287

#### **Turn On/Off Rule Sets (continued)**

Use these bar codes to turn rule sets on and off.

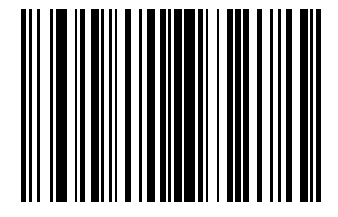

**Turn Off Rule Set 3**

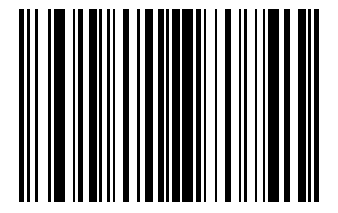

**Turn Off Rule Set 4**

2 - 288 Advanced Data Formatting Programmer Guide

# **Alphanumeric Keyboard**

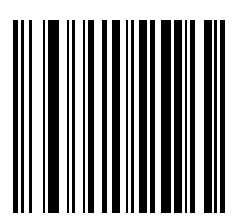

**Space**

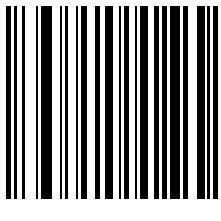

**#**

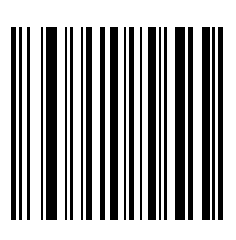

**\$**

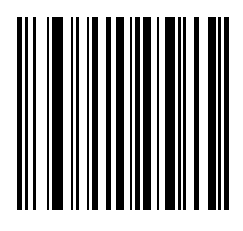

**%**

2 - 290 Advanced Data Formatting Programmer Guide

## **Alphanumeric Keyboard (continued)**

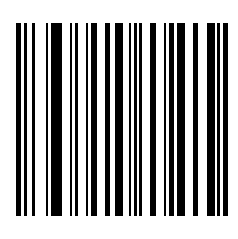

**\***

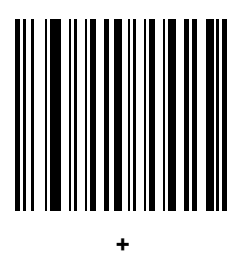

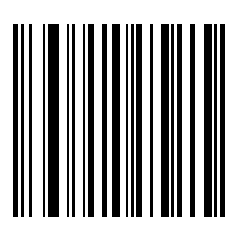

**- (Dash)**

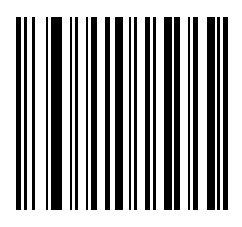

**.**

2 - 292 Advanced Data Formatting Programmer Guide

## **Alphanumeric Keyboard (continued)**

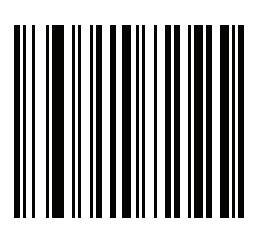

**, (Comma)**

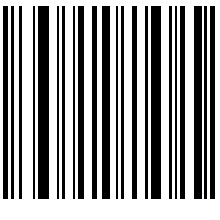

**/**

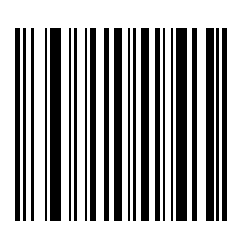

**!**

**"**

2 - 294 Advanced Data Formatting Programmer Guide

# **Alphanumeric Keyboard (continued)**

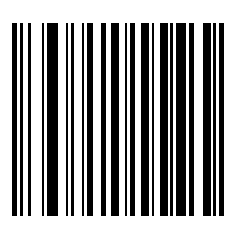

**&**

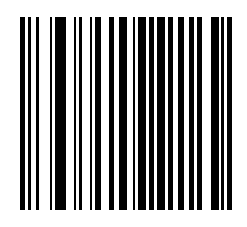

**' (Single Close Quote)**

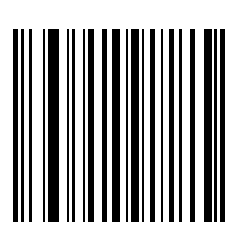

**(**

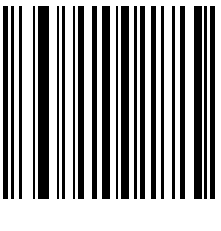

**)**

2 - 296 Advanced Data Formatting Programmer Guide

## **Alphanumeric Keyboard (continued)**

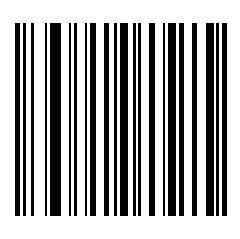

**:**

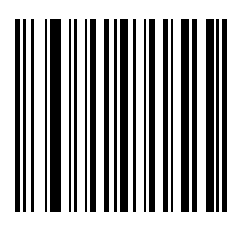

**;**

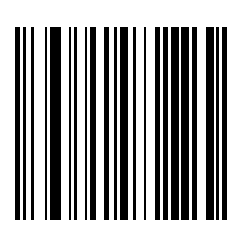

**<**

**=**

2 - 298 Advanced Data Formatting Programmer Guide

## **Alphanumeric Keyboard (continued)**

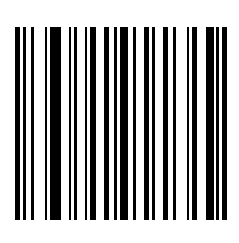

**>**

**?**

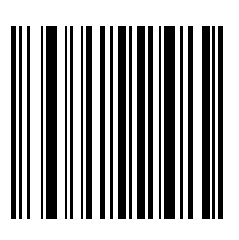

**@**

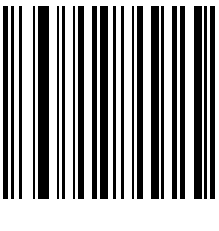

**[**

2 - 300 Advanced Data Formatting Programmer Guide

## **Alphanumeric Keyboard (continued)**

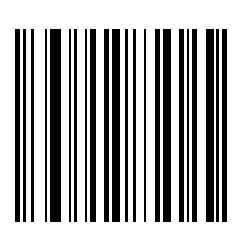

**\**

**]**

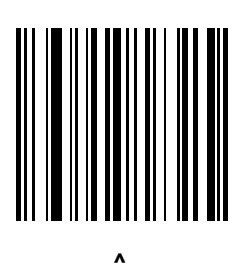

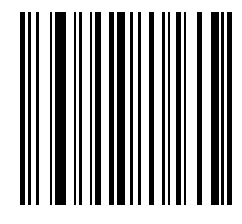

**\_ (Underscore)** 2 - 302 Advanced Data Formatting Programmer Guide

#### **Alphanumeric Keyboard (continued)**

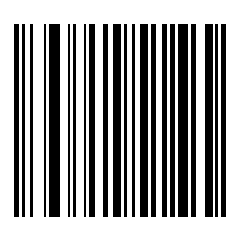

**` (Single Open Quote)**

*NOTE* Do not confuse the numeric bar codes in this section with those on the numeric keypad.

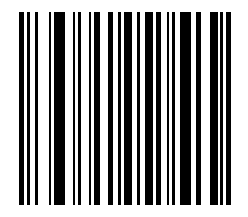

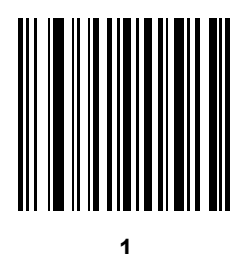

*NOTE* Do not confuse the numeric bar codes in this section with those on the numeric keypad.

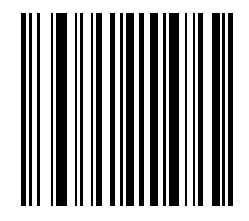

**2**

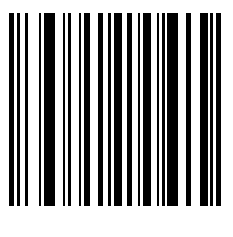

*NOTE* Do not confuse the numeric bar codes in this section with those on the numeric keypad.

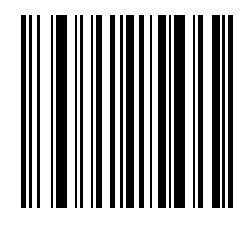

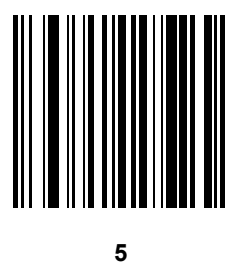

*NOTE* Do not confuse the numeric bar codes in this section with those on the numeric keypad.

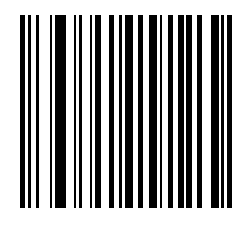

**6**

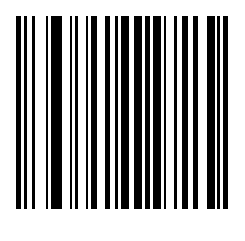

*NOTE* Do not confuse the numeric bar codes in this section with those on the numeric keypad.

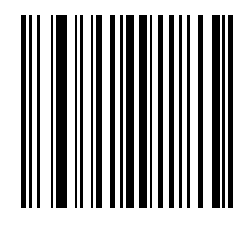

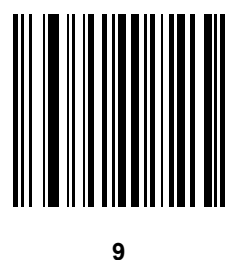

2 - 308 Advanced Data Formatting Programmer Guide

## **Alphanumeric Keyboard (continued)**

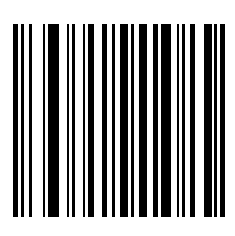

**A**

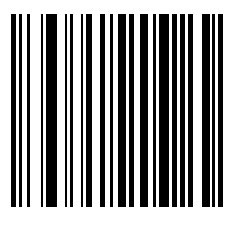

**B**
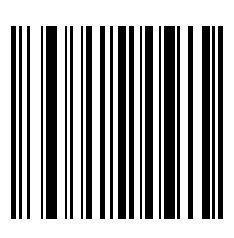

**C**

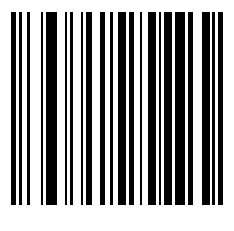

**D**

2 - 310 Advanced Data Formatting Programmer Guide

# **Alphanumeric Keyboard (continued)**

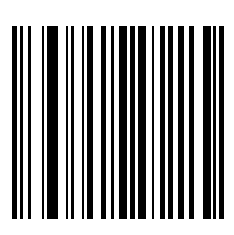

**E**

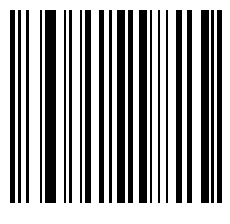

**F**

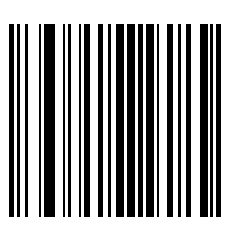

**G**

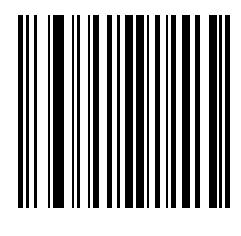

**H**

2 - 312 Advanced Data Formatting Programmer Guide

# **Alphanumeric Keyboard (continued)**

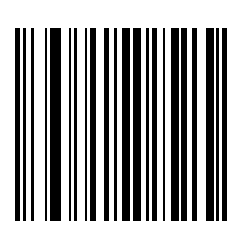

**I**

**J**

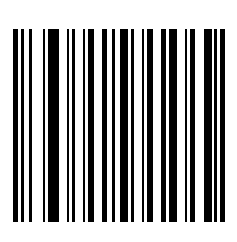

**K**

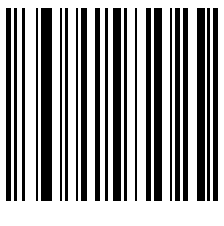

**L**

2 - 314 Advanced Data Formatting Programmer Guide

# **Alphanumeric Keyboard (continued)**

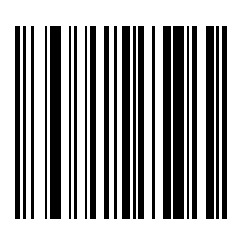

**M**

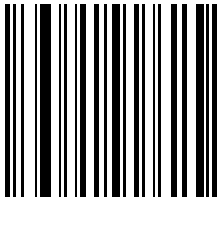

**N**

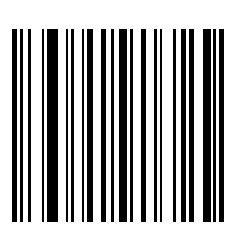

**O**

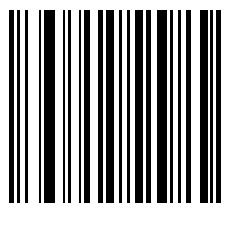

**P**

2 - 316 Advanced Data Formatting Programmer Guide

# **Alphanumeric Keyboard (continued)**

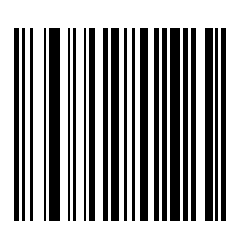

**Q**

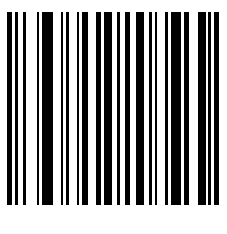

**R**

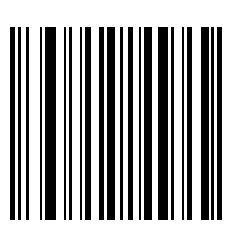

**S**

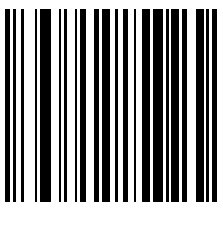

**T**

2 - 318 Advanced Data Formatting Programmer Guide

# **Alphanumeric Keyboard (continued)**

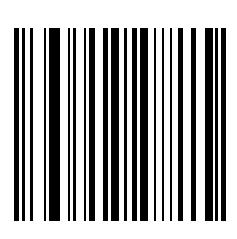

**U**

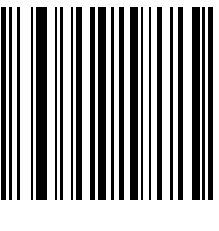

**V**

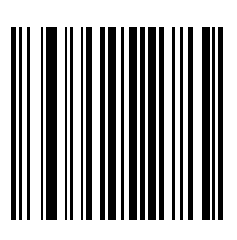

**W**

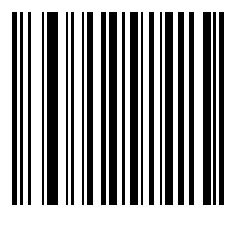

**X**

2 - 320 Advanced Data Formatting Programmer Guide

# **Alphanumeric Keyboard (continued)**

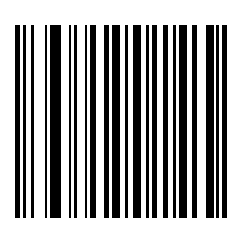

**Y**

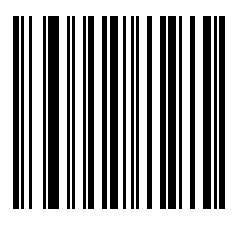

**Z**

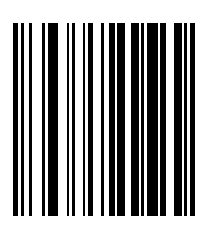

<span id="page-336-0"></span>**Cancel**

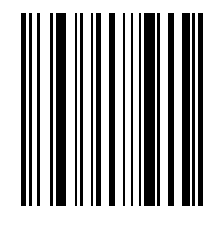

<span id="page-336-1"></span>**End of Message**

2 - 322 Advanced Data Formatting Programmer Guide

# **Alphanumeric Keyboard (continued)**

<span id="page-337-0"></span>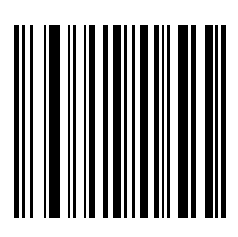

**a**

**b**

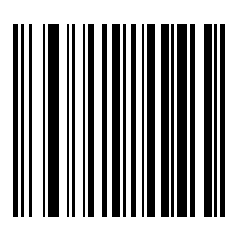

**c**

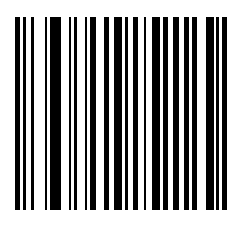

**d**

2 - 324 Advanced Data Formatting Programmer Guide

# **Alphanumeric Keyboard (continued)**

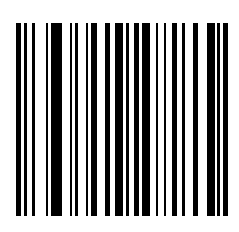

**e**

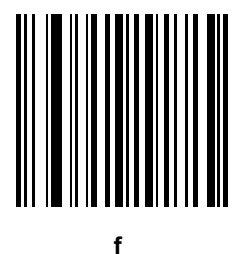

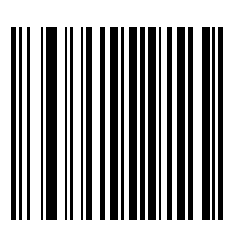

**g**

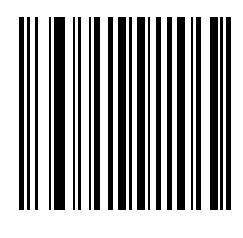

**h**

2 - 326 Advanced Data Formatting Programmer Guide

# **Alphanumeric Keyboard (continued)**

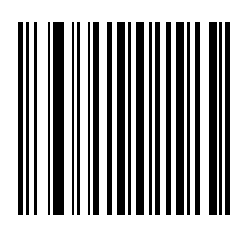

**i**

**j**

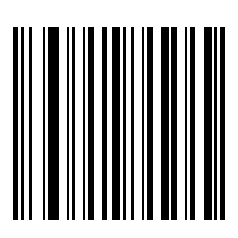

**k**

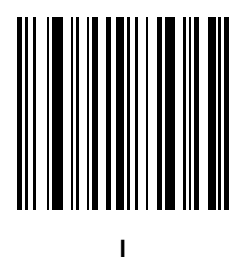

2 - 328 Advanced Data Formatting Programmer Guide

# **Alphanumeric Keyboard (continued)**

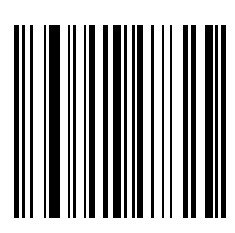

**m**

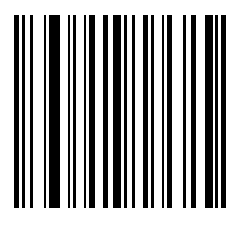

**n**

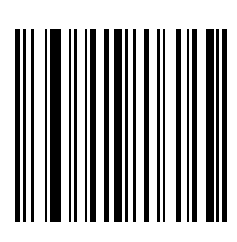

**o**

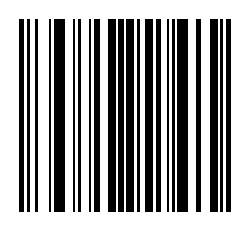

**p**

2 - 330 Advanced Data Formatting Programmer Guide

# **Alphanumeric Keyboard (continued)**

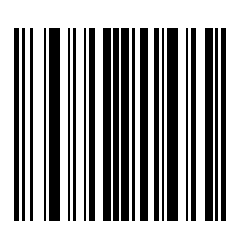

**q**

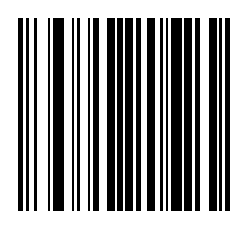

**r**

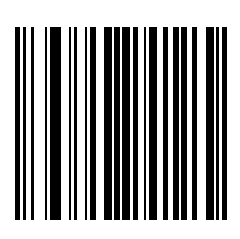

**s**

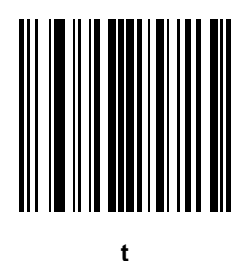

2 - 332 Advanced Data Formatting Programmer Guide

# **Alphanumeric Keyboard (continued)**

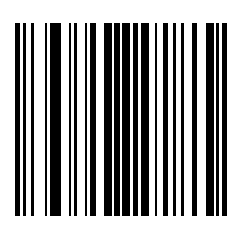

**u**

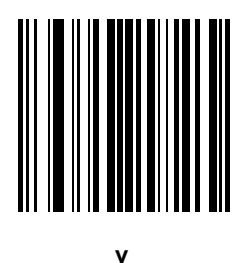

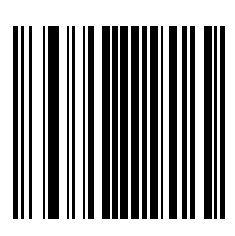

**w**

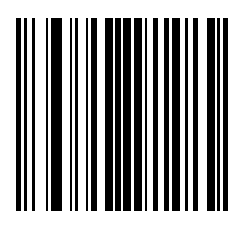

**x**

2 - 334 Advanced Data Formatting Programmer Guide

# **Alphanumeric Keyboard (continued)**

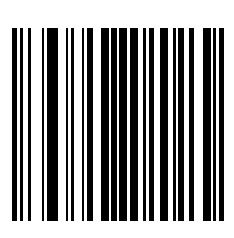

**y**

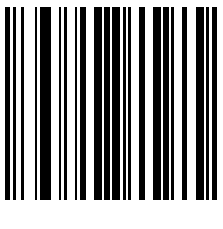

**z**

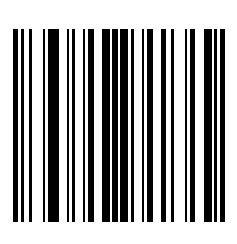

**{**

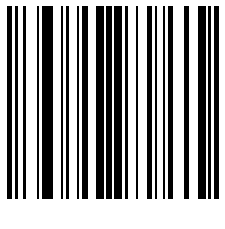

**|**

2 - 336 Advanced Data Formatting Programmer Guide

# **Alphanumeric Keyboard (continued)**

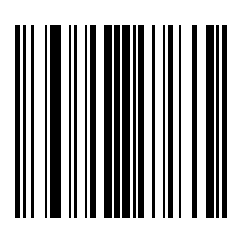

**}**

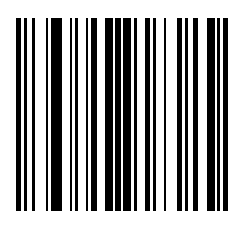

**~**

# **INDEX**

#### **A**

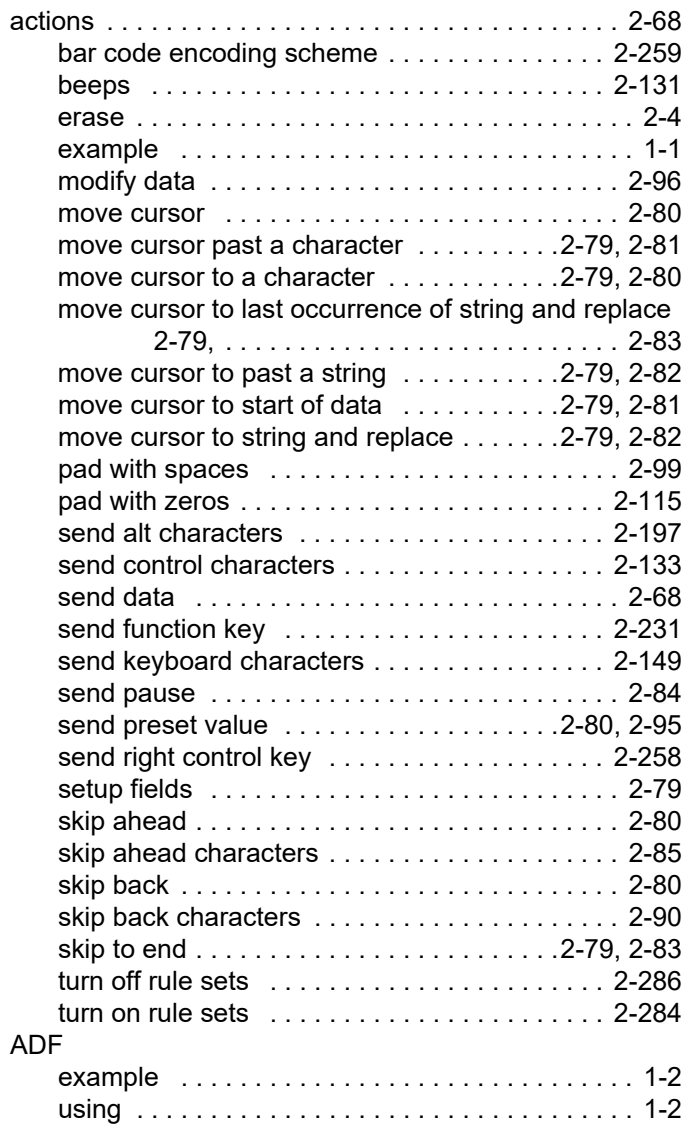

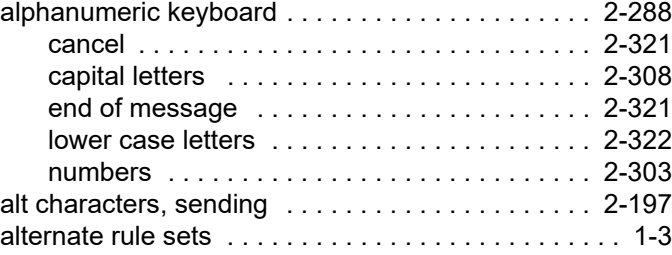

#### **B**

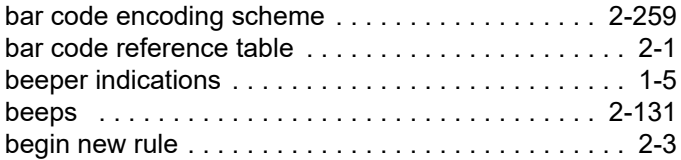

#### **C**

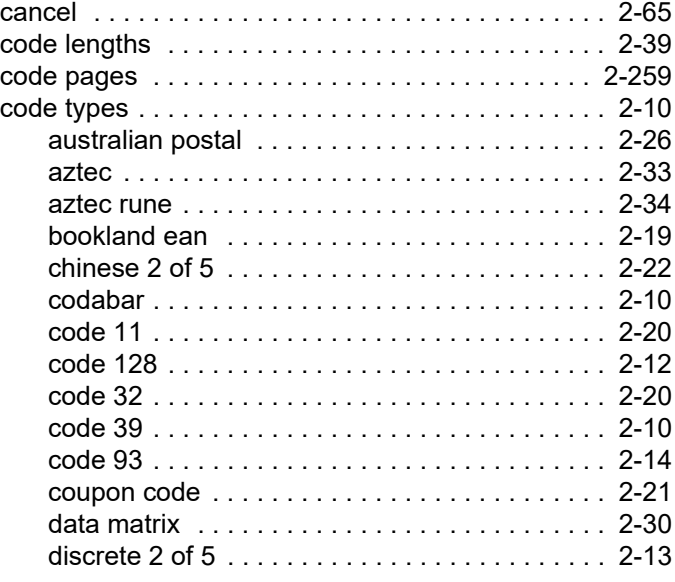

#### Index - 2 Advanced Data Formatting Programmer Guide

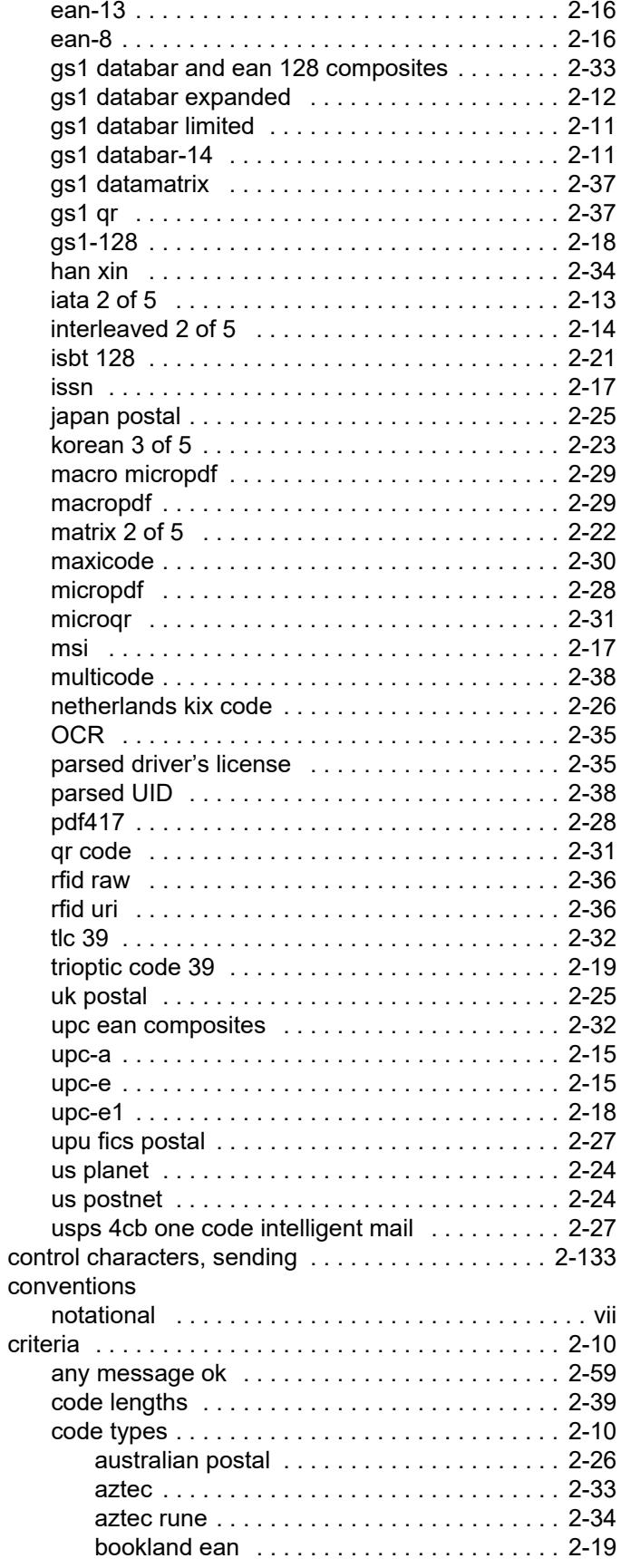

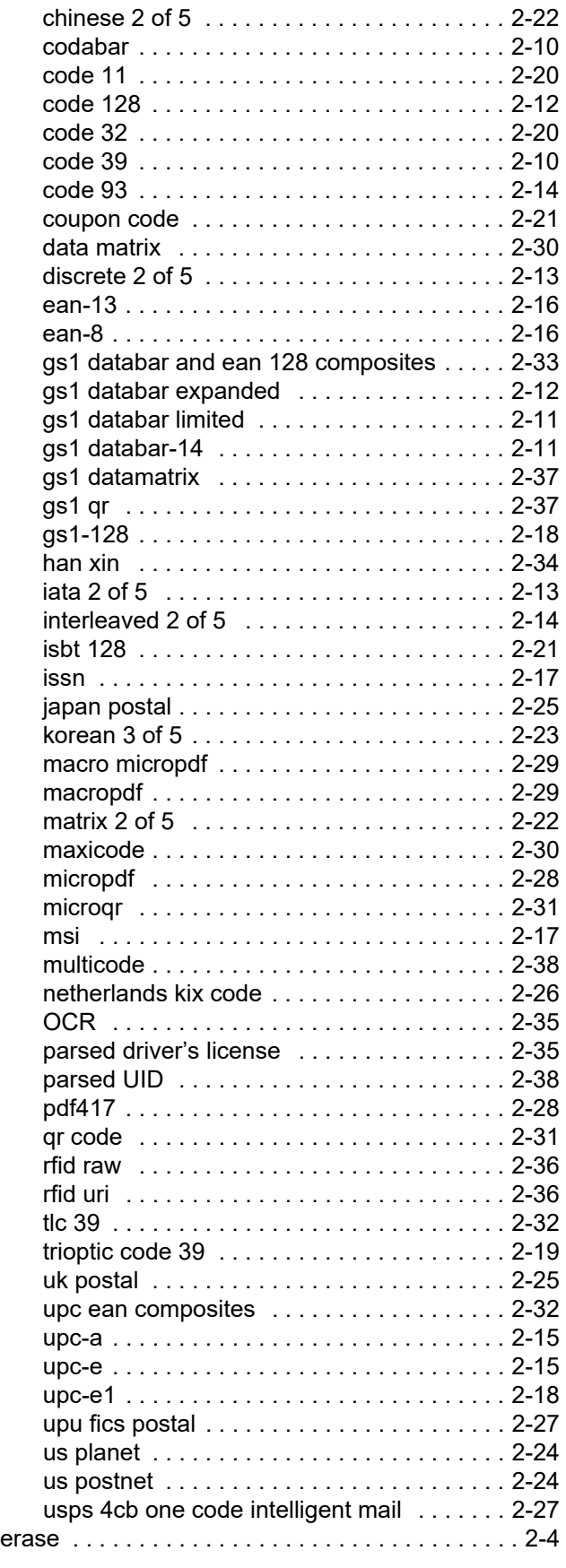

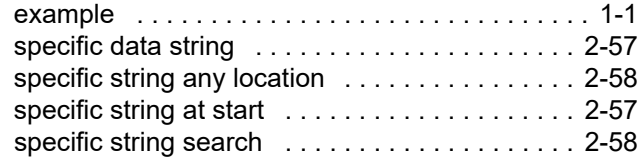

#### **D**

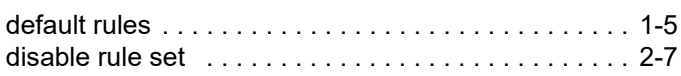

## **E**

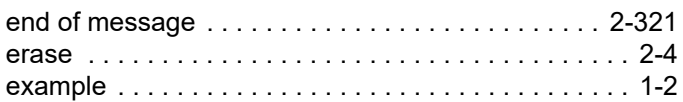

#### **F**

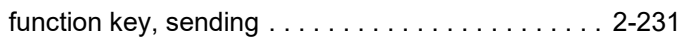

#### **I**

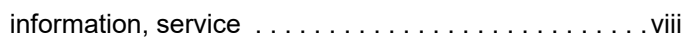

## **K**

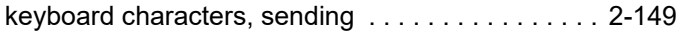

#### **M**

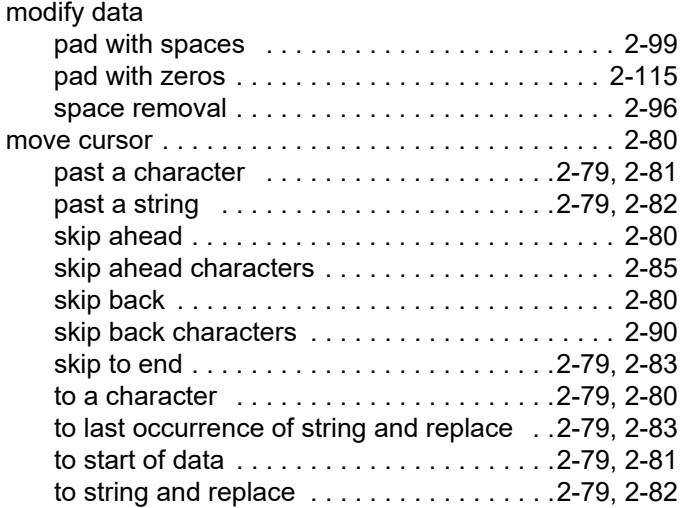

#### **N**

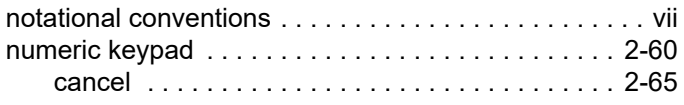

## **O**

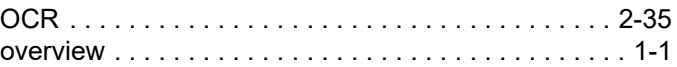

#### **P**

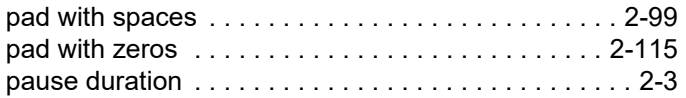

## **Q**

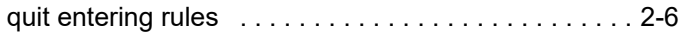

#### **R**

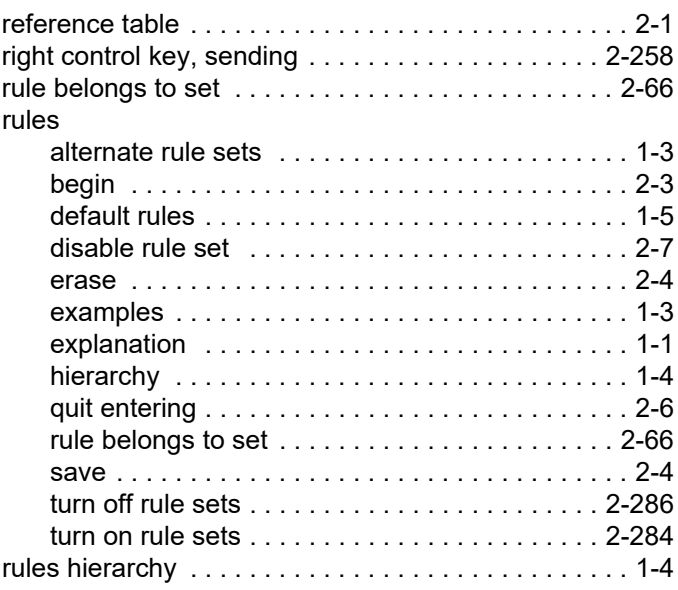

## **S**

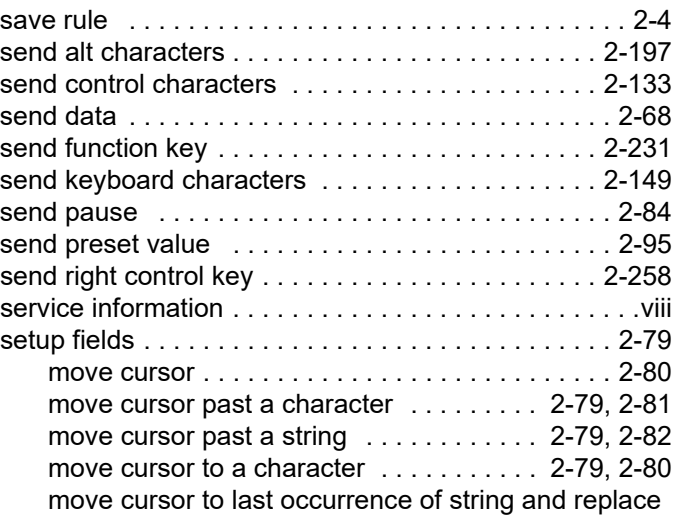

#### Index - 4 Advanced Data Formatting Programmer Guide

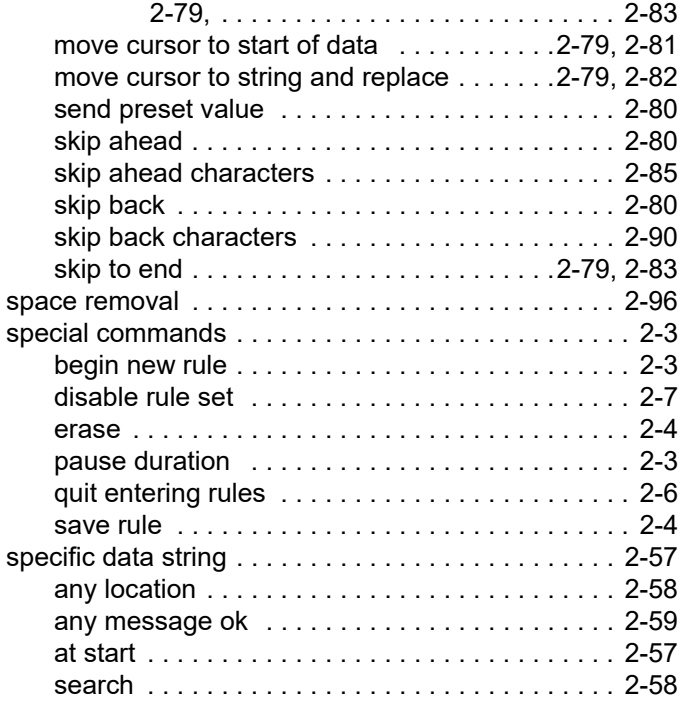

#### **T**

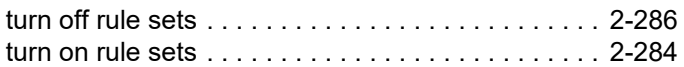

#### **U**

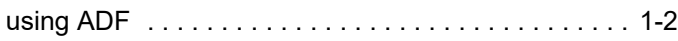

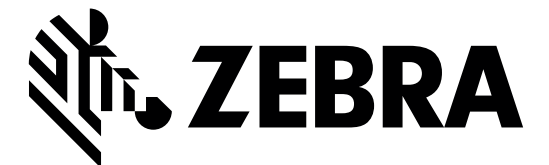

Zebra Technologies Corporation, Inc. 3 Overlook Point Lincolnshire, IL 60069, U.S.A. http://www.zebra.com

ZEBRA and the stylized Zebra head are trademarks of Zebra Technologies Corporation, registered in many jurisdictions worldwide. All other trademarks are the property of their respective owners.

©2022 Zebra Technologies Corporation and/or its affiliates. All rights reserved.